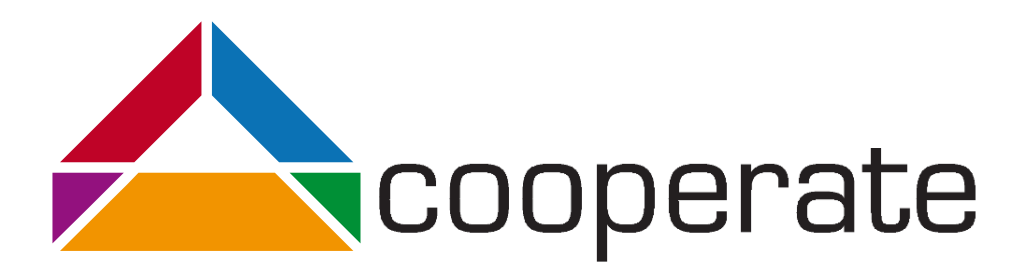

# Einführung in die grafische Beschreibungssprache UML

Version 1.0

Vanessa Petrausch

Projektpartner:

 $\overline{\phantom{0}}$ 

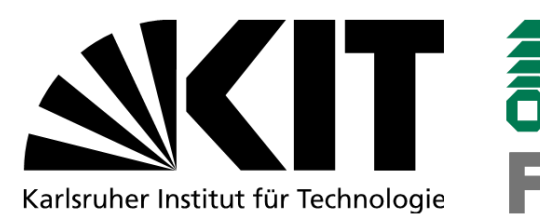

Gefördert durch:

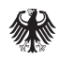

Bundesministerium für Arbeit und Soziales

aus Mitteln des Ausgleichsfonds Förderkennzeichen: 01KM141108

## INHALTSVERZEICHNIS

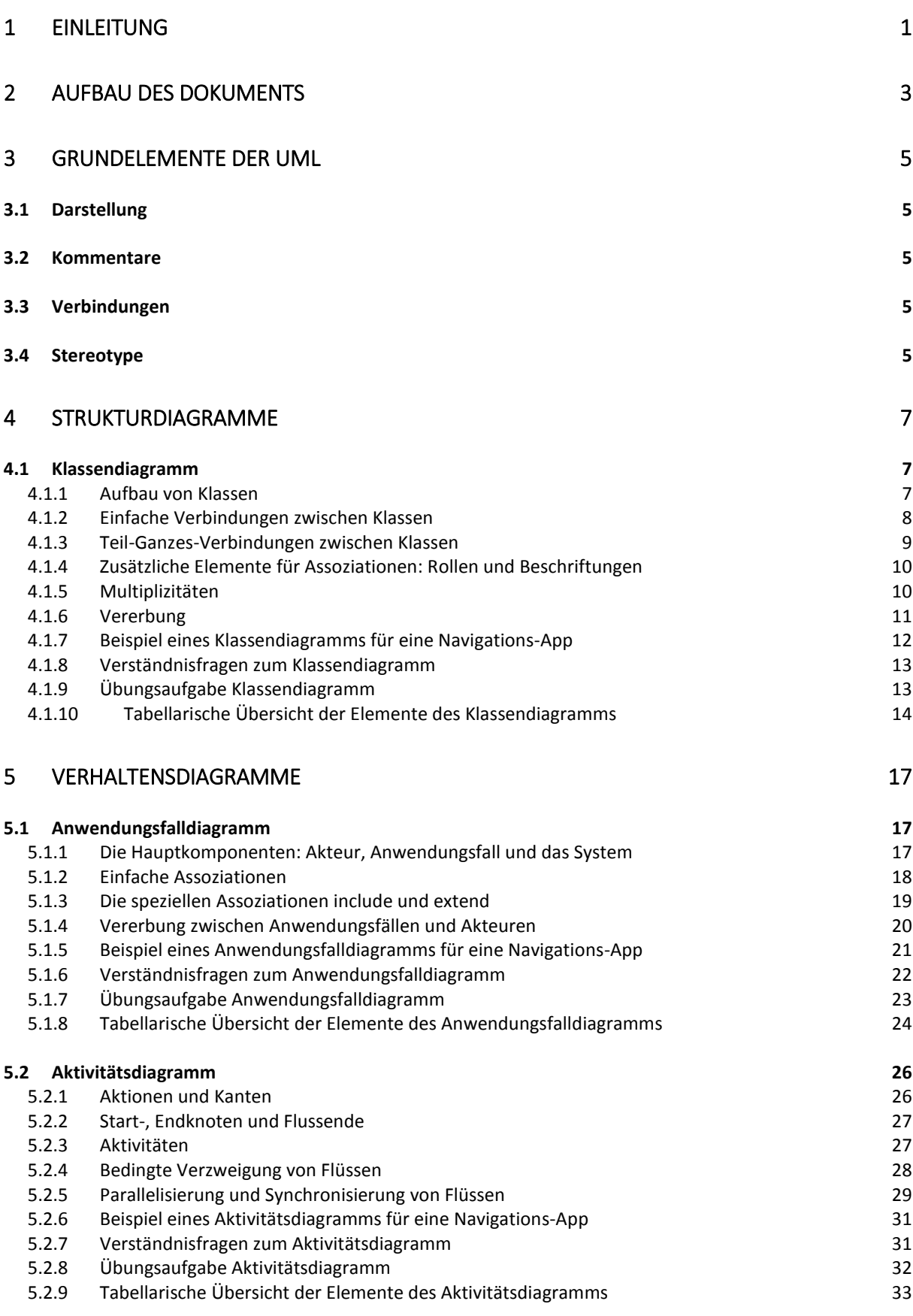

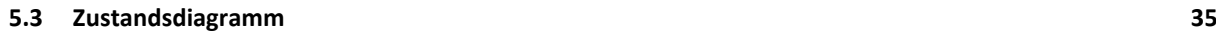

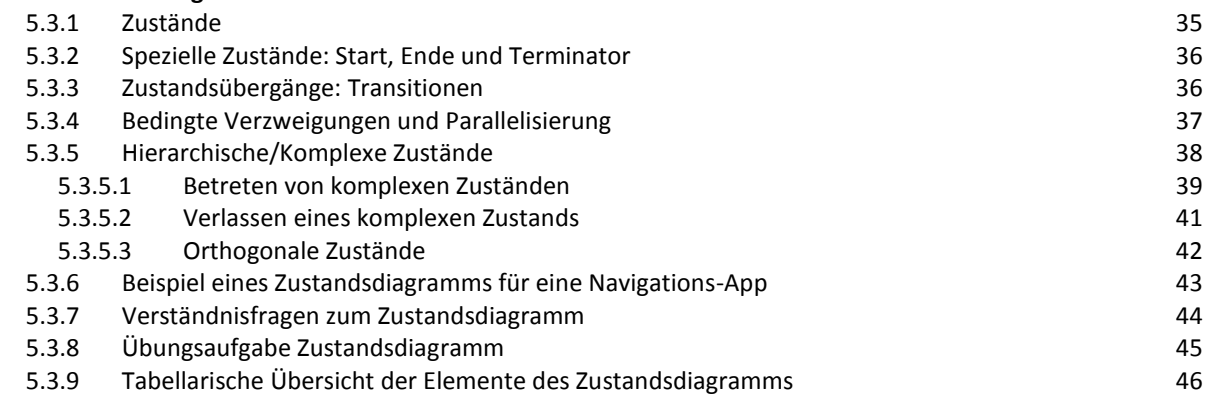

### [LITERATURVERZEICHNIS 49](#page-56-0)

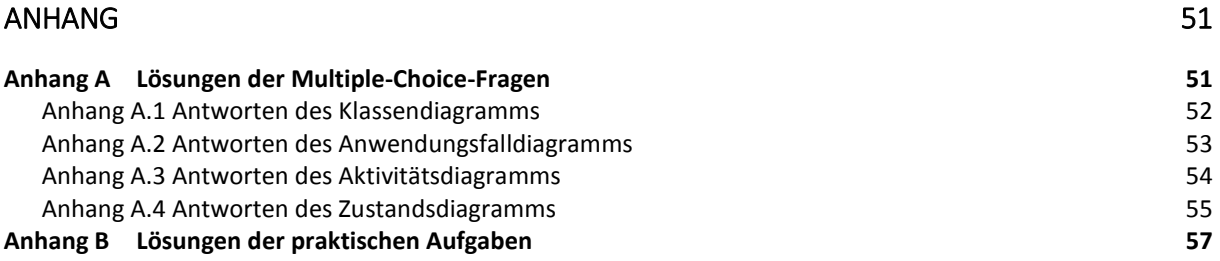

## **ABBILDUNGSVERZEICHNIS**

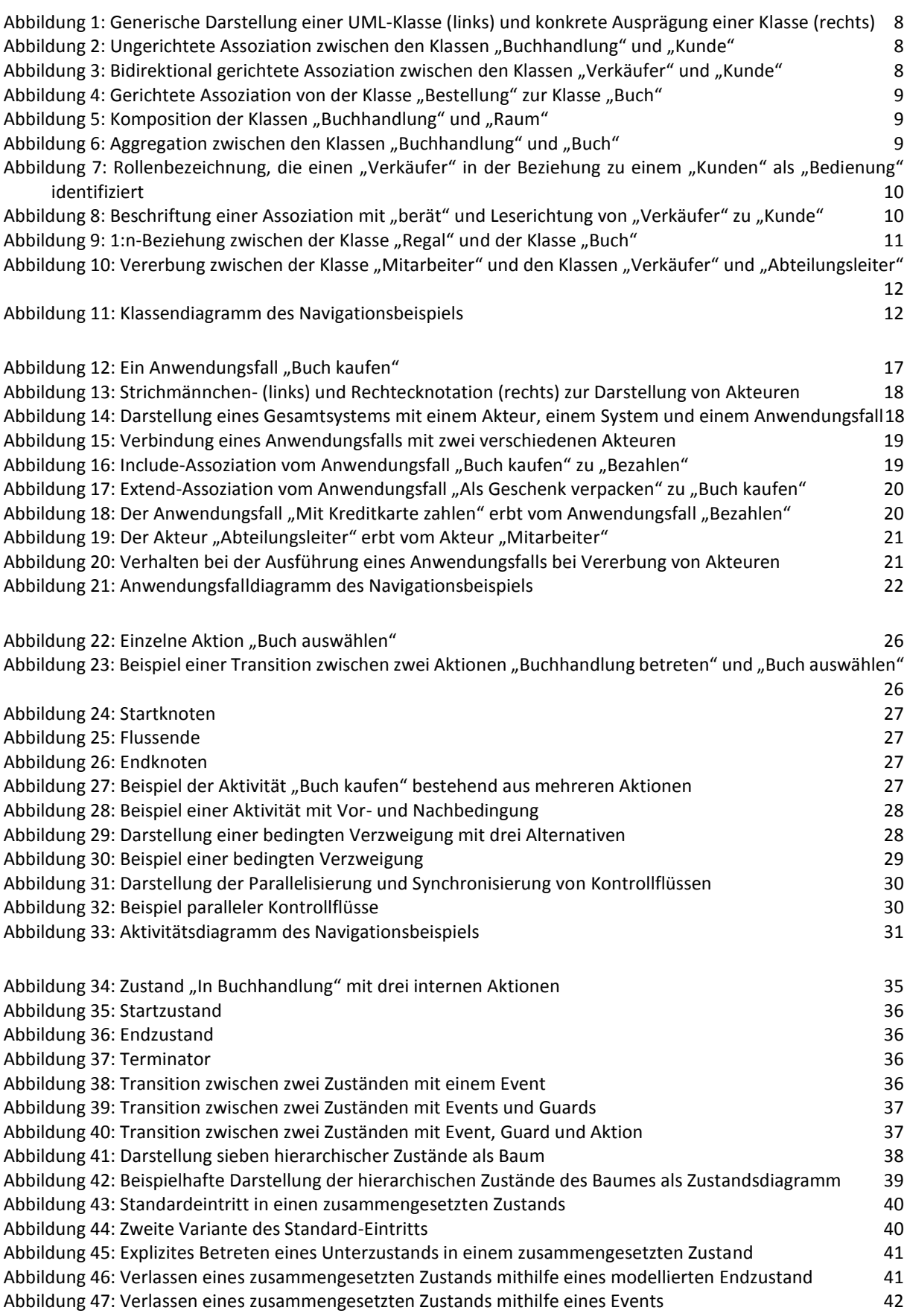

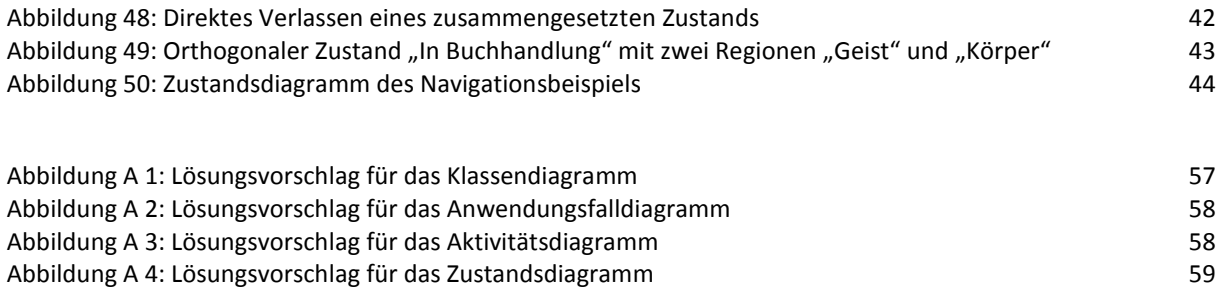

## TABELLENVERZEICHNIS

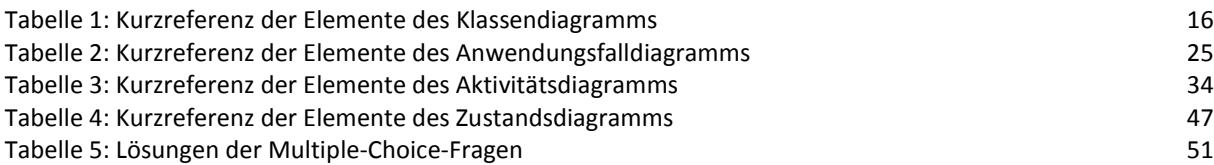

## <span id="page-8-0"></span>1 EINLEITUNG

Die Unified Modeling Language™ (UML™) ist eine durch die Object Management Group (OMG) standardisierte grafisch repräsentierte Sprache zur Spezifikation, Visualisierung, Konstruktion und Dokumentation von Modellen für Softwaresysteme, Geschäftsmodelle und andere Nicht-Softwaresysteme. Die UML ist damit nicht fachgebunden und kann in nahezu jedem Fachbereich eingesetzt werden. Im Folgenden wird jedoch insbesondere auf die Nutzung für Softwaresysteme eingegangen.

Bei der UML handelt es sich um eine Modellierungssprache, nicht um eine Programmiersprache. Es existieren jedoch verschiedene Werkzeuge, mit welchen automatisiert Quelltext aus UML-Diagrammen erstellt werden kann. Die grafische Darstellung besteht aus einfachen geometrischen Formen, welche, in einen logischen Zusammenhang gebracht, einen bestimmten Aspekt eines Systems darstellen, wie z.B. den Zusammenhang von verschiedenen Klassen. Es gibt verschiedene Arten von Diagrammen in der UML, welche in Struktur- und Verhaltensdiagramme aufgeteilt werden. Die Strukturdiagramme sind statische Diagramme, welche die Strukturen von Systemen darstellen. Verhaltensdiagramme dagegen beschreiben Abläufe. Sie sind dynamisch und stellen Zusammenhänge im Zeitablauf dar.

Ziel dieser Einführung in UML ist, Menschen mit Seheinschränkung den Zugang zu UML zu erleichtern und ein Verständnis deren Aufbau zu vermitteln. Daher wird ein Schwerpunkt auf der Beschreibung der grafischen Darstellung von UML-Diagrammen gelegt, um eine gemeinsame Basis zur Diskussion bereitzustellen. Dies soll dazu beitragen, dass sich Menschen mit und ohne Sehschädigung einfacher über Softwaresysteme, die in UML modelliert sind, austauschen können.

## <span id="page-10-0"></span>2 AUFBAU DES DOKUMENTS

Nachfolgend wird zuerst auf einige Elemente der UML eingegangen, welche in allen Diagrammtypen verfügbar sind und deshalb nicht in jedem Kapitel extra erläutert werden. Danach wird näher auf vier Diagrammtypen eingegangen, wobei die einzelnen Elemente des entsprechenden Typs Schritt für Schritt mit Abbildungen erklärt werden. Die Auswahl der Diagrammtypen erfolgte auf Basis von häufig genutzten Diagrammen in der Praxis, welche durch mehrere Umfragen und Studien ermittelt wurden (Petre, 2014), (Dobing & Parson, 2006). Als Ergebnis der Umfragen werden das Klassendiagramm, das Anwendungsfalldiagramm, das Aktivitätsdiagramm und das Zustandsdiagramm vorgestellt. Die Abbildungen zur Erklärung stellen nicht immer syntaktisch korrekte und vollständige Diagramme dar, sondern nur einzelne Ausschnitte. Die Beispiele sind teilweise (Kecher & Salvanos, 2015) entnommen oder daran angelehnt. Nach der Erklärung aller Elemente wird ein Beispiel beschrieben, in dem einige der vorgestellten Elemente kombiniert in einem vollständigen Diagramm verwendet werden. Als Beispielszenario dient eine Navigationsapplikation für Fußgänger, mit deren Hilfe Personen von einem Ort zum anderen navigieren können.

Anschließend gibt es in jedem Kapitel zwei Übungsaufgaben. Die erste besteht aus je fünf Multiple-Choice-Fragen, welche beantwortet werden sollen um das Verständnis des aktuellen Diagrammtyps zu überprüfen. Die Fragen wurden dabei dem UML-Quiz der TU Wien entnommen und zum Teil an die Lerninhalte dieser Schulung angepasst (Business Informatics Group, 2015) Das Quiz ist dabei eine Erweiterung des Buches (Seidl, Scholz, Huemer, & Kappel, 2015). Die zweite Übung besteht aus einer praktische Modellierungsaufgabe, in welcher textuell ein Szenario beschrieben wird, welches als Diagramm dargestellt werden soll. Diese Aufgabe soll als umgangssprachlicher Text formuliert werden. Dabei soll textuell beschrieben werden welche Elemente verwendet werden und wie diese miteinander in Beziehung stehen. Fortgeschrittene Nutzer können zur Bearbeitung dieser Aufgabe auch PlantUML-Code verwenden. Im Anhang des Dokuments werden beispielhafte Lösungen aller Diagramme mittels einer grafischen Variante mit Alternativtext vorgestellt.

Abschließend befindet sich eine tabellarische Zusammenfassung aller Elemente mit Namen, kurzer Beschreibung und der Darstellung in textueller und grafischer Form in jedem Kapitel.

Alle Abbildungen sind zusätzlich als taktile Grafik aufbereitet. Die Grafiken werden dabei durch die Nummerierungen der Abbildungen referenziert. Alle Abbildungsnamen innerhalb dieses Dokuments sind folgendermaßen strukturiert: *Abbildung <Nummer>: Beschreibungstext*. Zur besseren Orientierung werden am Anfang jedes Unterkapitels die Seitenzahlen, auf welchen sich die enthaltenen Grafiken innerhalb der taktilen Mappe befinden, angegeben.

## <span id="page-12-0"></span>3 GRUNDELEMENTE DER UML

In diesem Abschnitt werden zuerst Elemente der UML vorgestellt, welche in allen Diagrammtypen, unabhängig von deren Typ, eingesetzt werden können. Dabei spielt es keine Rolle, ob es sich um ein Struktur- oder Verhaltensdiagramm handelt.

### <span id="page-12-1"></span>3.1 Darstellung

Alle Diagramme können freistehend oder innerhalb eines Rahmens dargestellt werden, welcher die Typbezeichnung des Diagramms und einen frei wählbaren Namen beinhalten kann. Der Rahmen besteht dabei laut Spezifikation aus einem Rechteck mit dem Typ und Namen am oberen linken Rand, abgegrenzt durch Linien, ähnlich zu Karteireitern in Computersystemen. Zugunsten der Übersichtlichkeit wird in diesem Dokument auf diese Notation verzichtet und es werden nur die Elemente an sich dargestellt.

### <span id="page-12-2"></span>3.2 Kommentare

Zu jedem Element eines Diagramms können Kommentare hinzugefügt werden. Ein Kommentar wird durch ein Rechteck mit einer umgeknickten Ecke oben rechts (Eselsohr) dargestellt. Innerhalb des Rechtecks befindet sich der eigentliche Kommentar. Dieser kann in beliebiger Form dargestellt werden, da er keine Änderung der Semantik des Diagramms bewirkt, sondern lediglich als Erläuterung dient. Der Kommentar wird mithilfe einer gestrichelten Linie an ein Objekt angehängt.

### <span id="page-12-3"></span>3.3 Verbindungen

Zwischen verschiedenen Elementen eines Diagramms können Verbindungen bestehen. Diese Verbindungen stellen den Zugriff oder Abhängigkeiten zwischen den Elementen dar. Je nach Diagrammtyp gibt es unterschiedliche Verbindungen oder Bedeutungen. Diese werden in dem jeweiligen Unterkapitel näher beschrieben. Generell besteht jede Verbindung aus einer Linie zwischen mehreren Elementen. Dabei kann diese an keinem, einem oder an beiden Enden eine Pfeilspitze erhalten. Eine Pfeilspitze deutet darauf hin, dass in Richtung dieses Elements navigiert werden kann, d.h. weitere modellierte Elemente können auf dieses zugreifen oder eine Verbindung aufbauen und z.B. Eigenschaften verwenden. Einige dieser Verbindungen, überwiegend diejenigen in Strukturdiagrammen, werden Assoziation genannt und können zusätzliche Multiplizitäten, auch Kardinalitäten genannt, besitzen. Für eine bessere Verständlichkeit dieser Notation wird diese mit konkreten Beispielen in Kapitel [4.1](#page-14-1) erläutert. Stereotype

### <span id="page-12-4"></span>3.4 Stereotype

Stereotype geben Auskunft über den Zweck oder die Rolle eines Elements und werden in doppelt spitzen Klammern, Guillements, angegeben. Beispielsweise kann in einem Klassendiagramm angegeben werden, dass eine Klasse ein Interface ist, indem *<<interface>>* direkt über den Klassennamen platziert wird.

## <span id="page-14-0"></span>4 STRUKTURDIAGRAMME

Strukturdiagramme bezeichnen die Klasse aller Diagramme, welche statische, d.h. unveränderliche, Komponenten eines Systems modellieren. Als Strukturdiagramm wird nachfolgend das Klassendiagramm vorgestellt.

### <span id="page-14-1"></span>4.1 Klassendiagramm

Die taktilen Grafiken des Klassendiagramms (im englischen Class Diagram) befinden sich auf den Seiten 1 – 7 der taktilen Mappe.

Das Klassendiagramm ist das am häufigsten genutzte Diagramm der UML (Petre, 2014), (Dobing & Parson, 2006). Es kann sowohl als erster Überblick über die Konzepte und das verwendete Vokabular genutzt werden als auch als detaillierte Basis für eine automatisierte Generierung von Code in einer späteren Entwurfsphase. Das Klassendiagramm modelliert statische Strukturen, welche sich über die Zeit nicht ändern.

### <span id="page-14-2"></span>4.1.1 Aufbau von Klassen

Klassen beschreiben einen Art Bauplan für Objekte und definieren dabei die Struktur (Attribute einer Klasse) und deren Verhalten (Methoden der Klasse). Sie werden als Rechtecke dargestellt, welche durch horizontale Linien in drei Bereiche unterteilt werden können:

- 1. Im oberen Bereich steht der Name der Klasse,
- 2. im mittleren Bereich stehen Eigenschaften/Attribute der Klasse und
- 3. im unteren Bereich die Methodendeklarationen.

Der Klassenbegriff in der UML entspricht einer Klasse in einer objektorientierten Programmiersprache (OO-Sprache). So wie im Quellcode Klassen aus Eigenschaften und Methoden bestehen, gilt dies auch für die UML. Die Syntax für Attribute und Methoden ist folgendermaßen definiert:

### **Attribut:**

Sichtbarkeit Attributname: Paket::Typ[Multiplizität] = Initialwert {Eigenschaftswerte} Beispiel: public buchtitel: String = "Die besten Rezepte"

### **Methoden:**

Sichtbarkeit Name (Parameterliste) [:Rückgabetyp][Multiplizität] {Eigenschaftswerte} Beispiel: public bestellen (anzahlBücher: int): Buch {ordered}

### **Eigenschaftswerte:**

z.B. readOnly, ordered, composite, unique

### **Sichtbarkeiten:**

Textuelle Darstellung: public, protected, private, package

Symbolische Darstellung: + (für public), # (für protected), - (für private), ~ (für package)

Hat eine Methode keinen Rückgabetyp, wird das Schlüsselwort "void" genutzt. Es müssen nicht alle Elemente einer Klasse definiert werden: Ein eindeutiger Klassenname ist ausreichend. Ebenso müssen nicht alle einzelnen Elemente einer Attribut- oder Methodendefinition genutzt werden. Ein Beispiel, welches nur den Namen und Typ angibt, ist in [Abbildung 1](#page-15-1) zu sehen. Die linke Seite stellt den allgemeinen Aufbau einer Klasse dar. Die rechte Seite zeigt ein Beispiel einer Klasse "Buch" mit den Attributen "titel:String" und "isbn:Int".

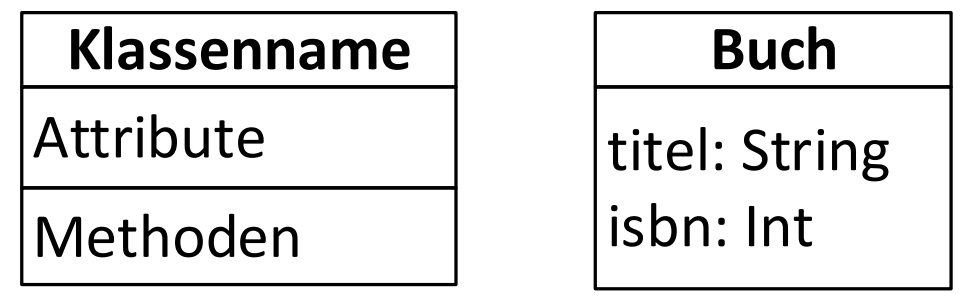

### <span id="page-15-1"></span><span id="page-15-0"></span>4.1.2 Einfache Verbindungen zwischen Klassen

Klassen können in verschiedenen Beziehungen zueinander stehen. Verbindungen zwischen Klassen werden Assoziationen genannt. Klassen, welche miteinander verbunden sind, sind potentielle Kommunikationspartnern, d.h. im Kontext von OO- Sprachen, dass diese auf Attribute und Methoden der beteiligten Klassen zugreifen können. [Abbildung 2](#page-15-2) bis [Abbildung](#page-16-1) 4 zeigen drei verschiedene Assoziationen, welche sich in der Art der Navigierbarkeit unterscheiden.

 [Abbildung 2](#page-15-2) stellt die einfachste, eine ungerichtete, Assoziation dar, welche durch eine einfache durchgezogene Linie zwischen den Klassen dargestellt wird. Die Kommunikationsrichtung (Navigierbarkeit) ist hierbei nicht näher spezifiziert, d.h. es ist nicht ersichtlich, wie die Kommunikation realisiert ist. Im Beispiel sind zwei Klassen "Buch*handlung*<sup>*"*</sup> und "Kunde" miteinander verbunden.

 $Buchhandlung$  Kunde

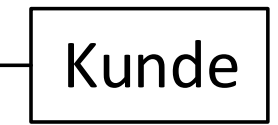

Abbildung 2: Ungerichtete Assoziation zwischen den Klassen "Buchhandlung" und "Kunde"

<span id="page-15-2"></span> [Abbildung](#page-15-3) 3 beschreibt eine bidirektionale Assoziation, welche an beiden Enden der beteiligten Klassen "Verkäufer" und "Kunde" mit einer einfachen Pfeilspitze gekennzeichnet ist. In diesem Fall liegt eine gerichtete Assoziation vor, da Pfeilrichtungen die Richtung der Kommunikation anzeigen. Im Falle einer bidirektionale Assoziation kann die Kommunikation in beide Richtungen ablaufen. Sowohl die Klasse "Verkäufer" als auch die Klasse "*Kunde"* können miteinander kommunizieren, d.h. potentiell auf Attribute und Methoden der jeweils anderen Klasse zugreifen.

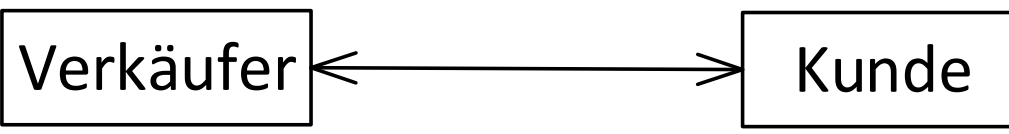

*Abbildung 3: Bidirektional gerichtete Assoziation zwischen den Klassen "Verkäufer" und "Kunde"*

<span id="page-15-3"></span> Im Gegensatz dazu ist in [Abbildung](#page-16-1) 4 eine gerichtete (direktionale) Assoziation gegeben. Hier kann nur die Klasse "*Bestellung"* auf Attribute und Methoden der Klasse "*Buch"* zugreifen, jedoch nicht umgekehrt, da die Pfeilrichtung nur von "*Bestellung"* nach "*Buch"* zeigt. Eine ""*Bestellung* mit mehreren "*Büchern"* kennt daher alle enthaltenen "*Bücher"*, ein "*Buch"* kennt jedoch nicht die anderen enthaltenen Bücher der "Bestellung". Falls eine Kommunikationsrichtung explizit verboten werden soll, kann durch ein großes "X" am Ende der Assoziation angezeigt werden, in welche Richtung

*Abbildung 1: Generische Darstellung einer UML-Klasse (links) und konkrete Ausprägung einer Klasse (rechts)*

keine Kommunikation stattfinden soll. In diesem Falle ist dies bei der Klasse "*Bestellung"*.

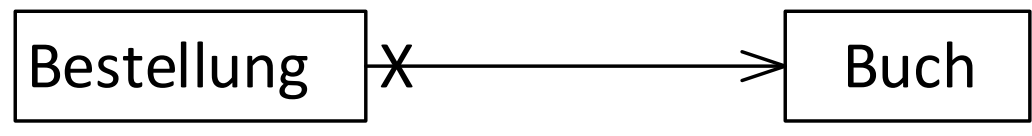

*Abbildung 4: Gerichtete Assoziation von der Klasse "Bestellung" zur Klasse "Buch"*

### <span id="page-16-1"></span><span id="page-16-0"></span>4.1.3 Teil-Ganzes-Verbindungen zwischen Klassen

Weiterhin existieren spezielle Verbindungen zwischen Klassen, welche eine Teil-Ganzes-Beziehung darstellen. Die Begriffe können dabei wörtlich genommen werden. Bei einer Bestel-lung, die aus mehreren Produkten besteht, wie [Abbildung](#page-16-1) 4, wäre beispielsweise die "Bestel*lung*<sup>"</sup> das "Ganze" und die verschiedenen "Bücher" wären die einzelnen Teile der Gesamtbestellung. Statt "Ganzes" kann auch der Begriff "zusammengesetztes Objekt" verwendet werden. Bei einer solchen Beziehung unterscheidet man zwischen zwei Fällen: Komposition und Aggregation. Dargestellt werden beide durch ein zusätzliches Symbol am Ende der Assoziation, die am zusammengesetzten Objekt (dem "Ganzen") endet. Die Komposition wird durch eine schwarz ausgefüllte Raute dargestellt, wie in [Abbildung](#page-16-2) 5 zu sehen ist. Eine Aggregation dagegen, dargestellt in [Abbildung](#page-16-3) 6, wird durch eine weiße Raute mit Kontur dargestellt.

Die Komposition ist die stärkere Bindung der beiden Fälle. "Bei einer Komposition kann ein Teil immer nur in genau einem zusammengesetzten Objekt enthalten sein und die Lebensdauer der Komponenten entspricht immer der Lebensdauer des zusammengesetzten Objekts. Das zusammengesetzte Objekt wird hier als Kompositum bezeichnet" (Lahres & Rayman, 2009). [Abbildung](#page-16-2) 5 zeigt eine Komposition zwischen einer "*Buchhandlung"* als Kompositum und der Klasse "*Raum"* als Teil. Ein "*Raum"* kann außerhalb der "*Buchhandlung"* nicht existieren. Sobald die "*Buchhandlung"* nicht mehr existiert, da das Gebäude beispielsweise zerstört wird, werden auch automatisch darin enthaltene "Räume" mit zerstört.

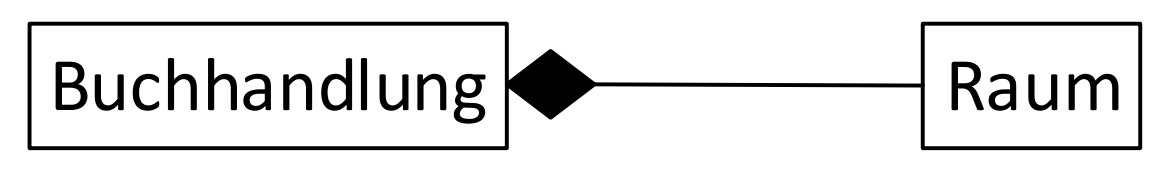

*Abbildung 5: Komposition der Klassen "Buchhandlung" und "Raum"*

<span id="page-16-2"></span>Bei der Aggregation ist die Bindung der Teile zu ihrem Ganzen, dem sogenannten Aggregat, nicht so streng. Sie sind nicht existenzabhängig. Wird das Aggregat gelöscht, können die Teile weiterhin existieren. Außerdem können Teile, in diesem Fall, in mehreren Aggregaten invol-viert sein. Ein Beispiel ist in [Abbildung](#page-16-3) 6 gegeben. Die "Buchhandlung" ist das Aggregat (das Ganze) und die Klasse "*Buch"* ist ein Teil davon. Wird die "*Buchhandlung"* geschlossen oder zerstört, können die "Bücher", im Gegensatz zu den Räumen, immer noch weiter existieren und anderweitig verwendet werden.

<span id="page-16-3"></span>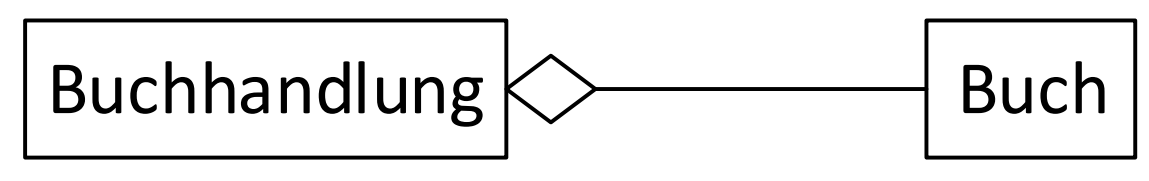

*Abbildung 6: Aggregation zwischen den Klassen "Buchhandlung" und "Buch"*

### <span id="page-17-0"></span>4.1.4 Zusätzliche Elemente für Assoziationen: Rollen und Beschriftungen

Assoziationsenden können mit Rollen beschriftet werden, wie i[n Abbildung](#page-17-2) 7 zu sehen ist. Eine Rolle beschreibt dabei die Art, in der ein Objekt in der Assoziation beteiligt ist, d.h. welche Rolle das Objekt in der Verbindung einnimmt. Rollen können zusätzlich Sichtbarkeiten haben, wie bei der Beschreibung der Klasse in [4.1.1](#page-14-2) bereits erwähnt. Das Beispiel in [Abbildung](#page-17-2) 7 besteht aus den beiden Klassen "Verkäufer" und "Kunde". Sie sind durch eine unbestimmte Assoziation miteinander verbunden. Bei der Klasse "Verkäufer" steht oberhalb der Assoziation "*+Bedienung"*, d.h. die Rolle hat die Sichtbarkeit public. Bei der Klasse "*Kunde"* ist keine Rolle zugeordnet. Der "Verkäufer" nimmt damit die Rolle der "Bedienung" in einer Buchhandlung an, indem er "Kunden" bei ihrem Einkauf behilflich ist.

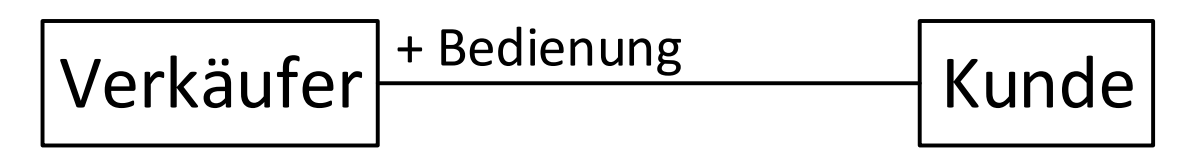

*Abbildung 7: Rollenbezeichnung, die einen "Verkäufer" in der Beziehung zu einem "Kunden" als "Bedienung" identifiziert*

<span id="page-17-2"></span>Zusätzlich können Assoziationen Beschriftungen haben, welche direkt auf oder unterhalb der Assoziation platziert werden. Dadurch kann die Bedeutung der Assoziation veranschaulicht werden. Optional kann zusätzlich die Leserichtung für eine solche Beschriftung angegeben werden. Diese wird, wie in [Abbildung](#page-17-3) 8, durch ein gefülltes Dreieck neben der Beschriftung zwischen den beteiligten Klassen dargestellt. Die Leserichtung ist dabei in Richtung der Spitze des Dreiecks. Im Beispiel ist die Leserichtung der Assoziation von der Klasse "Verkäufer" zur Klasse "*Kunde"*. Der Name der Assoziation lautet "*berät"*. Ein "*Verkäufer"* "*berät"* demnach einen "*Kunden"* beim Einkauf.

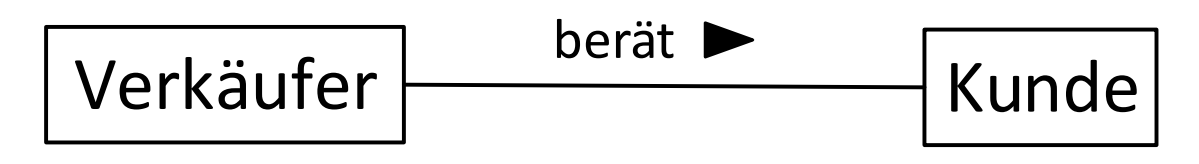

*Abbildung 8: Beschriftung einer Assoziation mit "berät" und Leserichtung von "Verkäufer" zu "Kunde"*

### <span id="page-17-3"></span><span id="page-17-1"></span>4.1.5 Multiplizitäten

Multiplizitäten legen die mögliche Anzahl der an einer Assoziation beteiligten Exemplare einer Klasse fest (Lahres & Rayman, 2009). Diese Angabe wird in der Nähe des Endes der Assoziation der betroffenen Klasse dargestellt. Multiplizitäten bestehen aus einer Unter- und einer Obergrenze, welche durch zwei Punkte getrennt dargestellt werden, z.B. "3..8". Sind die Unter- und Obergrenze identisch, kann stattdessen nur eine Zahl verwendet werden, d.h. "1..1" kann als "1" dargestellt werden.

Verschiedene Varianten von Multiplizitäten werden anhand eines Beispiels erläutert. Das Bei-spiel ist in [Abbildung](#page-18-1) 9 gegeben. Die beteiligten Klassen sind die Klasse "Regal" und "Buch". Es besteht eine ungerichtete Assoziation zwischen den beiden Klassen.

• Wenn an beiden Klassen je eine "1" steht, darf pro "Regal" nur 1 "Buch" enthalten sein. Konkret würde das bedeuten, dass jedes "*Buch"* in einem eigenen *"Regal"* steht. Dies wird auch 1:1-Beziehung genannt. Wird keine Angabe vorgenommen, ist eine Assoziation immer eine 1:1-Beziehung.

• In [Abbildung](#page-18-1) 9 steht bei der Klasse "Regal" eine "1" und bei der Klasse "Buch" "0..20". In diesem Fall sind pro "Regal" null bis zwanzig "Bücher" erlaubt. Andererseits ist ein "*Buch"* jedoch immer nur in genau einem "*Regal"* enthalten. Ein Element des "*Regals"* steht demnach mit mehreren Elementen der Klasse "Buch" in Verbindung. Es besteht eine 1:n-Beziehung.

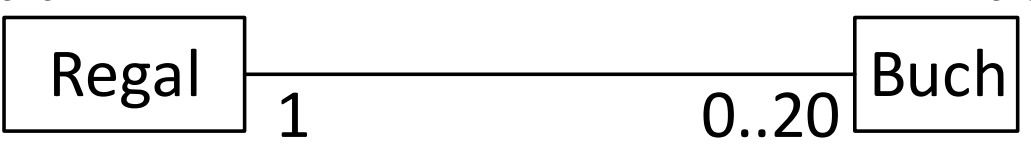

*Abbildung 9: 1:n-Beziehung zwischen der Klasse "Regal" und der Klasse "Buch"*

- <span id="page-18-1"></span> Würde bei der Klasse "*Regal"* auch eine Mengenangabe wie beispielsweise *"1..5"* stehen, bedeutet dies, dass ein "*Buch"* zugleich in einem bis fünf "*Regalen"* stehen könnte. Es würde eine n:m-Beziehung bestehen. Dieses Szenario kann jedoch in der Realität nicht abgebildet werden.
- Durch einen Stern (*\**) kann ausgedrückt werden, dass keine Obergrenze festgelegt ist und beliebig viele Elemente beteiligt sein können. Wäre an der Klasse "Buch" entsprechend *"0..\*"* angegeben, würden beliebig viele *"Bücher"* in ein "*Regal"* passen. Die Angabe "0..\*" kann vereinfacht nur durch einen Stern ausgedrückt werden.
- Eine weitere, häufig vorkommende, Kombination ist "0..1". Dies bedeutet, dass ein Element mit einem anderen verbunden sein kann, aber nicht muss. Wäre dies an der Klasse "Buch" beschrieben, würde das bedeuten, dass in einem "Regal" entweder kein oder genau 1 "Buch" stehen würde.

### <span id="page-18-0"></span>4.1.6 Vererbung

Bei der Vererbung oder Generalisierung erbt (übernimmt) eine Klasse Attribute und Methoden einer anderen Klasse, falls diese nicht als privat deklariert sind. Die Klasse welche erbt wird dabei als Unterklasse bezeichnet, diejenige von welcher geerbt wird als Oberklasse. Die visuelle Darstellung ist in [Abbildung](#page-19-1) 10 gegeben. Eine Vererbung wird dabei als Linie zwischen den beteiligten Klassen repräsentiert mit einem nicht gefüllten Dreieck als Pfeilende am Ende der Oberklasse. Es ist sowohl möglich, dass eine Unterklasse von mehreren Oberklassen erbt, als auch, dass mehrere Unterklassen von der gleichen Oberklasse erben. Die Unterklasse kann zusätzliche Attribute oder Methoden enthalten, welche unabhängig von der Oberklasse sind. Im Beispiel ist die Oberklasse die Klasse "Mitarbeiter". Von dieser Klasse erben die beiden Klassen "Verkäufer" und "Abteilungsleiter". Offensichtlich sind diese beiden jeweils "Mitarbei*ter"* in einer Buchhandlung und haben in dieser Eigenschaft ähnliche Konditionen. Die konkreten Ausprägungen sind jedoch verschieden, da ein "*Abteilungsleiter"* noch weitere Aufgabenbereiche hat als ein normaler "Verkäufer".

Klassendiagramm - Beispiel eines Klassendiagramms für eine Navigations-App

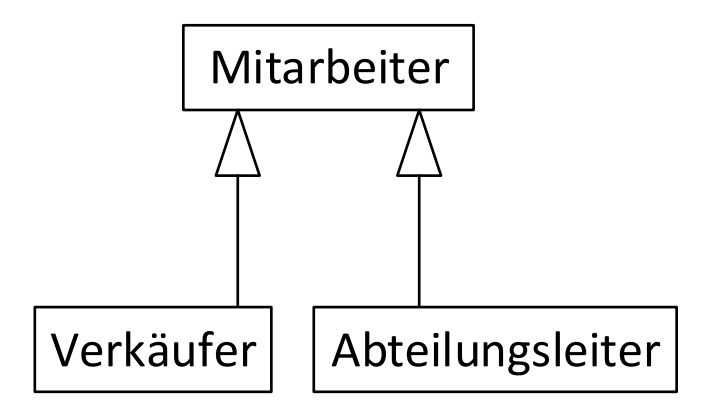

*Abbildung 10: Vererbung zwischen der Klasse "Mitarbeiter" und den Klassen "Verkäufer" und "Abteilungsleiter"*

### <span id="page-19-1"></span><span id="page-19-0"></span>4.1.7 Beispiel eines Klassendiagramms für eine Navigations-App

Das Beispiel der Fußgängernavigation in [Abbildung](#page-19-2) 11 stellt die benötigten Komponenten zur Berechnung einer Route durch ein Navigationsgerät dar. Es enthält drei Klassen: "*NaviGerät"*, "*Route"* und "*Routenabschnitt"*. Die Klassen sind linear verbunden. Das Navigationsgerät (Klasse "*NaviGerät"*) ist mithilfe einer n:n Assoziation mit der Klasse "*Route"* verbunden, d.h. an beiden Enden ist jeweils ein Stern. Die Assoziation ist mit "berechnet" beschriftet. Die Klasse "*Route"* enthält zwei Attribute: Die "*Länge"* der Route und die geschätzte "*Dauer"* für diese. Beide Attribute haben den Typ "Double". Die "Route" ist wiederum mittels einer Komposition mit der Klasse "Routenabschnitt" verbunden. Eine "Route" kann beliebig viele "Rou*tenabschnitte"* enthalten (Multiplizität "\*" am *"Routenabschnitt"*). Existiert die "*Route"* nicht mehr, dann hören auch "*Routenabschnitte"* auf zu existieren. Die Klasse "*Routenabschnitt"* enthält drei Attribute: den "*Straßennamen"* als "*String"* und den "*Anfangspunkt"* und den "*Endpunkt"* des jeweiligen Abschnittes vom Typ "*Position"*.

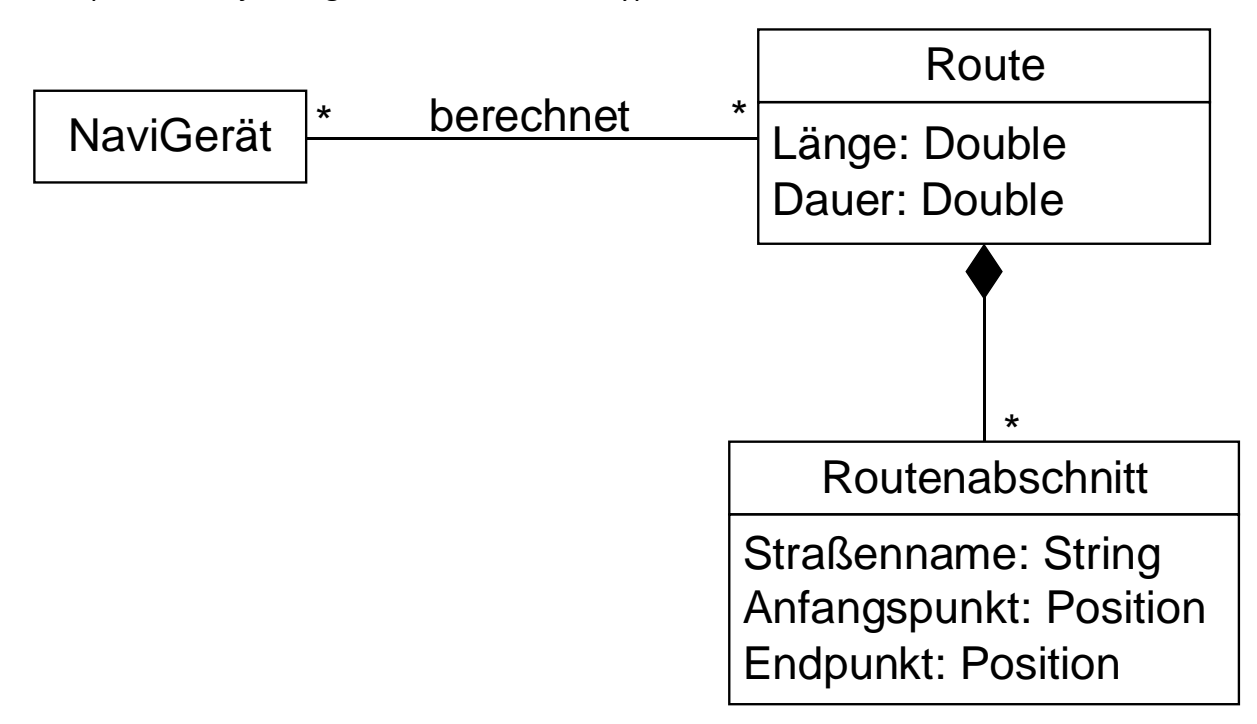

<span id="page-19-2"></span>*Abbildung 11: Klassendiagramm des Navigationsbeispiels*

### <span id="page-20-0"></span>4.1.8 Verständnisfragen zum Klassendiagramm

Dieses Kapitel besteht aus fünf Multiple-Choice-Fragen (Business Informatics Group, 2015), um das Verständnis für das Klassendiagramm zu überprüfen. Jede Frage hat vier Antwortmöglichkeiten a – d. Bei jeder Frage können eine, zwei, drei oder vier Antworten richtig sein. Die Auflösung ist in [Anhang A](#page-58-1) und im Detail in [Anhang A.1](#page-59-0) zu finden.

- 1. Ein Klassendiagramm beschreibt…
	- (a) den Interaktions-Aspekt eines Systems.
	- (b) den strukturellen Aspekt eines Systems.
	- (c) den praktischen Aspekt eines Systems.
	- (d) den dynamischen Aspekt eines Systems.
- 2. Assoziationen…
	- (a) können Multiplizitäten an ihren Enden haben, wodurch angegeben wird, mit wie vielen Objekten auf der gegenüberliegenden Seite ein Objekt in Beziehung stehen kann.
	- (b) modellieren mögliche Beziehungen zwischen Instanzen von Klassen.
	- (c) müssen durch einen Assoziationsnamen identifizierbar sein.
	- (d) können eine Navigationsrichtung haben, welche angibt, in welche Richtung die Navigation von einem Objekt zu seinem Partnerobjekt erfolgen kann.
- 3. Bei der Generalisierungsbeziehung zwischen einer spezialisierten Klasse (Unterklasse) und einer allgemeineren Klasse (Oberklasse) gelten folgende Eigenschaften:
	- (a) Die spezialisierte Klasse erbt die Eigenschaften der allgemeineren.
	- (b) Die spezialisierte Klasse darf ausschließlich nur von einer einzigen allgemeineren Klasse erben.
	- (c) Die allgemeinere Klasse darf ausschließlich mit einer Unterklasse eine Vererbungsbeziehung eingehen.
	- (d) Es dürfen keine weiteren Attribute zur spezialisierten Klasse hinzugefügt werden.
- 4. Eine Aggregation...
	- (a) wird durch eine gefüllte Raute an einem Assoziationsende dargestellt.
	- (b) drückt eine ist-ein-Beziehung aus.
	- (c) drückt eine Teil-von-Beziehung aus.
	- (d) wird durch eine ungefüllte Raute an einem Assoziationsende dargestellt.
- 5. Welche der folgenden Aussagen sind korrekt?
	- (a) Bei einer Klasse im Klassendiagramm müssen immer Attribute und Methoden angegeben werden.
	- (b) Klassen haben immer einen Abschnitt, der eine textuelle Beschreibung von ihnen beinhaltet.
	- (c) Attribute können durch einen Typ näher beschrieben werden.
	- (d) Bei Operationen können Übergabeparameter und Rückgabewert angegeben werden.

### <span id="page-20-1"></span>4.1.9 Übungsaufgabe Klassendiagramm

Ein Arzt oder eine Privatperson, welche je durch ihren Namen identifiziert werden können, möchten eine Arznei kaufen. Die Arznei hat einen Namen und soll eine Krankheit heilen. Jede Person darf maximal 50 Arzneimittel auf einmal kaufen. Jede Arznei kann mindestens eine Krankheit heilen, es gibt jedoch auch unheilbare Krankheiten. Jede Krankheit zeichnet sich durch einen Namen und eine Reihe von Symptomen aus.

Eine Beispiellösung findet sich in [Anhang B](#page-64-2) und als taktile Grafik auf Seite 41 der taktilen Mappe.

### 4.1.10 Tabellarische Übersicht der Elemente des Klassendiagramms

Die folgende Tabelle fasst die bisherigen Informationen zusammen. Dabei werden die einzelnen Elemente abstrahiert und nicht mit konkreten Beispielen veranschaulicht. In Spalte 1 steht der Name des Elements, in Spalte 2 eine textuelle Beschreibung und in Spalte 3 die Beschreibung der grafischen Darstellung in Spalte 4. Alle Tabellen der nachfolgenden Diagrammtypen sind analog aufgebaut.

<span id="page-21-0"></span>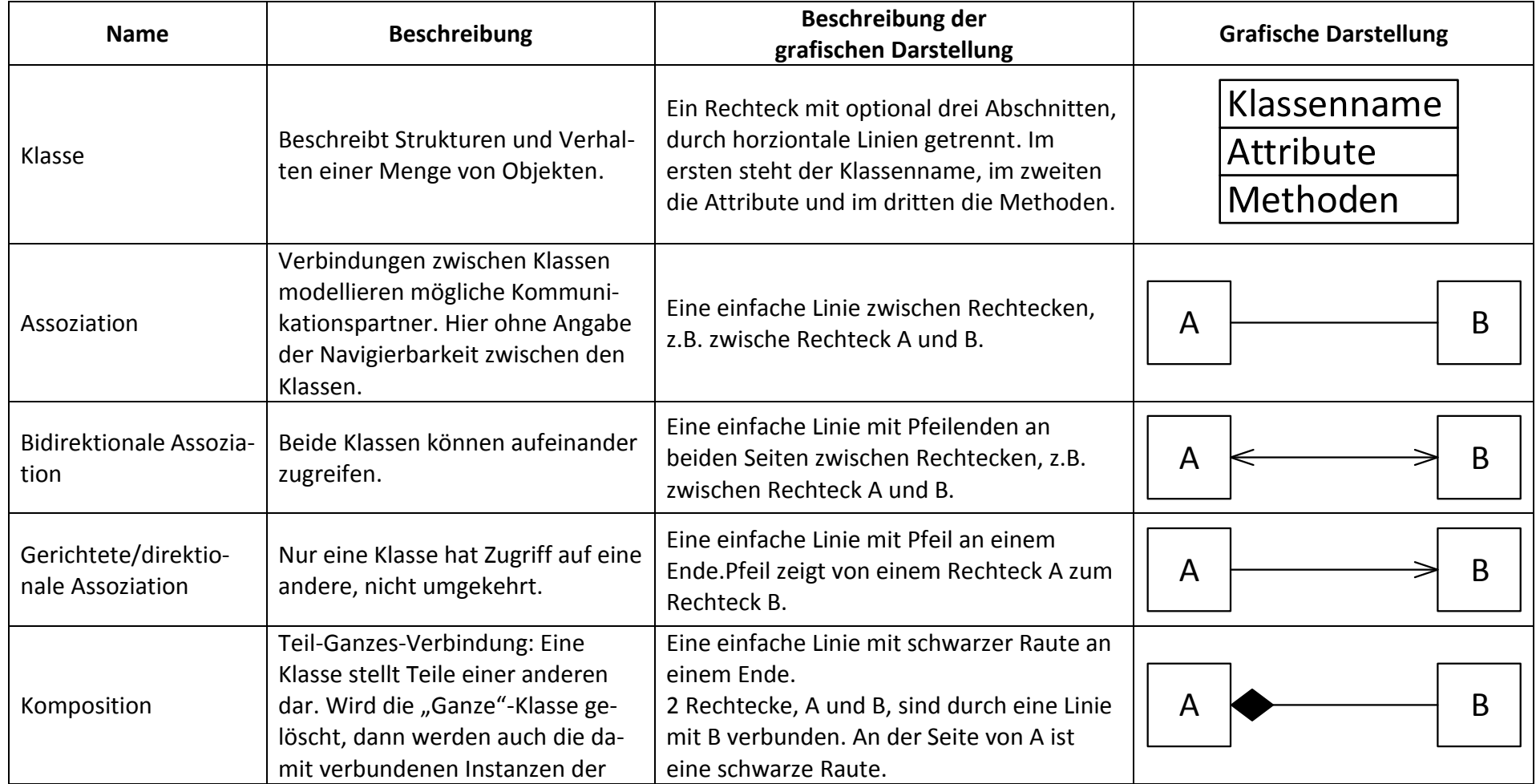

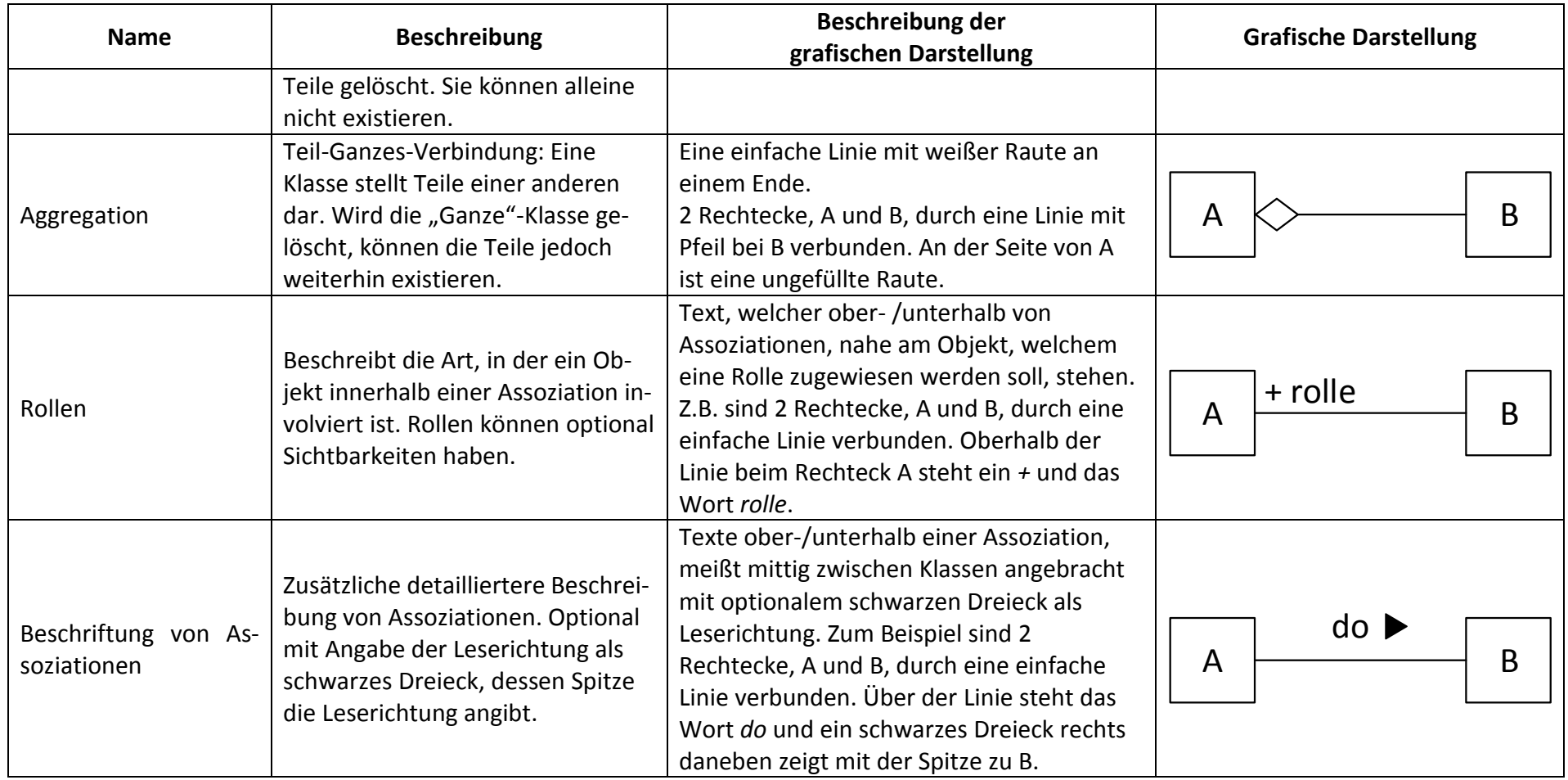

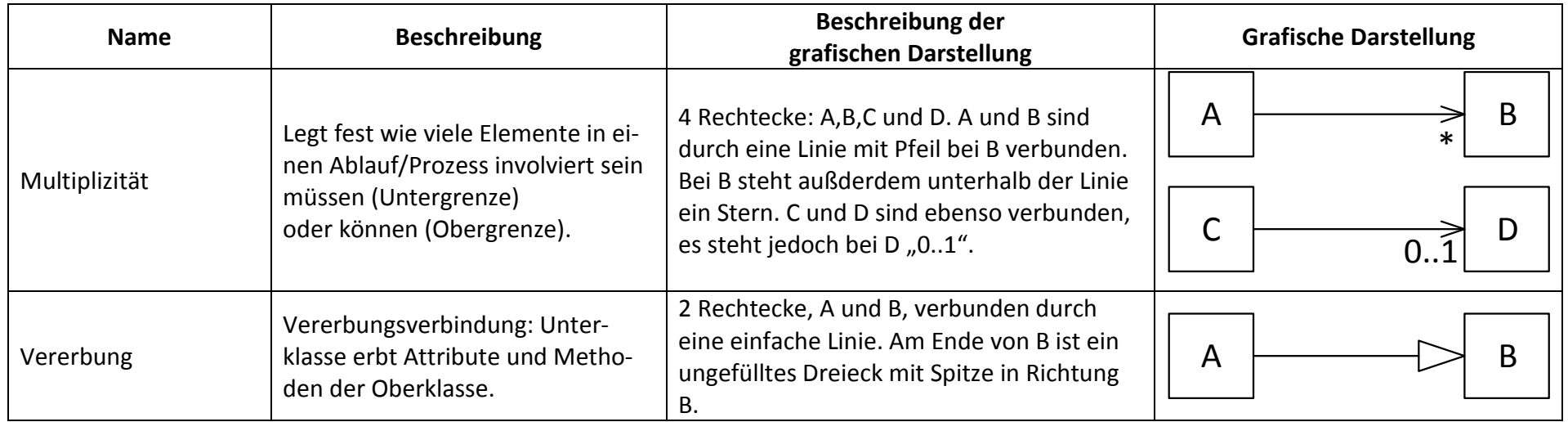

<span id="page-23-0"></span>*Tabelle 1: Kurzreferenz der Elemente des Klassendiagramms*

## <span id="page-24-0"></span>5 VERHALTENSDIAGRAMME

Verhaltensdiagramme beschreiben das dynamische Verhalten eines Systems. Im Laufe des Kapitels werden drei Diagrammtypen vorgestellt: das Anwendungsfalldiagramm, das Aktivitätsdiagramm und das Zustandsdiagram.

### <span id="page-24-1"></span>5.1 Anwendungsfalldiagramm

Die taktilen Grafiken des Anwendungsfalldiagramms (im englischen Use Case Diagram) befinden sich auf den Seiten 8 – 16 der taktilen Mappe.

Das Anwendungsfalldiagramm stellt die Anforderungen an ein System dar. Es werden Kernfunktionen der Software aus Nutzersicht herausgearbeitet und zueinander in Beziehung gesetzt. Das Anwendungsfalldiagramm beantwortet damit die folgenden Fragen:

- Was wird beschrieben? (Das System)
- Wer interagiert mit dem System? (Die Akteure)
- Was kann der Akteur machen? (Die Anwendungsfälle) (Seidl, Scholz, Huemer, & Kappel, 2015)

### <span id="page-24-2"></span>5.1.1 Die Hauptkomponenten: Akteur, Anwendungsfall und das System

Hauptkomponenten des Anwendungsfalldiagramms sind der Akteur, das System und die Anforderungen, welche durch sogenannten Anwendungsfälle repräsentiert werden. Akteure sind Personen oder Maschinensysteme, welche Rollen definieren wie ein Benutzer mit einem System interagiert. Das System ist die zu entwickelnde Software mit den enthaltenen Anwendungsfällen. Die Anwendungsfälle werden häufig als Ellipsen mit dem Funktionsnamen darin dargestellt, wie in [Abbildung 12](#page-24-3) zu sehen ist. Alternativ können Anwendungsfälle auch als Rechteck mit einer kleinen Ellipse in einer oberen Ecke und dem Namen dargestellt werden. Diese Notation wird jedoch kaum verwendet, weshalb hier die Ellipsenform verwendet wird.

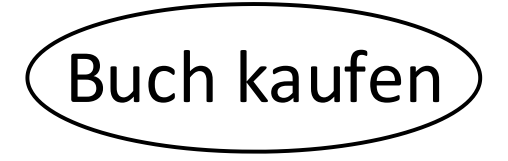

Abbildung 12: Ein Anwendungsfall "Buch kaufen"

<span id="page-24-3"></span>Akteure können sowohl menschliche Personen darstellen als auch Maschinen, wie z.B. ein Webserver. Menschliche Akteure werden als Strichmännchen dargestellt. Die Bezeichnung steht unmittelbar darunter. Maschinelle Akteure könnten ebenfalls als Strichmännchen symbolisiert werden, werden jedoch häufiger als Rechteck mit dem Stereotyp <<Akteur>> und dessen Namen dargestellt. Stereotype können unabhängig vom Typ für jeden Akteur angegeben werden, d.h. auch bei einem Strichmännchen kann als Stereotyp <<Akteur>> oder <<Human>> verwendet werden, auch wenn die grafische Darstellung dies bereits eindeutig zeigt. Durch diese Angabe kann jedoch die Unterscheidung verschiedener Typen von Akteuren erleichtert werden, insbesondere falls gleiche Symbole verwendet werden. Eine detaillierte Darstellung beider Varianten von Akteuren ist i[n Abbildung 13](#page-25-1) gegeben. Links ist ein menschlicher Akteur als Strichmännchen mit der Bezeichnung "Kunde" gegeben und rechts ein maschineller Akteur als Rechteck mit der Stereotypangabe *<<Akteur>>* und dem Namen "*Kasse"*.

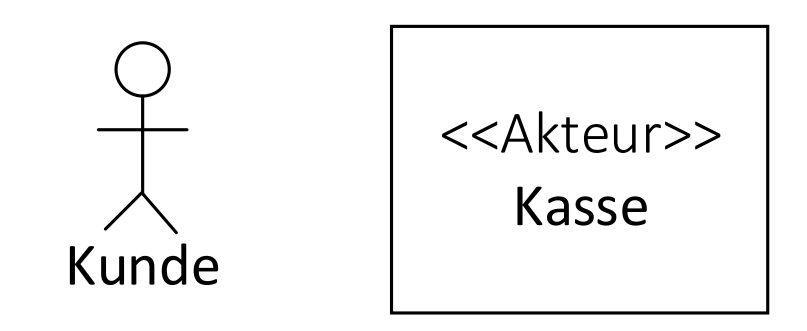

*Abbildung 13: Strichmännchen- (links) und Rechtecknotation (rechts) zur Darstellung von Akteuren*

### <span id="page-25-1"></span><span id="page-25-0"></span>5.1.2 Einfache Assoziationen

Eine Darstellung mit allen drei vorgestellten Hauptelementen ist i[n Abbildung](#page-25-2) 14 gegeben. Das System, als Rechteck mit dem Namen "Buchhandlung" oben links dargestellt, enthält den Anwendungsfall "Buch kaufen". Dieser Anwendungsfall ist mit einem Akteur "Kunde" verbunden. Hierbei ist es wichtig zu beachten, dass Akteure immer außerhalb des Systems sind und daher daneben dargestellt werden. Die durchgezogene Verbindungslinie zwischen dem Akteur und dem Anwendungsfall stellt eine Assoziation dar. Sie bedeutet, dass der Akteur den Anwendungsfall in einer beliebigen Form verwendet. Der Akteur tauscht entsprechend Informationen mit der durch den Anwendungsfall realisierten Systemfunktionalität aus. Beispielsweise kann er eine Funktion des Systems starten oder ihm von einer Funktion des Systems Daten übergeben werden.

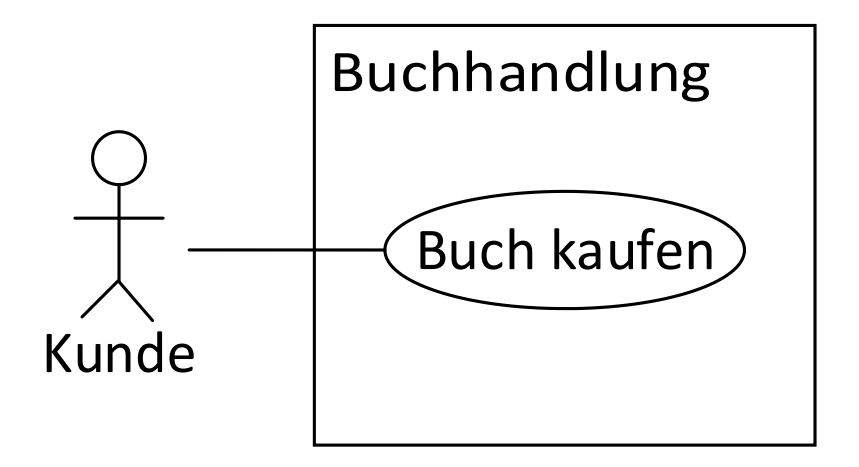

*Abbildung 14: Darstellung eines Gesamtsystems mit einem Akteur, einem System und einem Anwendungsfall*

<span id="page-25-2"></span>Ist ein Anwendungsfall mit zwei Akteuren verbunden, kann dieser nur ausgeführt werden, wenn beide Akteure involviert sind. Ebenso kann am Anwendungsfallende der Assoziation eine Multiplizität stehen, sodass mehrere gleiche Akteure bei der Ausführung des Anwendungsfalls involviert sein müssen. Das Beispiel in [Abbildung 15](#page-26-2) zeigt das System "*Buchhandlung"* mit den Anwendungsfall "*Buch kaufen"* und den beiden Akteuren "*Verkäufer"* und "Kunde". Beide Akteure sind jeweils mit dem Anwendungsfall verbunden. Die Multiplizität "2" ist bei der Assoziation mit dem Akteure "Verkäufer" am Assoziationsende des "Verkäufers". In diesem Fall müssen immer zwei "*Verkäufer"* an dem Anwendungsfall "*Buch kaufen"* beteiligt sein. Ebenfalls muss zusätzlich ein "Kunde" beteiligt sein, da dieser ebenfalls mit dem Anwendungsfall verbunden ist. Insgesamt müssen demnach drei Akteure zur Ausführung dieses Anwendungsfalls beteiligt sein.

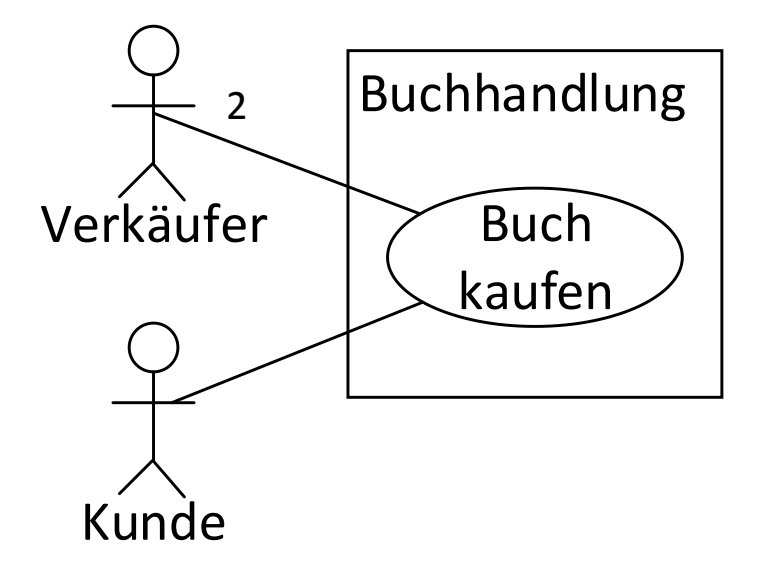

<span id="page-26-2"></span>*Abbildung 15: Verbindung eines Anwendungsfalls mit zwei verschiedenen Akteuren*

### <span id="page-26-0"></span>5.1.3 Die speziellen Assoziationen include und extend

Weitere Assoziationen können zwischen verschiedenen Anwendungsfällen gegeben sein. Diese Assoziationen werden als gestrichelte Linie mit einer Pfeilspitze dargestellt. Es existieren zwei verschiedene Arten von Assoziationen zwischen Anwendungsfällen, weshalb neben oder auf der Linie ein Schlüsselwort zur Unterscheidung angegeben wird. Schlüsselwörter in der UML, die zur Spezifizierung von Verbindungslinien oder anderen geometrischen Formen verwendet werden, werden immer zwischen doppelte spitze Klammern (Guillements) gestellt.

Eine include-Assoziation bedeutet, dass ein Anwendungsfall das Verhalten eines anderen An-wendungsfalls integriert. In [Abbildung 16](#page-26-1) wird der Anwendungsfall "Bezahlen" von dem Anwendungsfall "*Buch kaufen"* eingebunden. "*Buch kaufen"* wird dabei als Basisanwendungsfall bezeichnet und "*Bezahlen"* als eingebundener Anwendungsfall. Die Basis benötigt immer den eingebundenen Anwendungsfall und dessen Funktionalität, um vollständig ausgeführt werden zu können. Die Pfeilrichtung der Assoziation zeigt daher in Richtung des eingebundenen Anwendungsfalles, in diesem Beispiel also von "Buch kaufen" zu "Bezahlen" mit dem Schlüsselwort <<include>> oberhalb der Assoziation. Will jemand ein "*Buch kaufen"*, so muss er in diesem Zuge immer auch den Anwendungsfall "Bezahlen" ausführen. Der eingebundene Anwendungsfall kann dagegen auch eigenständig ausgeführt werden (Seidl, Scholz, Huemer, & Kappel, 2015). er **Buch<br>
Kaufen**<br>
Erines Anwendungsfalls mit zwei verschi<br>
include und extend<br>
ischen verschiedenen Anwendung<br>
richelte Linie mit einer Pfeilsp<br>
ationen zwischen Anwendung<br>
Unterscheidung angegeben v<br>
bindungslinien oder

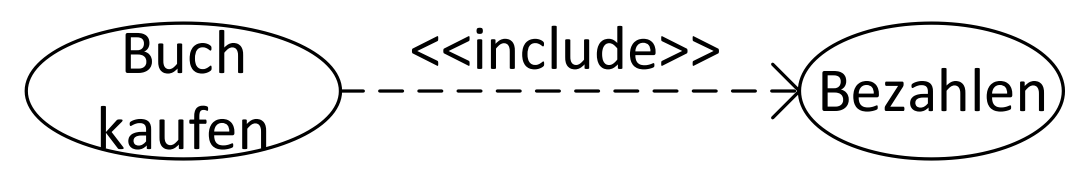

Abbildung 16: Include-Assoziation vom Anwendungsfall "Buch kaufen" zu "Bezahlen"

<span id="page-26-1"></span>Eine extend-Assoziation bedeutet, dass ein Anwendungsfall einen anderen Anwendungsfall erweitern kann, wie in [Abbildung 17](#page-27-1) dargestellt. Der Anwendungsfall "Buch kaufen" wird als Basisanwendungsfall bezeichnet und der Anwendungsfall "*Als Geschenk verpacken"* als der erweiternde Anwendungsfall. "Buch kaufen" kann das Verhalten von "Als Geschenk verpa*cken"* durch Aktivierung bei Bedarf nutzen. Ob ein Anwendungsfall einen anderen erweitert wird durch einen Erweiterungspunkt (englisch: *extension point)* bestimmt. Falls spezifizierte Bedingungen an extend-Assoziationen als wahr ausgewertet werden, wird der Anwendungsfall erweitert. Ein Erweiterungspunkt wird durch einen ungefüllten Kreis auf der Assoziation dargestellt. Bedingungen und Namen des Erweiterungspunktes werden innerhalb einer Notiz (Rechteck mit einem "Eselsohr") dargestellt und mittels einer gestrichelten Linie an den Erweiterungspunkt (Kreis) angehängt. Der Erweiterungspunkt wird ebenfalls innerhalb des Basisanwendungsfalls notiert, indem der Name des Anwendungsfalls durch eine horizontale Linie vom Schlüsselwort "extension point:" gefolgt vom Namen des Erweiterungspunkts getrennt wird. Während eines "Buchkaufes" kann dieses demnach optional "als Geschenk ver*packt"* werden, falls die Bedingung "*Adressat != Käufer"* (in Worten: Adressat ungleich Käufer) erfüllt ist. Beide Anwendungsfälle können auch unabhängig voneinander ausgeführt werden. In diesem Fall zeigt die Assoziationsspitze vom erweiternden Anwendungsfall "*Als Geschenk verpacken"* zum Basisanwendungsfall "*Buch kaufen|extension point: Verpackung"* mit dem Schlüsselwort *<<extend>>* oberhalb der Assoziation.

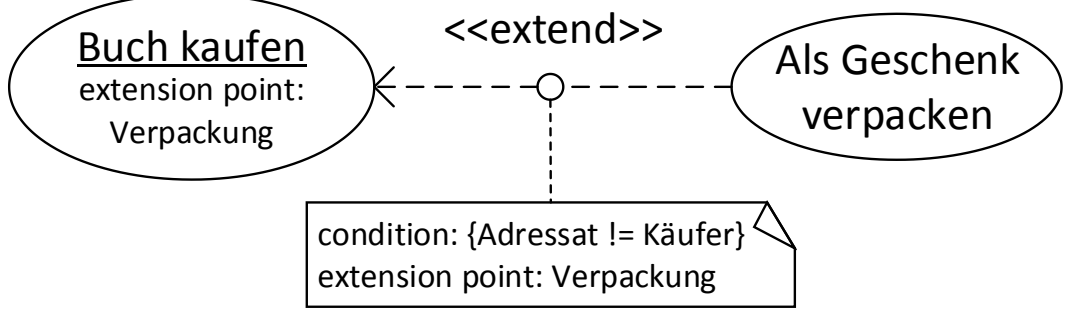

*Abbildung 17: Extend-Assoziation vom Anwendungsfall "Als Geschenk verpacken" zu "Buch kaufen"*

### <span id="page-27-1"></span><span id="page-27-0"></span>5.1.4 Vererbung zwischen Anwendungsfällen und Akteuren

Wie bereits im Klassendiagramm vorgestellt, gibt es auch im Anwendungsfalldiagramm das Konzept der Vererbung oder Generalisierung. Hierbei werden jedoch zwei Fälle unterschieden: Die Vererbung zwischen Anwendungsfällen und die Vererbung bei Akteuren. Das Symbol für die Vererbung ist wie im Klassendiagramm: ein nicht gefülltes Dreieck. Erbt ein Anwendungsfall von einem anderen, übernimmt er dessen Verhalten und Assoziationen. Ein Beispiel ist in [Abbildung 18](#page-27-2) gegeben, in welchem der Anwendungsfall "Mit Kreditkarte zahlen" vom Anwendungsfall "Bezahlen" erbt. Die "Bezahlung mit Kreditkarte" ist eine Art des "Bezahlens", erfordert jedoch zusätzliche Schritte wie z.B. einen Pin eingeben, welcher beim normalen Bezahlen mit Bargeld entfällt.

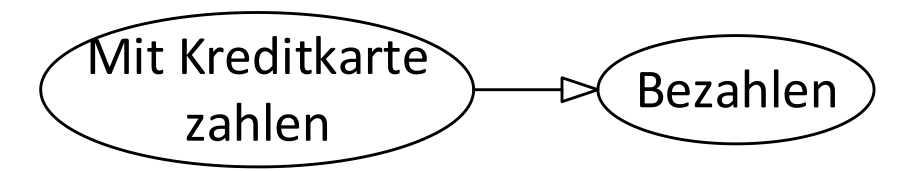

Abbildung 18: Der Anwendungsfall "Mit Kreditkarte zahlen" erbt vom Anwendungsfall "Bezahlen"

<span id="page-27-2"></span>[Abbildung 19](#page-28-1) zeigt dagegen die Vererbung bei Akteuren. Der Akteur "*Abteilungsleiter"* erbt dabei vom Akteur "*Mitarbeiter".* Damit übernimmt der "*Abteilungsleiter"* die Verbindungen zu Anwendungsfällen vom "Mitarbeiter", d.h. er ist in allen Anwendungsfällen involviert, in denen auch der "*Mitarbeiter"* involviert ist, kann darüber hinaus jedoch noch mit anderen Anwendungsfällen in Verbindung stehen.

Anwendungsfalldiagramm - Beispiel eines Anwendungsfalldiagramms für eine Navigations-App

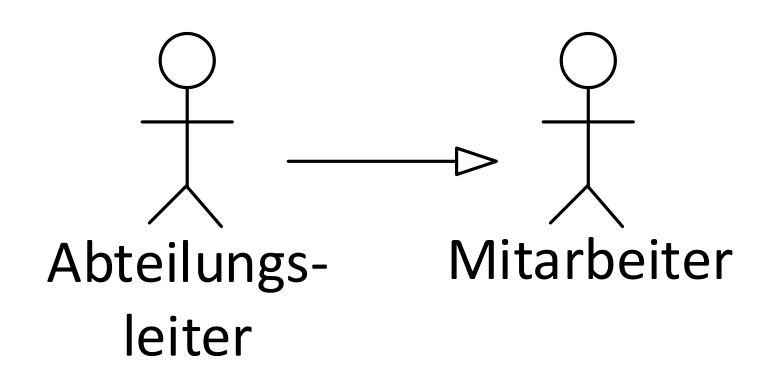

Abbildung 19: Der Akteur "Abteilungsleiter" erbt vom Akteur "Mitarbeiter"

<span id="page-28-1"></span>Erben zwei Akteure von einem Akteur, welcher mit einem Anwendungsfall verbunden ist, müssen nicht beide Akteure bei der Ausführung des Anwendungsfalls beteiligt sein, sondern es genügt ein Akteur. In [Abbildung 20](#page-28-2) ist ein System "Buchhandlung" mit dem Anwendungsfall "*Buch kaufen"* dargestellt. Die Akteure "*Abteilungsleiter"* und "*Verkäufer"* erben von einem dritten Akteur "*Mitarbeiter"*, welcher mittels einer Assoziation mit dem Anwendungsfall "Buch kaufen" verbunden ist. Im Gegensatz zu dem Szenario aus [Abbildung 15](#page-26-2) muss hier entweder ein "*Abteilungsleiter"* oder ein "*Verkäufer"* am Anwendungsfall "*Buch kaufen"* beteiligt sein, nicht beide, da der Anwendungsfall hier nur *eine* Assoziation besitzt.

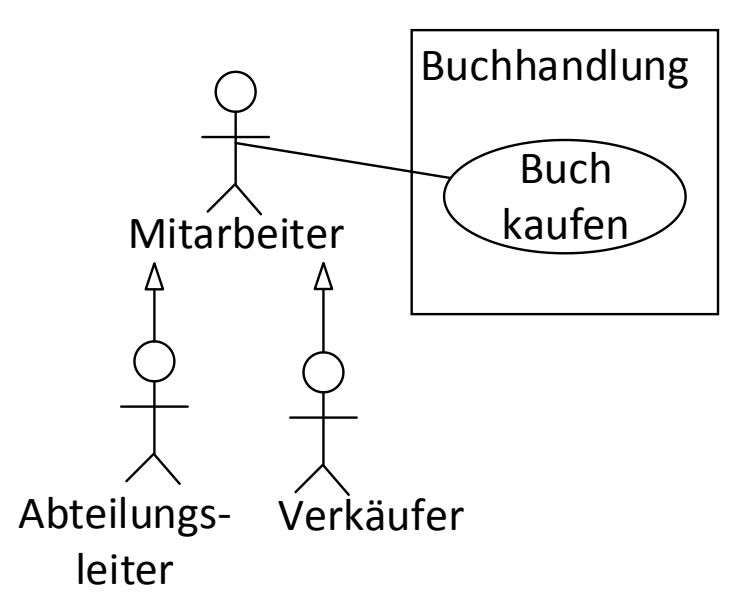

*Abbildung 20: Verhalten bei der Ausführung eines Anwendungsfalls bei Vererbung von Akteuren*

### <span id="page-28-2"></span><span id="page-28-0"></span>5.1.5 Beispiel eines Anwendungsfalldiagramms für eine Navigations-App

Das Beispiel in [Abbildung 21](#page-29-1) zeigt die Benutzung des Navigationsgeräts für das Navigieren zu einem Zielort. Es besteht insgesamt aus zwei Akteuren und drei Anwendungsfällen. Der erste Akteur ist ein menschlicher Akteur (Strichmännchen) mit dem Bezeichner "*Person"*. Der zweite Akteur ist ein maschineller Akteur mit der Bezeichnung "*GPS Satellitensystem"*. Dieser Akteur wird als Rechteck mit dem Stereotyp *<<Akteur>>* dargestellt. Das System "*Navigationsapp"* beinhaltet drei Anwendungsfälle. Der Anwendungsfall "*Zum Ziel gehen"* bindet die Anwendungsfälle "Zielort eingeben" und "Aktuelle Position ermitteln" ein. Der Akteur "Per*son"* kann mit den Anwendungsfällen "*Zielort eingeben"* und "*Zum Ziel gehen"* interagieren, d.h. es existiert eine Assoziation. Das "GPS Satellitensystem" ist mit dem Anwendungsfall "Ak*tuelle Position ermitteln"* verbunden, da diese über Satelliten ermittelt werden muss.

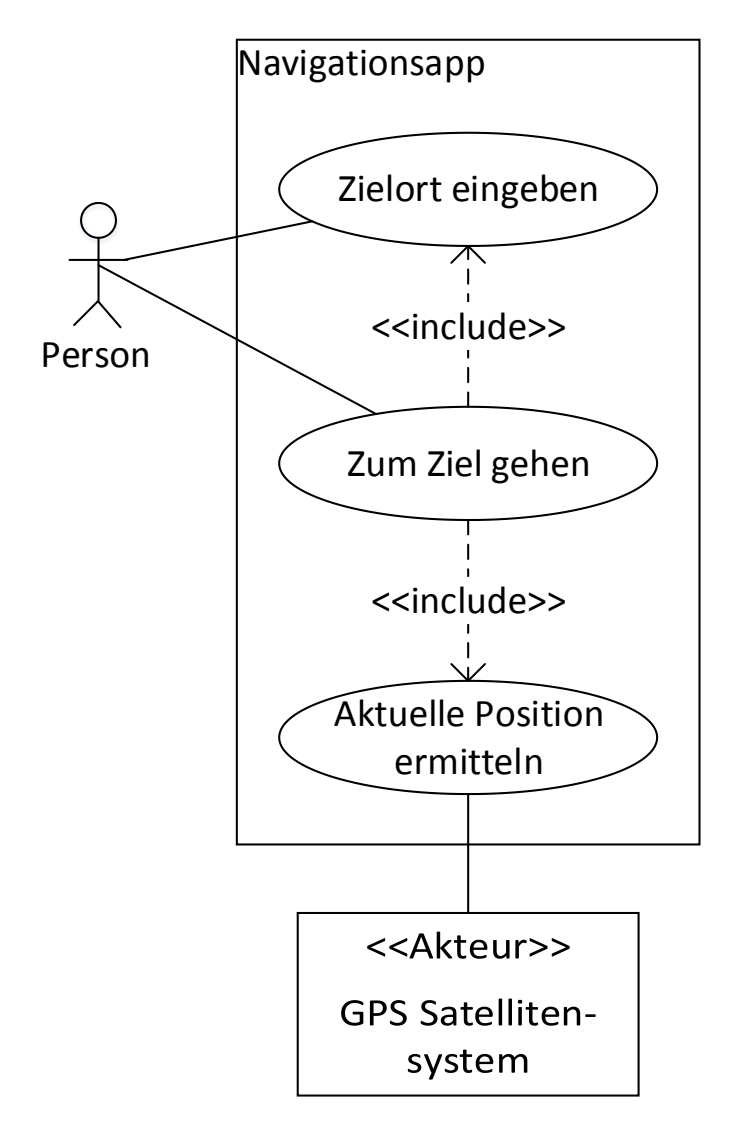

*Abbildung 21: Anwendungsfalldiagramm des Navigationsbeispiels*

### <span id="page-29-1"></span><span id="page-29-0"></span>5.1.6 Verständnisfragen zum Anwendungsfalldiagramm

Dieses Kapitel besteht aus fünf Multiple-Choice-Fragen (Business Informatics Group, 2015), um das Verständnis für das Anwendungsfalldiagramm zu überprüfen. Jede Frage hat vier Antwortmöglichkeiten a–d. Bei jeder Frage können eine, zwei, drei oder vier Antworten richtig sein. Die Auflösung ist in [5.3.9Anhang A](#page-58-3) und im Detail in [Anhang A.2](#page-60-0) zu finden.

- 1. Welche Aussagen treffen zu, wenn ein Akteur B von einem Akteur A erbt?
	- (a) A kann mit denselben Anwendungsfällen wie B kommunizieren.
	- (b) B kann mit denselben Anwendungsfällen wie A kommunizieren.
	- (c) B erbt alle Assoziationen von A.
	- (d) A erbt alle Assoziationen von B.
- 2. Akteure in einem Anwendungsfalldiagramm...
	- (a) können das beschriebene System benutzen.
	- (b) befinden sich immer innerhalb des beschriebenen Systems.
	- (c) interagieren mit Hilfe von<<include>>-Beziehungen mit dem System.
	- (d) stellen Rollen der Benutzer des beschriebenen Systems dar.
- 3. Die Assoziation zwischen einem Akteur und einem Anwendungsfall...
	- (a) wird durch eine gestrichelte Linie modelliert.
	- (b) wird durch eine Kante mit Pfeilspitze auf der Seite des Anwendungsfalls modelliert.
	- (c) kann Multiplizitäten aufweisen.
	- (d) ist binär.
- 4. Welche der folgenden Aussagen über Anwendungsfälle sind korrekt?
	- (a) Anwendungsfälle dürfen untereinander in keiner Generalisierungsbeziehung stehen
	- (b) Anwendungsfälle müssen nicht zwingend benannt werden
	- (c) Anwendungsfälle dürfen binäre, aber keine n-ären, Assoziationen besitzen
	- (d) Ein Anwendungsfall wird als Rechteck mit abgerundeten Ecken dargestellt.
- 5. Das Anwendungsfalldiagramm...
	- (a) beinhaltet Akteure und Anwendungsfälle.
	- (b) beschreibt zeitliche Abläufe innerhalb eines Systems.
	- (c) beschreibt, wer was mit dem zu entwickelnden System macht.
	- (d) beschreibt, wie Funktionen im System angeboten werden.

### <span id="page-30-0"></span>5.1.7 Übungsaufgabe Anwendungsfalldiagramm

Ein Kunde möchte in einer Apotheke etwas kaufen. Dabei kann es sich um einen Arzt oder eine Privatperson handeln. Jeder Verkauf an einen Kunden wird durch einen Apotheker durchgeführt. Es versteht sich von selbst, dass bei jedem Verkaufsgespräch eine Beratung stattfindet. Falls keine Kunden in der Apotheke sind, widmen sich die Apotheker der Bestellung oder Herstellung von Arzneien, wobei bei der Herstellung mindestens zwei Apotheker zusammen arbeiten müssen.

Eine Beispiellösung findet sich in [Anhang B](#page-64-2) und als taktile Grafik auf Seite 42 der taktilen Mappe.

## 5.1.8 Tabellarische Übersicht der Elemente des Anwendungsfalldiagramms

<span id="page-31-0"></span>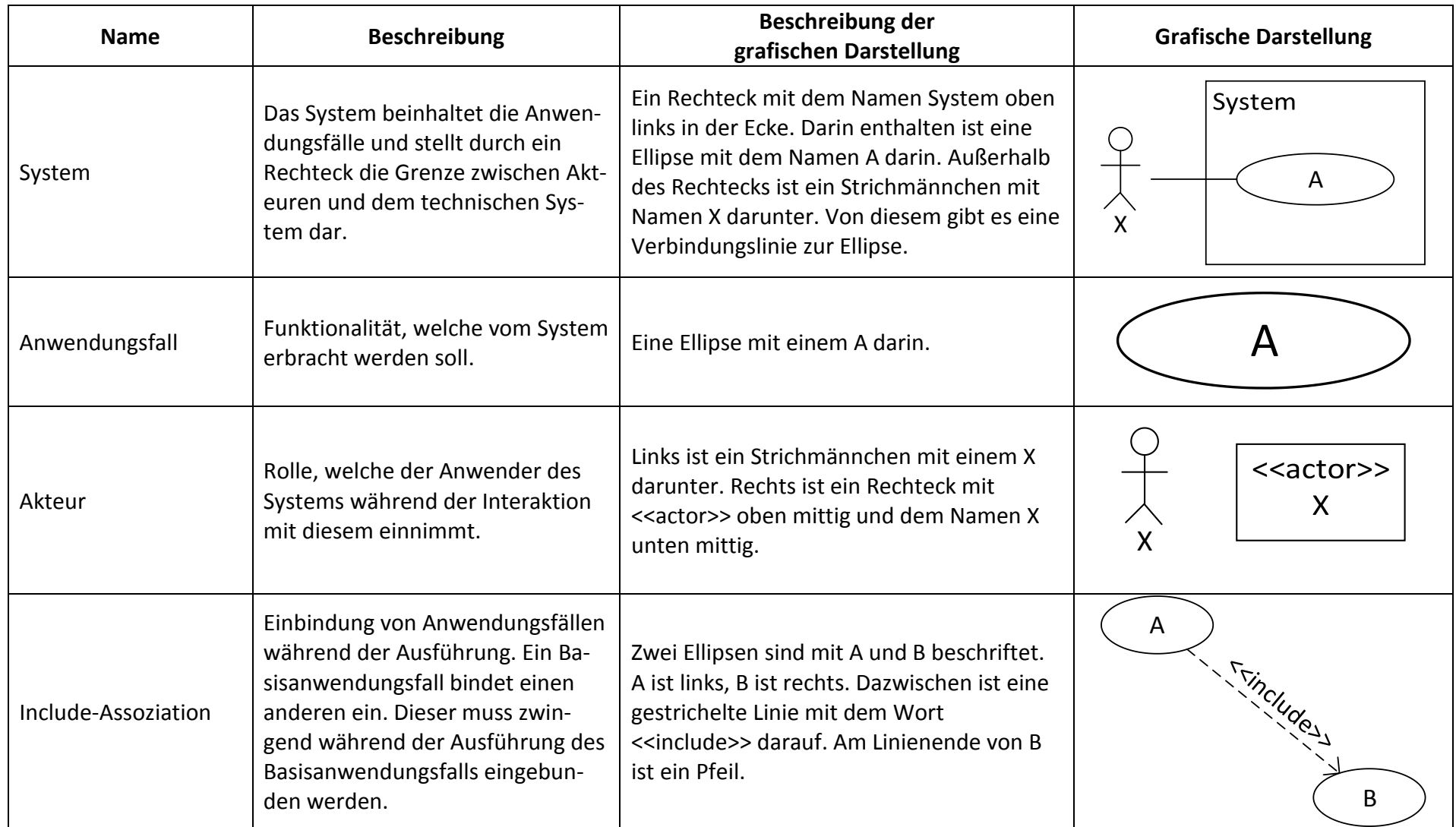

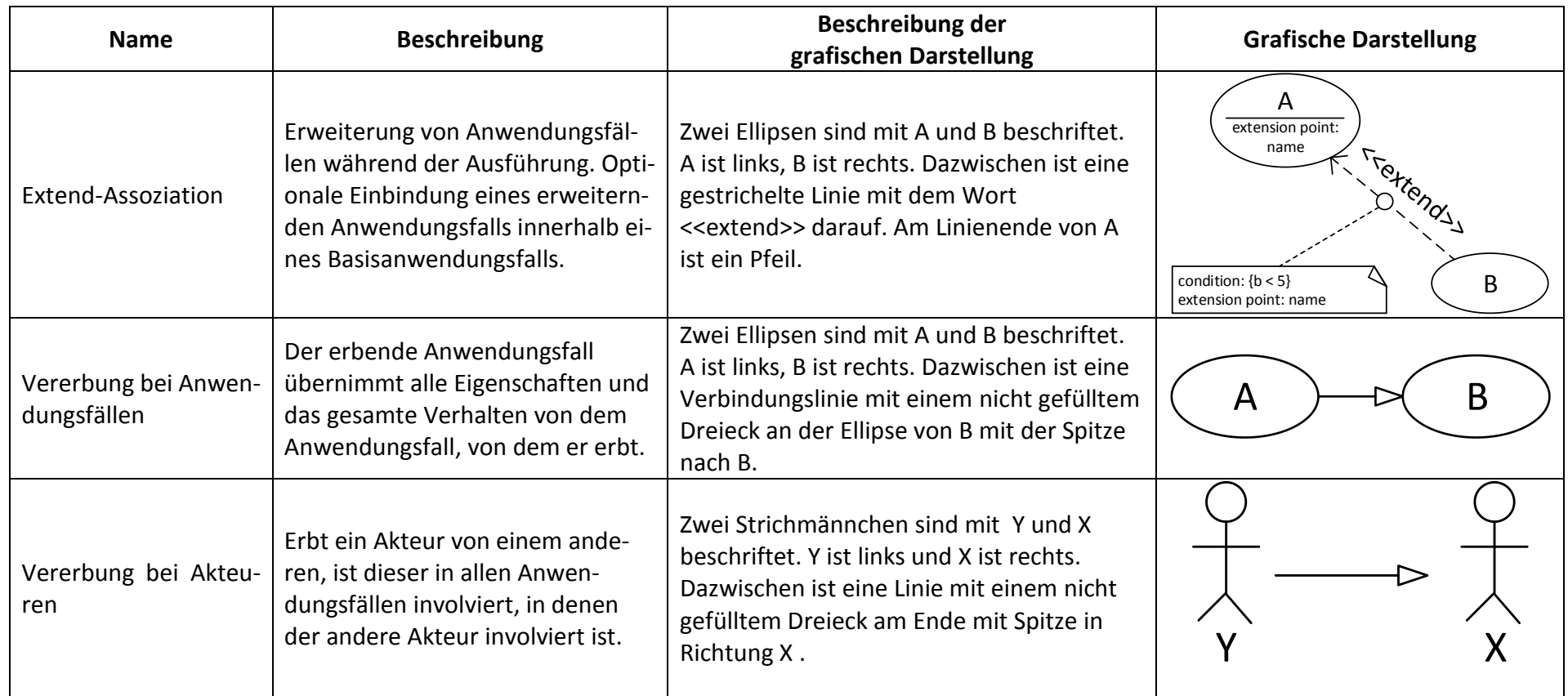

<span id="page-32-0"></span>*Tabelle 2: Kurzreferenz der Elemente des Anwendungsfalldiagramms*

### <span id="page-33-0"></span>5.2 Aktivitätsdiagramm

Die taktilen Grafiken des Aktivitätsdiagramms (im englischen Activity Diagram) befinden sich auf den Seiten 17–25 der taktilen Mappe.

Aktivitätsdiagramme sind vielseitig einsetzbar. Sie werden häufig zur Modellierung des Verhaltens mittels Kontroll-und Datenflüssen verwendet. Sie können ebenfalls eingesetzt werden, um die Abläufe innerhalb eines Anwendungsfalls zu spezifizieren. Im Wesentlichen besteht ein Aktivitätsdiagramm aus Knoten und Kanten, wie in einem Graphen. Die Knoten repräsentieren Aktionen, welche elementare Vorgänge im System darstellen. Diese werden durch Kanten verbunden. Der Ablauffluss von Aktivitätsdiagrammen ist ähnlich zu der Arbeitsweise von Petri Netzen. Pro Startknoten wird im Aktivitätsdiagramm ein sogenanntes Token initiiert und beginnt durch das Diagramm zu wandern, bis es am Ende zerstört wird.

### <span id="page-33-1"></span>5.2.1 Aktionen und Kanten

Aktionen sind atomar, d.h. sie können nicht weiter zerlegt werden und stellen eine Einheit ausführbarer Funktionalität dar (Kecher & Salvanos, 2015). Aktionen sind das am häufigsten verwendete Element. Alle anderen Elemente werden fast ausschließlich verwendet, um Aktionen in eine Reihenfolge zu bringen. Aktionen werden als Rechteck mit abgerundeten Ecken und dem Namen oben mittigen dargestellt. Ein Beispiel stellt in [Abbildung 22](#page-33-2) die Aktion "*Buch auswählen"* dar.

## Buch auswählen

<span id="page-33-2"></span>Aktionen werden mithilfe von Kanten, sogenannten Kontrollflüssen, miteinander verknüpft. Kontrollflüsse werden als Linien mit einer Pfeilspitze an einem Ende dargestellt. Alle Kontrollflüsse weisen eine definierte Richtung auf, welche die Reihenfolge der Aktionen festlegt. Diese haben keine Beschriftung, da sie keine Ereignisse, sondern nur die Reihenfolge und Abläufe der Aktionen darstellen, woher auch die Bezeichnung Kontrollfluss stammt. Das Beispiel in [Abbildung 23](#page-33-3) zeigt einen Kontrollfluss von der Aktion "*Buchhandlung betreten"* zur Aktion "*Buch auswählen"*. Dadurch ist leicht zu sehen, dass die Buchhandlung erst betreten werden muss, bevor die Aktion "Buch auswählen" ausgeführt werden kann.

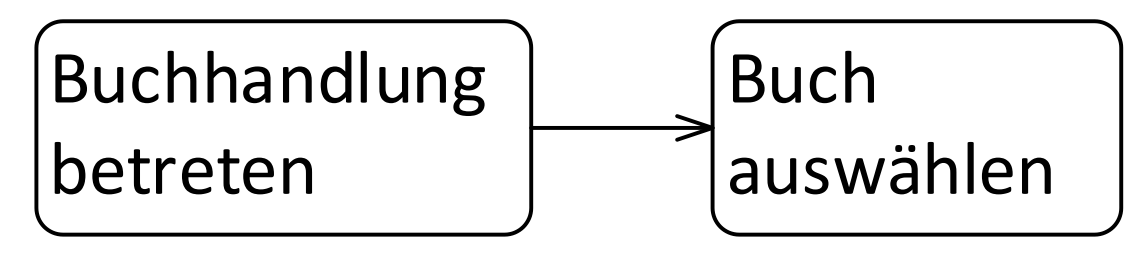

<span id="page-33-3"></span>*Abbildung 23: Beispiel einer Transition zwischen zwei Aktionen "Buchhandlung betreten" und "Buch auswählen"*

*Abbildung 22: Einzelne Aktion "Buch auswählen"*

### <span id="page-34-0"></span>5.2.2 Start-, Endknoten und Flussende

Den Startpunkt eines Aktivitätsdiagramms bildet der Startknoten, dargestellt durch einen schwarzen Kreis in [Abbil](#page-34-2)[dung 24.](#page-34-2) In ihm beginnt der Kontrollfluss des Diagramms. Sollen mehrere Aktionen gleichzeitig durchgeführt werden, können mehrere Startknoten modelliert werden. Pro Startknoten wird dabei ein Token initiiert, welches seinen Weg durch das Aktivitätsdiagramm startet.

Es existieren zwei verschiedene Endknoten in Aktivitätsdiagrammen. Das Flussende, dargestellt in [Abbildung 25](#page-34-3) als Kreis mit einem X darin, beendet nur den in ihn führenden Fluss und zerstört das Token. Sollten parallele Flüsse gestartet sein, werden diese dadurch nicht beeinflusst. Parallele Flüsse werden in Kapitel [5.2.5](#page-36-0) erklärt. *Abbildung 25: Flussende*

Ein Endknoten, dargestellt durch einen weißen Kreis mit einem kleineren schwarzen Kreis darin, wie in [Abbildung 26,](#page-34-4) beendet dagegen alle Kontrollflüsse des Aktivitätsdiagramms und damit auch die Aktivität selbst. Sollten noch Tokens in anderen Kontrollflüssen existieren, werden diese ebenfalls beendet und zerstört. Es können mehrere Endknoten innerhalb eines Diagramms existieren.

<span id="page-34-4"></span><span id="page-34-3"></span><span id="page-34-2"></span>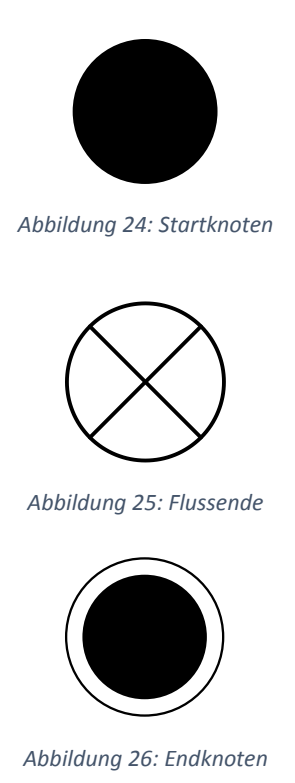

### <span id="page-34-1"></span>5.2.3 Aktivitäten

Mehrere Aktionen zusammen können eine Aktivität darstellen, welche beispielsweise die Durchführung eines Anwendungsfalls in einzelnen Schritten beschreibt. Aktivitäten repräsentieren damit Aktionsfolgen. Aktivitäten werden ebenfalls durch abgerundete Rechtecke reprä-sentiert. Ein Beispiel der Aktivität "Buch kaufen" ist in [Abbildung 27](#page-34-5) dargestellt. Die Aktivität besteht aus einem "Start- und Endknoten" und insgesamt vier Aktionen, welche linear durchgeführt werden. Vom "Startknoten" aus beginnt der Fluss und führt in die erste Aktion "Buch*handlung betreten*<sup>"</sup>. Danach werden die Aktionen "Buch auswählen" und "Buch bezahlen" ausgeführt. Abschließend wird die Aktion "Buchhandlung verlassen" durchgeführt und mittels des "*Endknotens"* die Aktivität beendet.

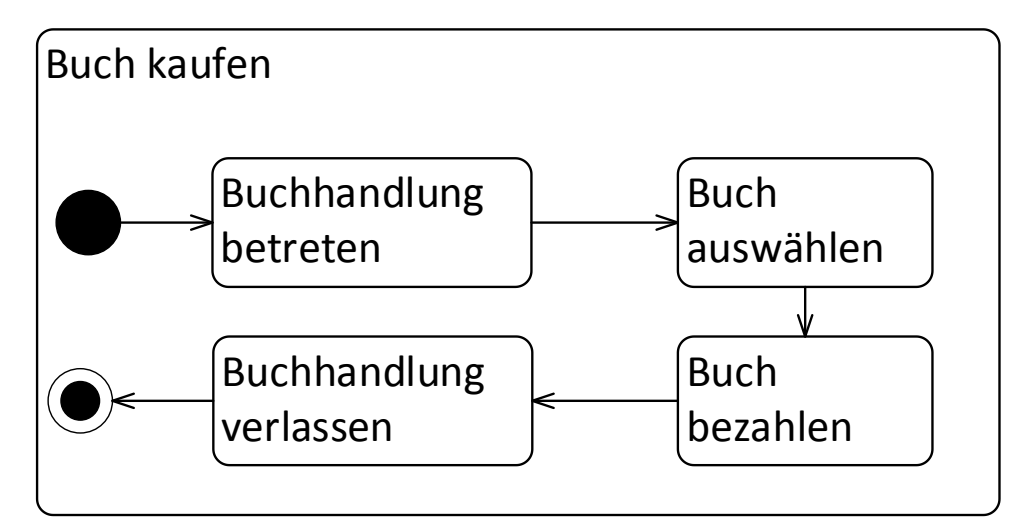

<span id="page-34-5"></span>*Abbildung 27: Beispiel der Aktivität "Buch kaufen" bestehend aus mehreren Aktionen*

Aktivitäten können zusätzlich Vor- und Nachbedingungen haben, welche vor, bzw. nach der Ausführung einer Aktivität erfüllt sein müssen. Um diese zu spezifizieren, werden sie in das Rechteck der Aktivität geschrieben, indem zuerst der Typ (Vor- oder Nachbedingung) in Guillements und dann die Bedingung angegeben wird. Mit dem Schlüsselwort "precondition" wird eine Vorbedingung und mit "*postcondition"* eine Nachbedingung angegeben. Beide werden oben rechts innerhalb der Aktivität platziert. Dargestellt ist diese Syntax in [Abbildung 28,](#page-35-1) welche die Aktivität "*Wissen erweitern"* darstellt. Als Vorbedingung gilt, dass eine "*Wissenslücke"* vorhanden ist, als Nachbedingung der Aktivität, dass man "*neues Wissen"* erworben hat. Entsprechend steht am oberen rechten Rand der Aktivität "<<precondition>> Wissenslücke" und "*<<postcondition>> neues Wissen"*. Die Aktivität beginnt mit einem "*Startknoten"* von welchem der Kontrollfluss über die Aktionen "Sachbuch kaufen" und "Sachbuch lesen" zum "End*knoten"* fließt.

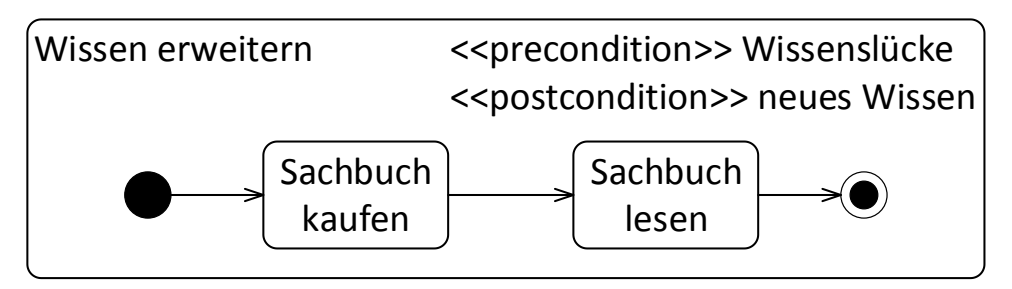

*Abbildung 28: Beispiel einer Aktivität mit Vor- und Nachbedingung*

### <span id="page-35-1"></span><span id="page-35-0"></span>5.2.4 Bedingte Verzweigung von Flüssen

Mithilfe bedingter Verzweigungen können alternative Flüsse modelliert werden. Eine bedingte Verzweigung wird mithilfe eines Entscheidungsknotens, welcher wie in [Abbildung 29](#page-35-2) als weißer Diamant oder Raute dargestellt wird, herbeigeführt. Der Entscheidungsknoten hat dabei immer genau einen eingehenden Kontrollfluss und mindestens zwei ausgehende Kontrollflüsse. Die ausgehenden Kontrollflüsse beinhalten Guards, d.h. Bedingungen, welche den jeweiligen Kontrollfluss schalten. Diese Guards werden in eckigen Klammern an den jeweiligen Kontrollfluss notiert. Die ausgehenden Kontrollflüsse sollten dabei immer alle möglichen Entscheidungen abdecken. Dies kann einfach durch einen "else" oder "sonst" Kontrollfluss gelöst werden, welcher immer wahr wird, falls alle anderen Bedingungen nicht zu wahr ausgewertet werden können. Im Idealfall sollten alle Bedingungen ausgehender Kontrollflüsse disjunkt sein. Falls die Bedingungen an mehreren Kontrollflüssen als wahr ausgewertet werden, wird zufällig (nichtdeterministisch) ein Kontrollfluss ausgewählt. Im Beispiel sind alle Flüsse disjunkt und man kann zwischen "*Fantasy"*, "*Krimi"* oder "*sonst"* wählen. Das ankommende Token wandert hierbei nur den gewählten Fluss entlang.

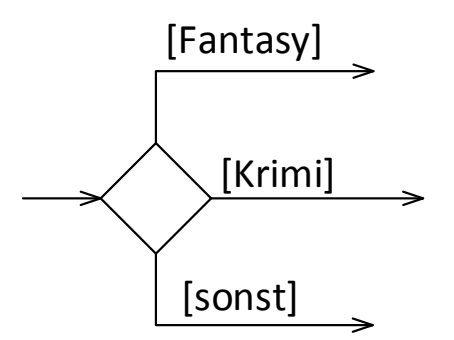

<span id="page-35-2"></span>*Abbildung 29: Darstellung einer bedingten Verzweigung mit drei Alternativen*

Um die verschiedenen Kontrollflüsse wieder zusammenzuführen, wird ein Verbindungsknoten benötigt. Dieser ist visuell identisch zum Entscheidungsknoten mit dem Unterschied, dass mehrere Kontrollflüsse eingehen und nur ein Kontrollfluss davon ausgeht. Weiterhin stehen keine Bedingungen an den Kontrollflüssen.

[Abbildung 30](#page-36-1) stellt ein einfaches Beispiel einer bedingten Verzweigung dar. Vom "Startkno*ten*<sup>"</sup> aus findet sofort ein Übergang zur Aktion "Buch suchen" statt. Von diesem gelangt der Kontrollfluss in einen Entscheidungsknoten, von welchem zwei Alternativen gewählt werden können. Eine Bedingung lautet "[Fantasy]", die andere "[sonst]". Wird das Genre "Fantasy" gewählt, wird die Aktion "Tolkien wählen" ausgeführt. Danach wird der Fluss sofort wieder durch einen Verbindungsknoten zusammengeführt. Im "[sonst]" Fall wird die Aktion "Bestsel*ler wählen"* ausgeführt und danach der Kontrollfluss in den Verbindungsknoten geführt. Nach der Zusammenführung wird in die Aktion "Buch kaufen" und von dieser zum "Endknoten" gewechselt, welcher die Aktionsfolge beendet.

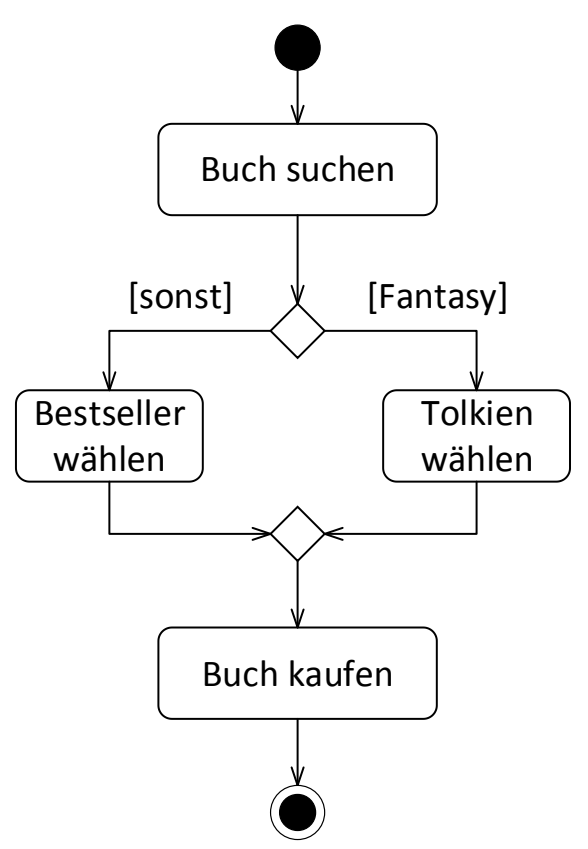

*Abbildung 30: Beispiel einer bedingten Verzweigung*

### <span id="page-36-1"></span><span id="page-36-0"></span>5.2.5 Parallelisierung und Synchronisierung von Flüssen

Abläufe können auch nebenläufig verzweigt werden. Im Gegensatz zur bedingten Verzweigung wird dabei nicht nur ein Fluss ausgeführt, sondern alle ausgehenden Flüsse parallel. Dargestellt wird dies durch einen Balken mit einem eingehenden Kontrollfluss und mindestens zwei ausgehenden Kontrollflüssen wie auf der linken Seite in [Abbildung 31.](#page-37-0) Dabei wird für jeden ausgehenden Kontrollfluss ein Token erzeugt, welches ab sofort diesem Kontrollfluss folgt. Die rechte Seite zeigt die Zusammenführung aller parallelen Flüsse zu einem einzigen. Die Tokens sammeln sich an diesem Symbol, und es wird gewartet, bis alle Flüsse synchronisiert werden können, bevor der ausgehende Kontrollfluss aktiv wird und ein Token weiterleitet. Symbolisch wird dies erneut durch einen Balken mit mindestens zwei eingehenden Kontrollflüssen und genau einem ausgehenden Kontrollfluss dargestellt. Eine Parallelisierung muss nicht zwingend wieder zusammengeführt werden. Alle parallelen Flüsse könnten ebenso in einem Flussende oder Endknoten führen. Ebenfalls kann ein Synchronisierungsknoten zugleich ein Parallelisierungsknoten sein, indem mehrere Kanten ein- und ausgehen. Dabei wird entsprechend gewartet, bis alle Flüsse die Synchronisierung erreicht haben um danach wieder in verschiedene Flüsse aufgespalten zu werden.

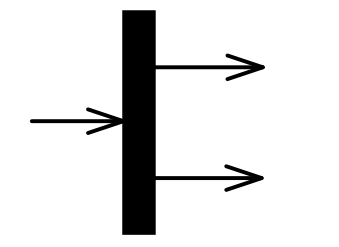

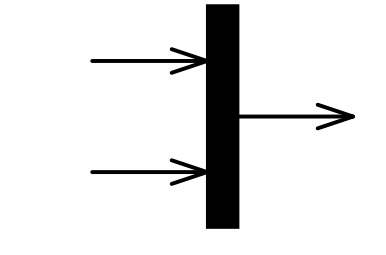

## Parallelisierung Synchronisierung

*Abbildung 31: Darstellung der Parallelisierung und Synchronisierung von Kontrollflüssen*

<span id="page-37-0"></span>Ein Beispiel für die Parallelisierung und Synchronisierung von Ablaufflüssen ist i[n Abbildung 32](#page-37-1) gegeben. Vom "*Startknoten"* wird die Aktion "*Buchhandlung betreten"* erreicht. Danach wird der Kontrollfluss in zwei parallele Kontrollflüsse aufgeteilt, d.h. von der Aktion "Buchhandlung *betreten"* geht ein Kontrollfluss in einen Balken und von diesem geht je ein Kontrollfluss zu den Aktionen "Umsehen" und "Kaffee trinken". Von diesen beiden geht dann je ein Kontrollfluss wieder in einen Balken zur Synchronisierung der Flüsse. Von diesem erreicht man die Aktion "*Buchhandlung verlassen"* und danach direkt den "*Endknoten"*.

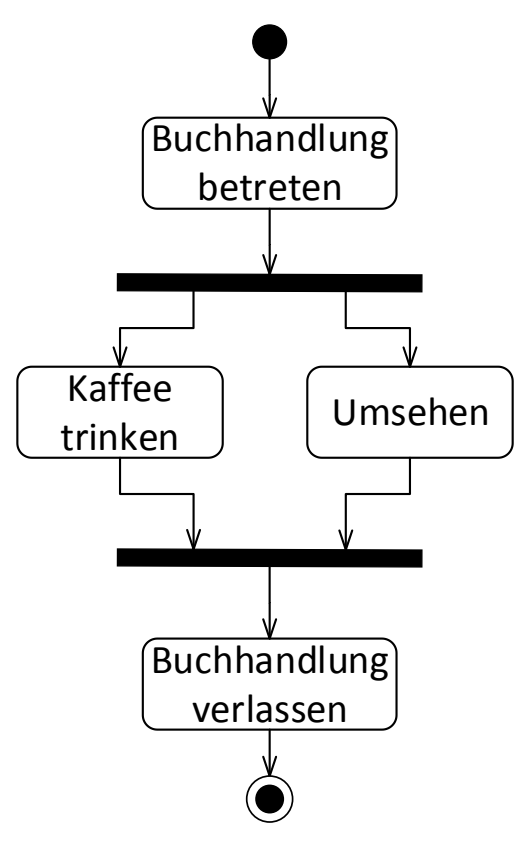

<span id="page-37-1"></span>*Abbildung 32: Beispiel paralleler Kontrollflüsse*

### <span id="page-38-0"></span>5.2.6 Beispiel eines Aktivitätsdiagramms für eine Navigations-App

Das Aktivitätsdiagramm in [Abbildung 33](#page-38-2) zeigt die für die Navigation benötigte Aktionsreihenfolge von der Eingabe eines Zieles, bis zur Ausgabe der endgültigen Route. Das Diagramm beginnt mit einem "*Startknoten"*, von welchem sofort eine Parallelisierung der weiteren Aktionen erfolgt. Eine Seite der parallelen Verarbeitung enthält nur die Aktion "*Aktuelle Position*  ermitteln<sup>"</sup>. Die andere Seite startet mit der Aktion "Zielort eingeben" nach der Parallelisierung. Danach wird eine bedingte Verzweigung ausgeführt. Wird die Bedingung *"[Abkürzungen einbeziehen]"* als wahr ausgewertet, wird die Aktion "*Wege einbeziehen"* ausgeführt und danach die Verzweigung zusammengeführt. Im *"[sonst]"* Fall wird der Fluss sofort wieder zusammengeführt. Nachdem diese Aktionen durchgeführt wurden, endet die parallele Ausführung, und die beiden Flüsse werden wieder synchronisiert. Nach der Synchronisierung werden die Aktionen "*Route berechnen"* und "*Route ausgeben"* nacheinander ausgeführt, bevor der "*Endknoten"* erreicht wird.

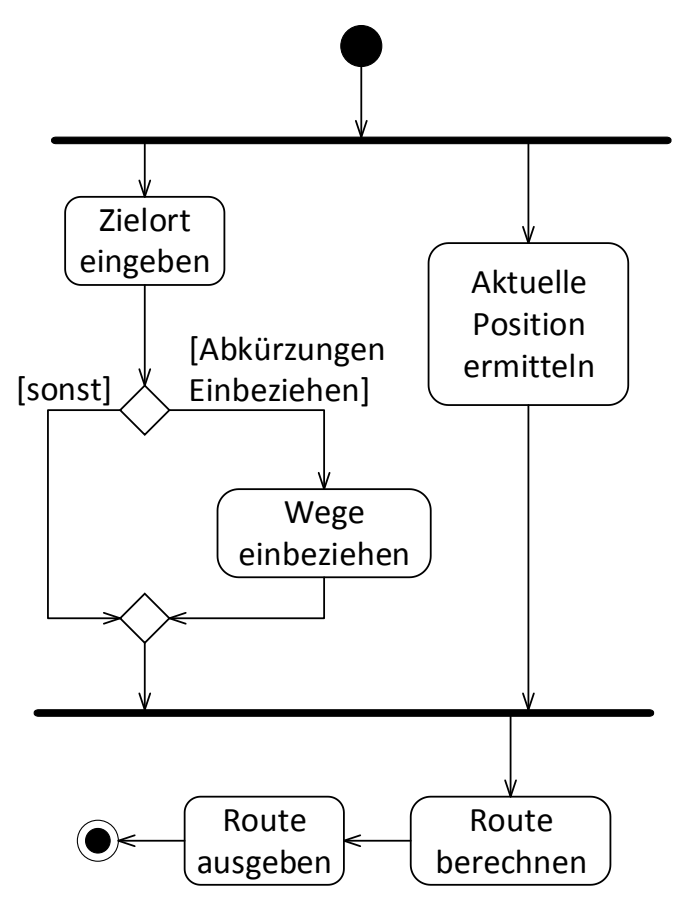

*Abbildung 33: Aktivitätsdiagramm des Navigationsbeispiels*

### <span id="page-38-2"></span><span id="page-38-1"></span>5.2.7 Verständnisfragen zum Aktivitätsdiagramm

Dieses Kapitel besteht aus fünf Multiple-Choice-Fragen (Business Informatics Group, 2015), um das Verständnis für das Aktivitätsdiagramm zu überprüfen. Jede Frage hat vier Antwortmöglichkeiten a–d. Bei jeder Frage können eine, zwei, drei oder vier Antworten richtig sein. Die Auflösung ist in [5.3.9Anhang A](#page-58-3) und im Detail in [Anhang A.3](#page-61-0) zu finden.

- 1. Ein Startknoten in einem Aktivitätsdiagramm…
	- (a) versorgt alle ausgehenden Kanten mit Token.
	- (b) darf pro Aktivität genau einmal vorkommen.
	- (c) wird als weißer Kreis dargestellt.
	- (d) stellt den Beginn eines Aktivitätsablaufes dar.
- 2. Ein Synchronisierungsknoten in einem Aktivitätsdiagramm...
	- (a) führt nebenläufige Abläufe wieder zusammen.
	- (b) wird als ungefüllte Raute dargestellt.
	- (c) vereinigt Token, sobald diese an allen eingehenden Kanten vorhanden sind.
	- (d) führt alternative Abläufe wieder zusammen.
- 3. Ein Endknoten in einem Aktivitätsdiagramm...
	- (a) beendet alle Abläufe einer Aktivität.
	- (b) verbietet die Ausführung weiterer Aktionen innerhalb der Aktivität.
	- (c) kommt pro Aktivität genau einmal vor.
	- (d) wird als schwarzer Kreis dargestellt.
- 4. Ein Parallelisierungsknoten in einem Aktivitätsdiagramm...
	- (a) ist nur dann formal gültig, wenn es auch einen zugehörigen Synchronisierungsknoten gibt.
	- (b) dient zur Modellierung der Aufspaltung in nebenläufige Abläufe.
	- (c) dupliziert eingehende Token für alle ausgehenden Kanten.
	- (d) stellt eine Notationsvariante des Entscheidungsknotens dar.
- 5. Welche der folgenden Aussagen treffen auf Aktionen des Aktivitätsdiagramms zu?
	- (a) Aktionen können in Aktivitäten zu größeren Einheiten zusammengefasst werden.
	- (b) Aktionen sind atomar.
	- (c) Aktionen werden mithilfe von Assoziationen miteinander verbunden.
	- (d) Aktionen beinhalten mehrere Aktivitäten.

### <span id="page-39-0"></span>5.2.8 Übungsaufgabe Aktivitätsdiagramm

Ein Kunde möchte eine Arznei auf Basis von Naturprodukten in einer Apotheke erstehen. Dazu sucht er eine Apotheke auf und beschreibt die Krankheit. Falls ein Naturprodukt vorhanden ist, kauft er dieses und geht wieder. Falls jedoch nicht das gewünschte Produkt vorhanden ist, muss er sich mit einem Standardprodukt begnügen. Er regt jedoch an, dass das Naturprodukt beim nächsten Mal vorhanden sein soll, welches der Apotheker verspricht. Der Kunde verlässt daraufhin die Apotheke.

Eine Beispiellösung findet sich in [Anhang B](#page-64-2) und als taktile Grafik auf Seite 43 der taktilen Mappe.

## 5.2.9 Tabellarische Übersicht der Elemente des Aktivitätsdiagramms

<span id="page-40-0"></span>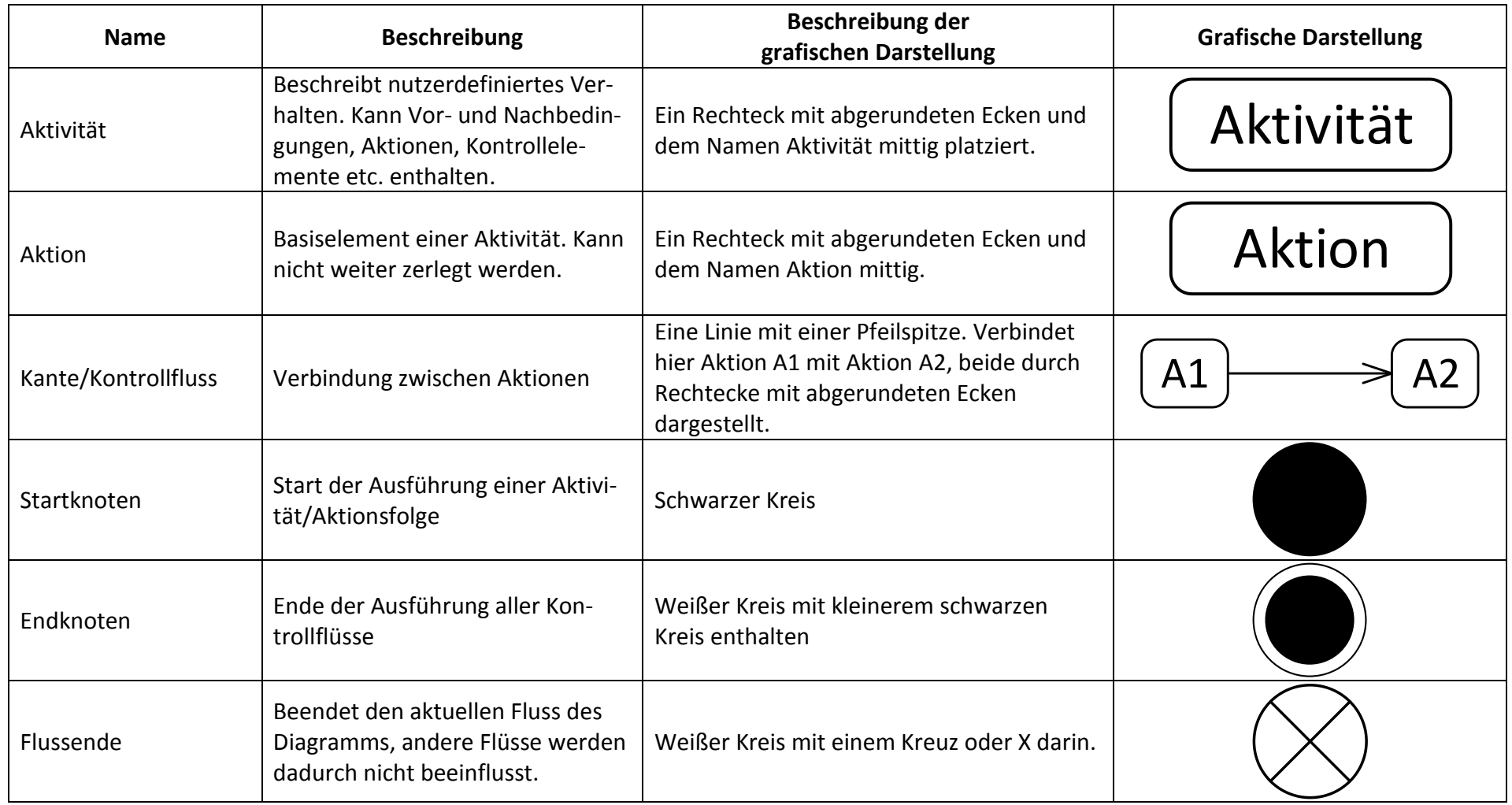

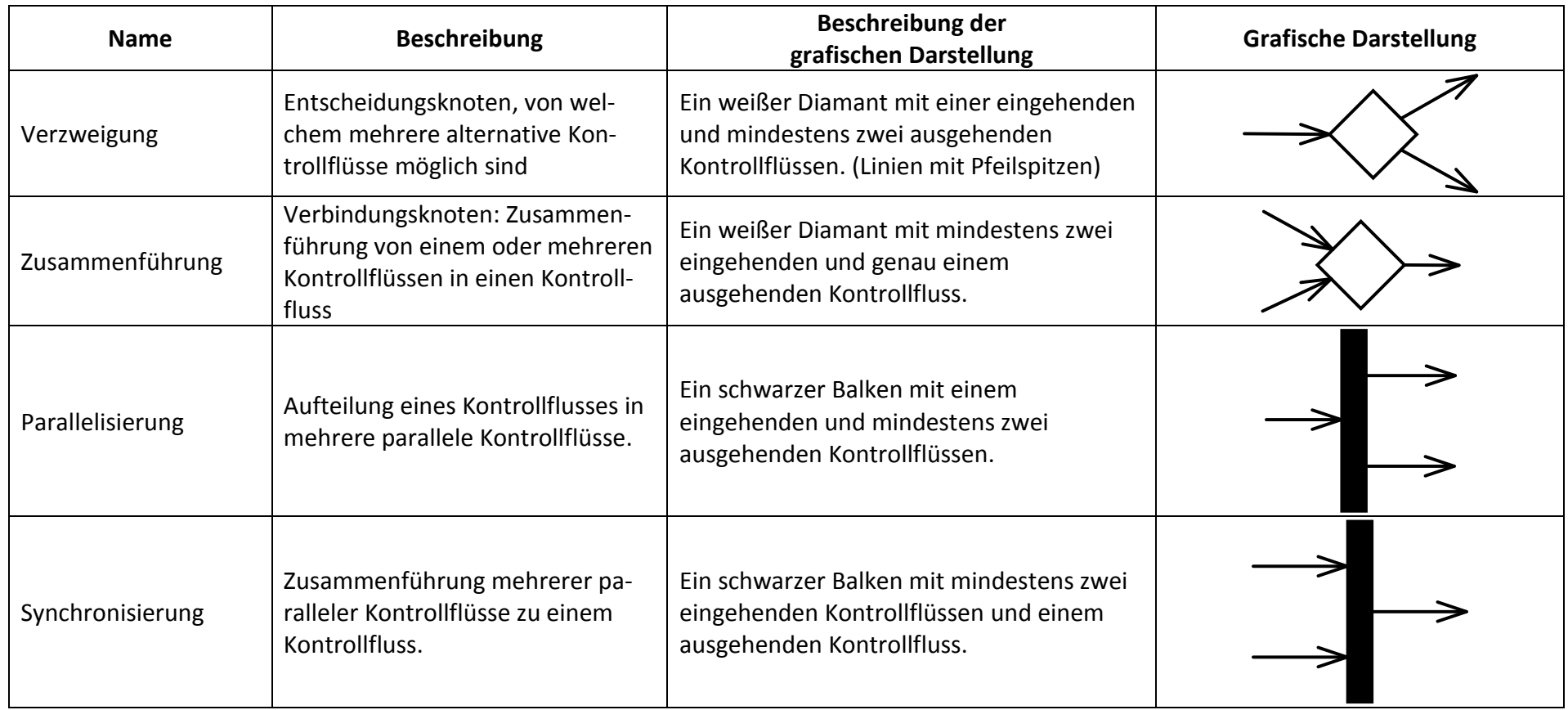

<span id="page-41-0"></span>*Tabelle 3: Kurzreferenz der Elemente des Aktivitätsdiagramms*

### <span id="page-42-0"></span>5.3 Zustandsdiagramm

Die taktilen Grafiken des Zustandsdiagramms (im englischen State Chart) befinden sich auf den Seiten 26–40 der taktilen Mappe.

Ein Zustandsdiagramm beschreibt die verschiedenen Zustände eines Systems und deren Übergänge ineinander, d.h. es wird das dynamische Verhalten eines Systems modelliert. Eine wichtige Eigenschaft, welche damit dargestellt werden kann, ist die Lebensdauer eines Objektes von der Erstellung bis zur Zerstörung (Terminierung). Ein häufiges Anwendungsfeld ist die Darstellung der Reaktionen eines Systems, z.B. bei der Modellierung des Verhaltens von Benutzeroberflächen, die häufig auf Befehle von Benutzern reagieren. Das Zustandsdiagramm basiert auf deterministischen endlichen Automaten und wird daher auch Zustandsautomat genannt.

### <span id="page-42-1"></span>5.3.1 Zustände

Hauptbestandteile von Zustandsdiagrammen sind die Zustände, welche als Rechtecke mit abgerundeten Ecken dargestellt werden. Zwischen diesen Zuständen bestehen gerichtete Verbindungen, genannt Transitionen. Ein Zustand beschreibt eine Situation, in der bestimmte Bedingungen gelten. Während eines Zustands können Events (im deutschen: Ereignisse) und Aktionen stattfinden, sogenannte interne Aktionen. Events und daraus resultierende Aktionen werden durch die Kombination "event/aktion" dargestellt. Sobald ein Event auftritt, wird die dazugehörige Aktion ausgeführt. Ein Event kann eine beliebige Bezeichnung haben, es existieren jedoch auch drei vorgegebene Events: "entry", "exit" und "do". Die Events treten jeweils beim Betreten, Verlassen und während der Ausführung des Zustands auf. Das Beispiel in [Ab](#page-42-2)[bildung 34](#page-42-2) stellt den Zustand einer "Buchhandlung" dar. Der Zustand enthält die internen Aktionen "*entry/türÖffnen()", "do/umschauen()"* und "*exit/türSchließen()".* Beim Betreten der Buchhandlung, d.h. beim Betreten des Zustandes, wird die Funktion "*türÖffnen()"* aufgerufen. Dies wird durch das Schlüsselwort "entry" dargestellt. Diese Aktion muss beendet werden, bevor eine andere Aktion stattfinden kann. Die Aktion "*umschauen()"* mit dem Schlüsselwort "*do"* wird nach Abschluss der "*entry"*-Aktion beim Betreten des Zustandes gestartet, und wird so lange ausgeführt, bis sie endet oder der Zustand verlassen wird (Kecher & Salvanos, 2015). Die "*exit"*-Aktion wird vor dem Verlassen des Zustandes, jedoch nach "*entry"*- und "*do"*-Aktionen, ausgeführt. Erst nach der vollständigen Ausführung der "*exit"*-Aktion kann der Zustand verlassen werden, d.h. die Funktion "türSchließen()" muss beendet sein, bevor ein Übergang in einen anderen Zustand möglich ist.

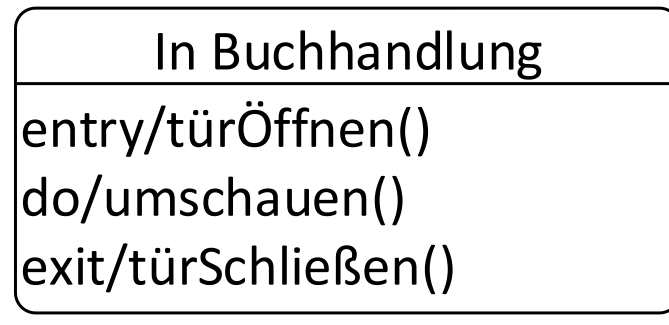

<span id="page-42-2"></span>*Abbildung 34: Zustand "In Buchhandlung" mit drei internen Aktionen*

### <span id="page-43-0"></span>5.3.2 Spezielle Zustände: Start, Ende und Terminator

Der Startzustand zeigt den Startpunkt des Zustandsdiagramms an und wird durch einen schwarzen Kreis, wie i[n Abbildung 35](#page-43-2) zu sehen, dargestellt. In einem einfachen Zustandsdiagramm darf es nur einen Startzustand geben, welcher nach Starten des Zustandsdiagramms sofort verlassen werden muss. Details, wann es mehrere Startzustände geben kann wird in Kapitel [5.3.5](#page-45-0) erklärt. Die ausgehende Transition darf nicht durch Bedingungen, welche deren Ausführung verzögern würden, eingeschränkt sein. Der Startzustand darf keine eingehende Transition und nur eine ausgehende Transition haben.

Im Gegensatz dazu können Zustandsdiagramme beliebig viele Endzustände und Terminatoren haben. Ein Endzustand wird als weißer Kreis mit einem kleineren schwarzen Kreis darin, wie in [Abbildung 36](#page-43-3) zu sehen, dargestellt. Er beendet die Ausführung einer Region oder Ebene von Zuständen. Das Zustandsdiagramm kann demnach weiterhin aktiv sein, falls mehrere Ablaufpfade existieren. Details wie diese erzeugt werden können, wird in den Kapiteln [5.3.4](#page-44-0) und [5.3.5](#page-45-0) gegeben.

Im Gegensatz dazu beendet der in [Abbildung 37](#page-43-4) durch ein X dargestellte Terminator die Ausführung des gesamten Zustandsdiagramms. Terminatoren werden häufig verwendet, um abrupte Abbrüche zu erzwingen, z.B. im Falle eines Fehlers.

<span id="page-43-2"></span>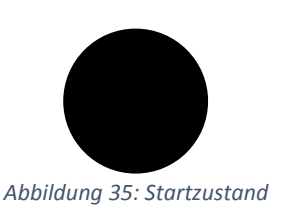

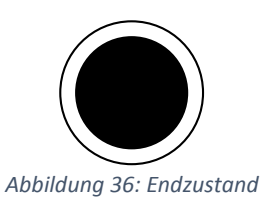

<span id="page-43-4"></span><span id="page-43-3"></span>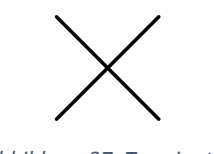

*Abbildung 37: Terminator*

### <span id="page-43-1"></span>5.3.3 Zustandsübergänge: Transitionen

Zustände sind über Zustandsübergänge, sogenannte Transitionen, miteinander verbunden. Mit deren Hilfe kann von einem Zustand in einen anderen gewechselt werden. Die einfachste Transition ist die ε-Transition (in Worten: epsilon-Transition). Diese kann immer ausgeführt werden, sofern interne Aktionen abgeschlossen sind. Eine Transition kann ebenfalls durch Events ausgelöst werden. Es existieren verschiedene Events, wie z.B. die Ankunft eines Signals, ein abgelaufener Zeitgeber oder die Erfüllung einer Bedingung. Diese Events werden an den Transition notiert, wie in [Abbildung 38](#page-43-5) für das Event "bestellen" gezeigt. Mithilfe dieses Events kann vom Zustand *"Buch nicht vorhanden"* in den Zustand "*Buch vorhanden"* gewechselt werden.

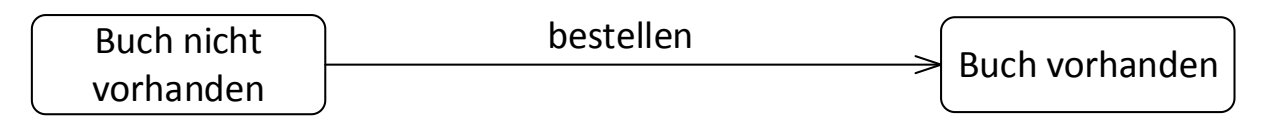

*Abbildung 38: Transition zwischen zwei Zuständen mit einem Event*

<span id="page-43-5"></span>Zusätzlich zu Events können noch sogenannte Guards (dt. Bedingung) oder Effekte für Transitionen gelten. Die nächsten beiden Beispiele sind wie das Beispiel in [Abbildung 38](#page-43-5) aufgebaut mit einer Transition "*bestellen"* zwischen den Zuständen "*Buch nicht vorhanden"* und "*Buch vorhanden"*. Es kommen jedoch zusätzliche Transitionen und Beschriftungen derer dazu.

Im darauf aufbauenden Beispiel aus [Abbildung 39](#page-44-1) wird eine zusätzliche Transition hinzugefügt. Beide Transitionen werden mit Guards annotiert. Eine Transition wird nur ausgelöst, wenn modellierte Bedingungen wahr sind. Im Beispiel wird überprüft, ob das Buch, welches bestellt werden soll, verfügbar ist. Der Guard wird in eckigen Klammern hinter das Event gestellt. In diesem Beispiel gibt es zwei Transitionen. Eine Transition ist mit "bestellen[verfüg*bar]"* beschriftet. Diese wird ausgelöst, falls bei der Überprüfung der Bedingung "*[verfügbar]"* diese zu *wahr* ausgewertet wird. In diesem Fall wird vom Zustand "*Buch nicht vorhanden"* in den Zustand "*Buch vorhanden"* gewechselt. Falls diese Überprüfung nicht wahr ist, wird eine reflexive Transition (Transition auf den gleichen Zustand) vom Zustand "Buch nicht vorhan*den"* zum Zustand "*Buch nicht vorhanden"* ausgelöst. In diesem Fall wird die Bedingung "[*nicht verfügbar*]" zu *wahr* ausgewertet. Bei einer reflexiven Transition muss immer ein Event oder Guard angegeben werden, da der Zustand sonst endlos betreten und verlassen wird.

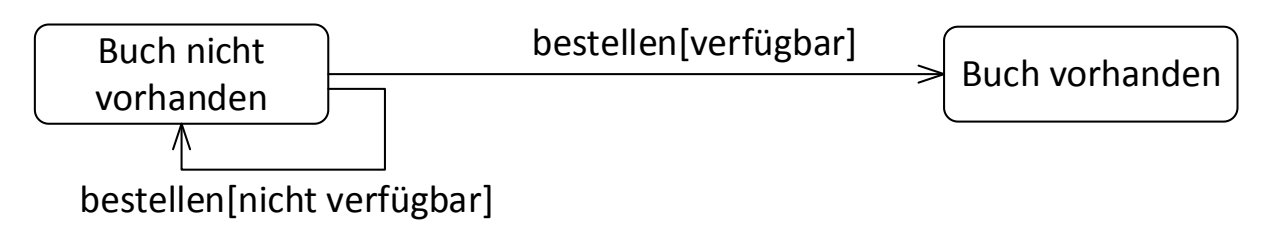

*Abbildung 39: Transition zwischen zwei Zuständen mit Events und Guards*

<span id="page-44-1"></span>Das Beispiel in [Abbildung 40](#page-44-2) fügt zusätzlich noch eine Aktion, oder auch Effekt genannt, hinzu. Ein Effekt wird während einer Transition ausgelöst. Dieser wird mit einem Schrägstrich hinter dem Event oder den Guard notiert. Im Beispiel ist ein Effekt nur an der reflexiven Transition angegeben: "*bestellen[nicht verfügbar]/drucken()"*. Ist demnach ein Buch nicht verfügbar, wird der erneute Druck des Buches ausgelöst. Die andere Transition ist identisch mit dem vorigen Beispiel.

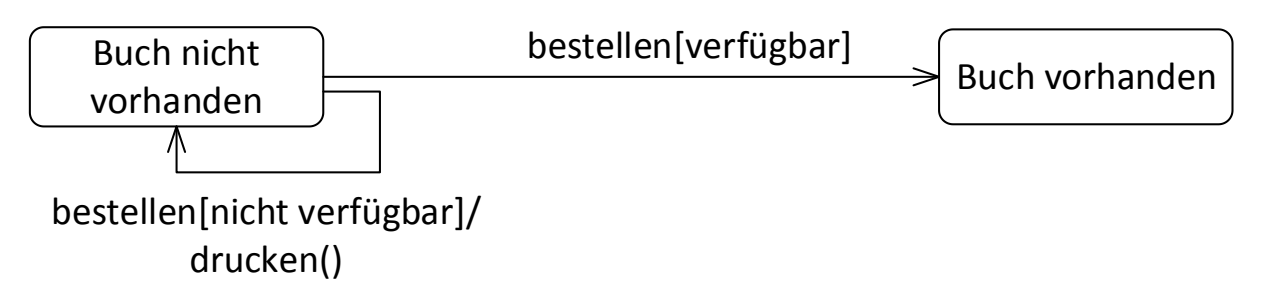

*Abbildung 40: Transition zwischen zwei Zuständen mit Event, Guard und Aktion*

### <span id="page-44-2"></span><span id="page-44-0"></span>5.3.4 Bedingte Verzweigungen und Parallelisierung

Ebenso wie im Aktivitätsdiagramm, können bedingte Verzweigungen oder parallele Ablaufpfade modelliert werden. Die Notationen sind dabei nahezu identisch zu denjenigen im Aktivitätsdiagramm. Anstelle der Aktionen werden jedoch entsprechend Zustände eingesetzt. Im Gegensatz zum Aktivitätsdiagramm muss eine bedingte Verzweigung nicht mithilfe eines Verbindungsknotens zusammengeführt werden, die Verwendung eines solchen Verbindungsknotens erhöht jedoch die Übersichtlichkeit. Alle anderen Elemente sind identisch und können in den Kapiteln [5.2.4](#page-35-0) und [5.2.5](#page-36-0) nachgelesen werden. Obwohl es die Notation paralleler Abschnitte gibt, werden diese in Zustandsdiagrammen sehr selten verwendet. Parallele Zustände werde mit orthogonalen Zuständen modelliert, welche teilweise davor eine Parallelisierung zur Verdeutlichung modelliert haben, dies ist jedoch auch unüblich. Orthogonale Zustände werden in Kapitel [5.3.5.3](#page-49-0) behandelt.

### <span id="page-45-0"></span>5.3.5 Hierarchische/Komplexe Zustände

Wie bereits am Anfang angedeutet, können Zustände hierarchisch angeordnet sein. Bei hierarchischen Zuständen können Zustände wiederum vollständige Zustandsdiagramme enthalten. Diese Zustände nennt man zusammengesetzte Zustände (Composite States) oder auch komplexe Zustände. Mithilfe solcher Zustände können z.B. verschiedene Abstraktionsebenen des gleichen Zustandsdiagramms modelliert werden. In zusammengesetzten Zustandsdiagrammen können mehrere Zustände gleichzeitig aktiv sein. Anschaulich ist dies in [Abbildung](#page-45-1)  [41](#page-45-1) gezeigt. Diese Abbildung ist kein UML-Diagramm, vereinfacht jedoch die Erklärung von komplexen Zuständen. Der abgebildete Baum zeigt die Hierarchie von sieben Zustände. Die verschiedenen Ebenen des Baumes werden als unterschiedliche geometrische Formen dargestellt um die taktile Unterscheidung zu vereinfachen. Eine Legende der Formen ist unterhalb des Baumes angegeben. Die Wurzel des Baumes ist dabei die oberste Ebene des Zustandsdiagramms, als Kreis dargestellt, und enthält den Zustand "Buchhandlung". Innerhalb von diesem Zustand sind entsprechend weiter verschachtelte Zustände enthalten. Die Wurzel hat zwei direkte Kinder: "*Offen"* und *"Geschlossen"*, welche als Rechtecke dargestellt werden. Beide Zustände haben jeweils Unterzustände, welche als Sechsecke dargestellt sind. "Offen" hat "Ar*beit"* und "*Pause"* als Kinder und symbolisiert damit die Zustände, in denen ein Mitarbeiter während der Öffnungszeiten der Buchhandlung sein kann. Der Zustand "Geschlossen" hat die Kinder "*Verlassen"* und "*Inventur"* und stellt damit die Zustände dar, wenn die Buchhandlung geschlossen ist: entweder ist die Buchhandlung verlassen, oder es wird Inventur gemacht. Die Zustände "*Offen"* und "*Geschlossen"* sind damit selbst wieder zusammengesetzte Zustände. Die jeweiligen beiden Unterzustände der zusammengesetzten Zustände sind einfache Zustände und verzweigen sich nicht weiter. In jeder Hierarchieebene muss immer ein Zustand aktiv sein. Beispielsweise könnten die Zustände "Offen" und "Arbeit" aktiv sein. Den Zustand "*Buchhandlung"* als Wurzel könnte man ebenfalls als aktiv bezeichnen, dies ist jedoch nicht innerhalb der UML Spezifikation definiert.

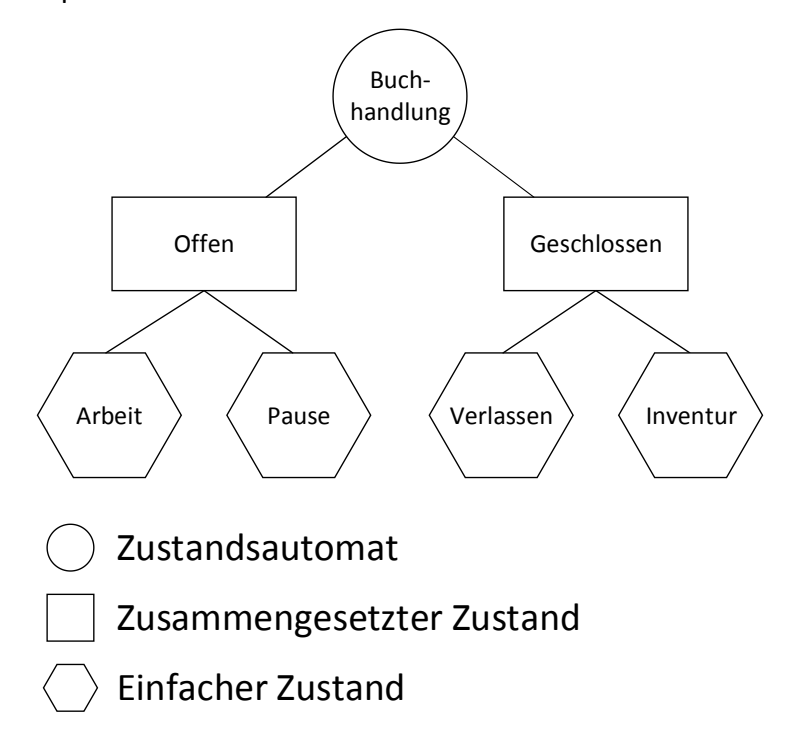

<span id="page-45-1"></span>*Abbildung 41: Darstellung sieben hierarchischer Zustände als Baum*

[Abbildung 42](#page-46-1) zeigt, wie ein zugehöriges Zustandsdiagramm zum Baum aus [Abbildung 41](#page-45-1) ohne Transitionen aussehen könnte. Das gesamte Zustandsdiagramm ist in diesem Fall in ein Rechteck eingebettet mit der Bezeichnung des Zustandsdiagramms "Buchhandlung" oben links innerhalb eines Reiters. Innerhalb dieses Rechteckes sind die restlichen Zustände angeordnet. Die hierarchischen Zustände *"Offen"* und "*Geschlossen*" beinhalten die zugehörigen Unterzustände. Unterzustände werden dabei genau wie normale Zustände als Rechteck mit abgerundeten Ecken dargestellt, befinden sich jetzt jedoch innerhalb des zugehörigen Oberzustands. Der Name des Oberzustandes ist dabei ähnlich wie bei dem Karteireiter am oberen Rand des Rechteckes dargestellt. Die Unterzustände enthalten dann wieder die Namen direkt mittig. In diesem Beispiel enthält der Zustand "*Offen"* seine Unterzustände "*Arbeit"* und "*Pause"*. "*Geschlossen"* enthält die Zustände "*Verlassen"* und "*Inventur"*.

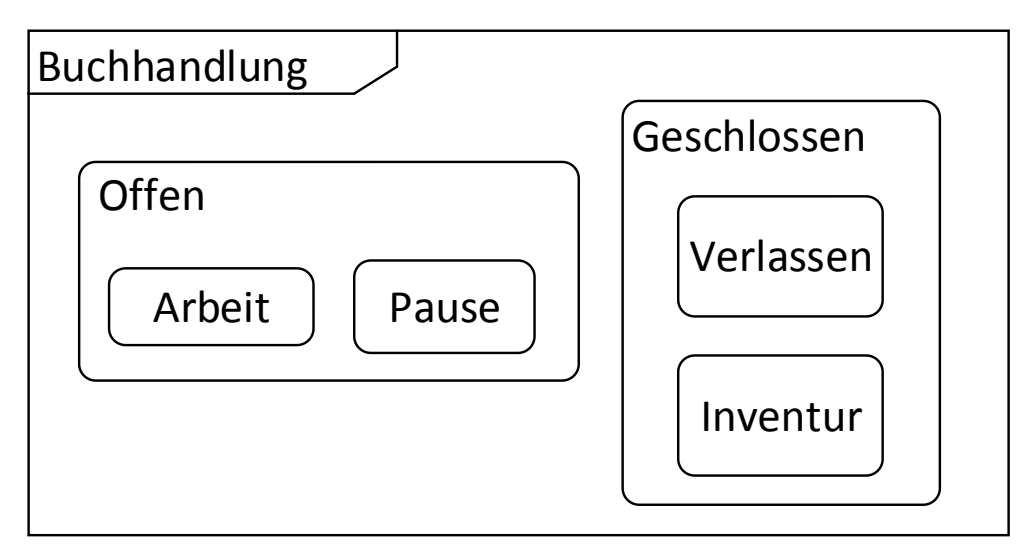

*Abbildung 42: Beispielhafte Darstellung der hierarchischen Zustände des Baumes als Zustandsdiagramm*

### <span id="page-46-1"></span><span id="page-46-0"></span>*5.3.5.1 Betreten von komplexen Zuständen*

Komplexe Zustände können durch eine Transition zum komplexen Zustand oder direkt zu einem eingebetteten Unterzustand betreten werden. Die nachfolgenden Beispiele zeigen diese unterschiedlichen Vorgehensweisen.

Beim Betreten spielt es unter anderem eine Rolle, ob innerhalb des Unterzustandsdiagramms ein Startzustand existiert oder nicht. Start- und Endzustände können innerhalb komplexer Zustände modelliert werden, müssen es aber nicht. Als Beispiel wird das Diagramm aus [Abbil](#page-46-1)[dung 42](#page-46-1) herangezogen. Der zusammengesetzte Zustand "*Offen"* besitzt folgende Unterzustände: vom "*Startzustand"* gelangt man zum Zustand *"Arbeit"* und von diesem zum Zustand "*Pause"*. Der Zustand außerhalb des zusammengesetzten Zustandes ist der Zustand "*Geschlossen"*. Alle weiteren Transitionen werden bei den jeweiligen Varianten erklärt.

[Abbildung 43](#page-47-0) stellt den Standard-Eintritt in einen zusammengesetzten Zustand dar. Vom Zustand "Geschlossen" geht eine Transition auf den Rand des zusammengesetzten Zustands "Of*fen"*. Wird diese ausgeführt, wird automatisch der "*Startzustand*" des Zustands "*Offen"* er-reicht. In [Abbildung 43](#page-47-0) wird dies durch den grau gestrichelten Pfeil vom Rand zum "Startzu*stand"* dargestellt. Sollte kein Startzustand innerhalb des zusammengesetzten Zustands existieren, bedeutet dies, dass der Zustandsautomat sich in dem zusammengesetzten Zustand befindet, ohne die Unterzustände zu betreten. Dieses Verhalten ist zwar syntaktisch korrekt, sollte jedoch vermieden werden.

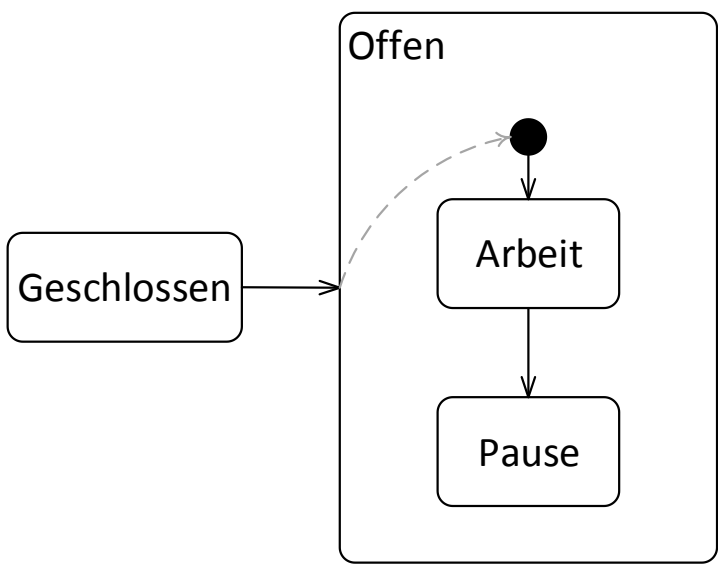

*Abbildung 43: Standardeintritt in einen zusammengesetzten Zustands*

<span id="page-47-0"></span>[Abbildung 44](#page-47-1) zeigt eine weitere Variante des Standard-Eintritts. Der außerhalb gelegene Zustand "*Geschlossen"* ist in diesem Fall nicht eingezeichnet, da er keine Transition besitzt. Der Zustand "*Pause"* hat jedoch eine zusätzliche Transition auf den Rand des zusammengesetzten Zustands. Diese geht im Vergleich zum vorigen Beispiel vom Inneren des zusammengesetzten Zustands auf den Rand und nicht von einem Zustand außerhalb. Der Effekt dieser Transition ist derselbe wie im Standardfall: Es wird eine Transition auf den "Startzustand" des zusammengesetzten Zustands durchgeführt. Dabei wird der zusammengesetzte Zustand nicht verlassen, sodass kein Eintritts- oder Austrittsverhalten (entry- und exit-Aktionen) ausgeführt wird. Dieser Vorgang ist wiederum mit einem grau gestrichelten Pfeil dargestellt, welcher vom Schnittpunkt der Transition mit dem Rand zum Startzustand zeigt.

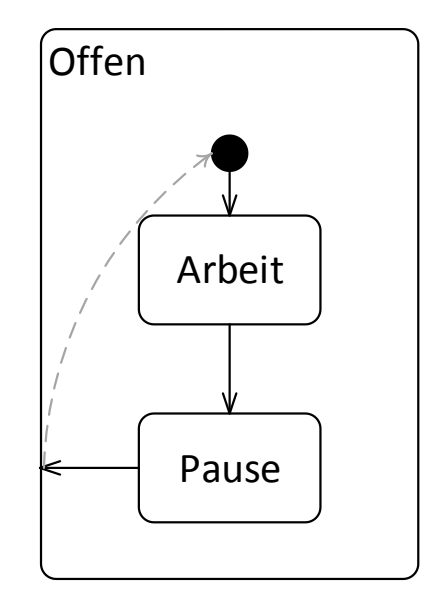

*Abbildung 44: Zweite Variante des Standard-Eintritts*

<span id="page-47-1"></span>[Abbildung 45](#page-48-1) zeigt das explizite Betreten eines bestimmten Zustands innerhalb eines zusammengesetzten Zustands. In diesem Fall gibt es eine Transition vom außerhalb gelegenen Zustand "*Geschlossen"* direkt zum Zustand "*Pause"*, welcher ein Unterzustand des zusammengesetzten Zustands "Offen" ist. Wird diese Transition ausgeführt, wird somit direkt der Zustand "*Pause"* betreten, ohne dass vorher der "*Startzustand"* aktiv wird. Kommen nur explizite Eintrittspunkte in einen zusammengesetzten Zustand vor, kann man auf die Modellierung eines Startzustands verzichten, da dieser niemals betreten werden würde.

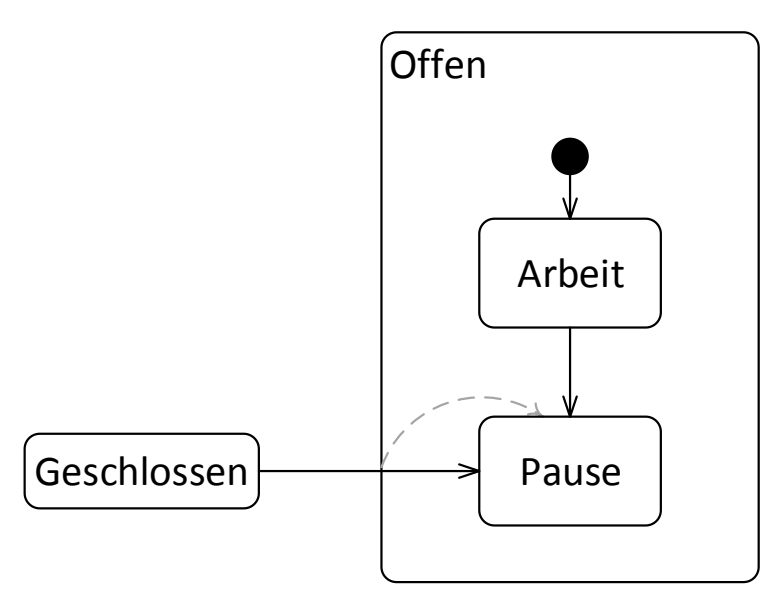

*Abbildung 45: Explizites Betreten eines Unterzustands in einem zusammengesetzten Zustand*

### <span id="page-48-1"></span><span id="page-48-0"></span>*5.3.5.2 Verlassen eines komplexen Zustands*

Genau wie es verschiedene Varianten gibt, um einen zusammengesetzten Zustand zu betreten, gibt es auch mehrere Varianten, diesen zu verlassen. Die drei verschiedenen Varianten sind in den Abbildungen 46 - 48 dargestellt. Alle Diagramme enthalten den identischen zusammengesetzten Zustand "*Offen"*, welcher einen "*Startzustand"* enthält*,* von welchem man zum Zustand *"Arbeit"* gelangt. Von diesem Zustand kann man einen "*Endzustand"* oder den Zustand "Pause" betreten.

Enthält ein zusammengesetzter Zustand einen Endzustand, wird bei dessen Erreichen eine ε-Transition vom Rand des zusammengesetzten Zustands ausgeführt, welche modelliert werden muss. In [Abbildung 46](#page-48-2) ist dies durch die Transition vom Rand des Zustands "Offen" zum außerhalb liegenden Zustand *"Geschlossen"* gegeben. Wird der Endzustand erreicht, ist daher als nächster Zustand "Geschlossen" aktiv.

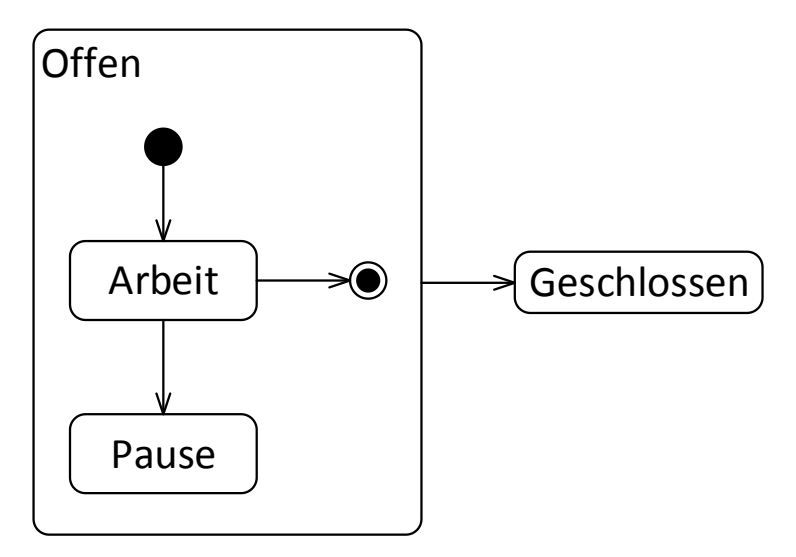

<span id="page-48-2"></span>*Abbildung 46: Verlassen eines zusammengesetzten Zustands mithilfe eines modellierten Endzustand*

Existiert eine Transition vom Rand des zusammengesetzten Zustands mit Events und Guards, kann diese jederzeit von allen Unterzuständen des zusammengesetzten Zustands ausgeführt werden, sobald die entsprechenden Events aufgetreten und Guards erfüllt sind. In [Abbildung](#page-49-2)  [47](#page-49-2) wird dies durch die Transition mit dem Event und der Aktion "*Feuerausbruch/rausgehen"* zum Zustand "Abgebrannt" modelliert. In diesem Fall wird wiederum der zusammengesetzte Zustand "*Offen"* inaktiv und der Zustand "*Abgebrannt"* wird aktiv.

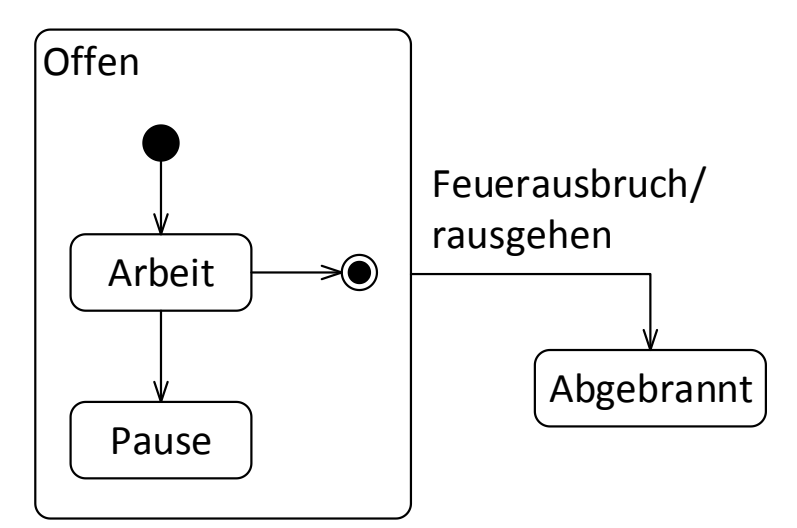

<span id="page-49-2"></span>*Abbildung 47: Verlassen eines zusammengesetzten Zustands mithilfe eines Events*

Die letzte Möglichkeit besteht aus einer Transition von einem der Unterzustände zu einem Zustand außerhalb des zusammengesetzten Zustands. Dieser Fall, dargestellt in [Abbildung 48,](#page-49-1) ist vom Unterzustand "*Pause"* zum außerhalb liegenden Zustand "*Feierabend"* gegeben. Auch diese Transition kann Events, Guards und Aktionen modellieren. Sobald die Bedingungen der Transition erfüllt wären, könnte diese daher vom aktiven Zustand "*Pause"* ausgeführt werden. Im Beispiel sind jedoch keine Events oder Guards modelliert, sodass diese Transition immer vom Zustand "Pause" durchgeführt werden kann. Wie in den anderen Fällen wird der zusammengesetzte Zustand dadurch inaktiv und der Zustand "*Feierabend"* wird aktiv.

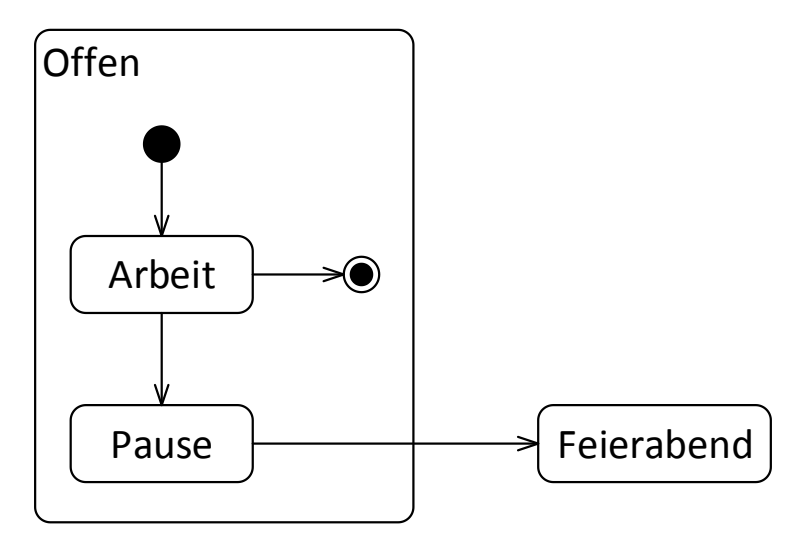

*Abbildung 48: Direktes Verlassen eines zusammengesetzten Zustands*

### <span id="page-49-1"></span><span id="page-49-0"></span>*5.3.5.3 Orthogonale Zustände*

Zustände können nicht nur weitere Zustände enthalten, sondern können ebenso in mehrere Regionen aufgeteilt werden, welche parallel ausgeführt werden. Solche Zustände nennt man orthogonale Zustände. Diese gehören ebenfalls zu den zusammengesetzten Zuständen. Die Regionen werden dabei mithilfe von gestrichelten Linien voneinander getrennt. Jede Region kann dabei ein vollständiges Zustandsdiagramm enthalten. Wird ein Zustand, welcher mehreren Regionen enthält, betreten, werden die Startzustände aller Regionen aktiv und führen nebenläufig die spezifizierten Abläufe durch. Ein Beispiel ist in [Abbildung 49](#page-50-1) gegeben. Der zusammengesetzte Zustand heißt "In Buchhandlung" und besteht aus den beiden Regionen "*Geist"* und "*Körper"*. Die Namen der Regionen werden oben links in den Bereich geschrieben. Die Regionen im Beispiel unterscheiden zwischen den unterschiedlichen Zuständen, in denen sich der Besucher einer Buchhandlung geistig und körperlich befindet. Die Region "Geist" enthält einen "*Startzustand",* von dem man in den Zustand "*Suchend"* gelangt. Von diesem gelangt man sofort in den "*Endzustand"*. Die Region "Körper" besteht ebenfalls aus einem "Startzustand". Von diesem gelangt man jedoch in den Zustand "Gehend" und danach in den "End*zustand"*.

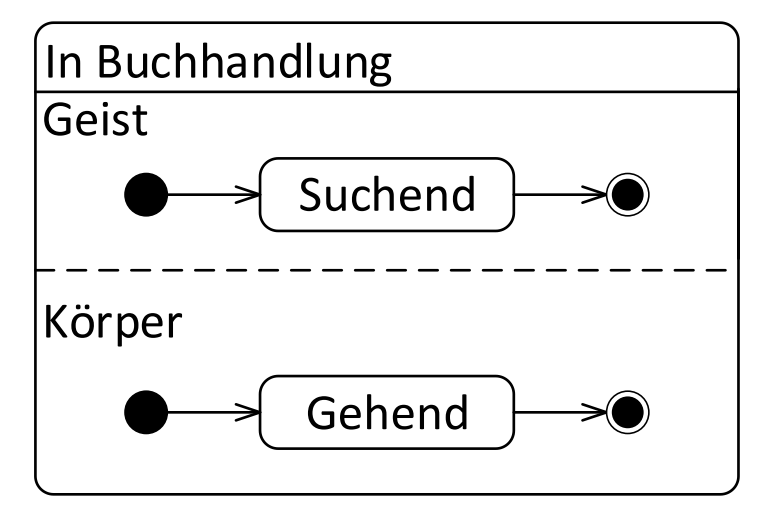

Abbildung 49: Orthogonaler Zustand "In Buchhandlung" mit zwei Regionen "Geist" und "Körper"

<span id="page-50-1"></span>Wird eine Transition auf den Rand des Zustands "*In Buchhandlung"* ausgeführt, werden die "*Startzustände"* beider Regionen aktiv und die jeweiligen Zustandsdiagramme werden ausgeführt. Transitionen zwischen den verschiedenen Regionen sind nicht erlaubt. Wird der "End*zustand"* einer Region erreicht, wird diese verlassen. Ein Verlassen des gesamten zusammengesetzten Zustands ist nur möglich, wenn alle Regionen den Endzustand erreicht haben. Erreicht eine Region jedoch einen Terminator, wird der gesamte Zustandsautomat sofort verlassen.

### <span id="page-50-0"></span>5.3.6 Beispiel eines Zustandsdiagramms für eine Navigations-App

Das Zustandsdiagramm für das Navigationsbeispiel in [Abbildung 50](#page-51-1) zeigt verschiedene Zustände, welche das Navigationsgerät erreichen kann. In diesem Fall wird zwischen den beiden Zuständen, unterschieden, ob das Navigationsgerät aus- oder eingeschaltet ist. Entsprechend besteht das Diagramm aus dem einfachen Zustand "*Navi Aus"* und dem komplexen Zustand "*Navi Ein"*. Vom "*Startzustand"* gelangt man zu einem einfachen Zustand "*Navi Aus"*. Vom Zustand "*Navi Aus"* gelangt man mittels der Transition "*ein"* zum Zustand "*Navi Ein"*. Mithilfe der Transition "aus" kann man umgekehrt den Zustand wechseln. Durch die Transition "ein" wird der Startzustand des komplexen Zustands betreten. Von diesem gelangt man automatisch in den Zustand "Kein GPS Signal". Steht ein GPS Signal zur Verfügung, wird die Transition "*GPS empfangen"* ausgeführt und der Zustand "*GPS Signal"* wird betreten. Bricht in diesem Zustand der Empfang des Signals ab oder wird ausgeschaltet, wird die Transition und die Aktion "*Kein GPS Signal erreichbar/Hinweis ausgeben"* ausgeführt, und man gelangt wieder in den Zustand "*Kein GPS Signal"*.

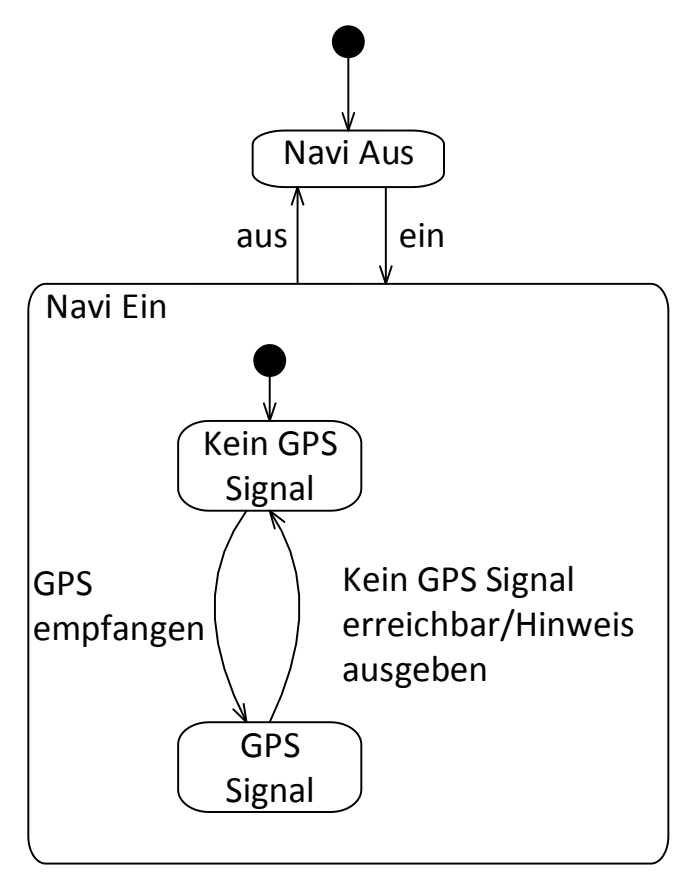

*Abbildung 50: Zustandsdiagramm des Navigationsbeispiels*

### <span id="page-51-1"></span><span id="page-51-0"></span>5.3.7 Verständnisfragen zum Zustandsdiagramm

Dieses Kapitel besteht aus fünf Multiple-Choice-Fragen (Business Informatics Group, 2015), um das Verständnis für das Zustandsdiagramm zu überprüfen. Jede Frage hat vier Antwortmöglichkeiten a–d. Bei jeder Frage können eine, zwei, drei oder vier Antworten richtig sein. Die Auflösung ist in [Anhang A](#page-58-1) und im Detail in [Anhang A.4](#page-62-0) zu finden.

- 1. Bei einem aktiven orthogonalen Zustand…
	- (a) ist immer genau ein Subzustand aktiv.
	- (b) ist mindestens ein Subzustand in jeder Region aktiv.
	- (c) kann auch kein Subzustand aktiv sein.
	- (d) sind Transitionen zwischen den Regionen verboten.
- 2. In einem Zustandsdiagramm können folgende Elemente modelliert werden:
	- (a) In den Startzustand eingehende Transitionen.
	- (b) Events, die Zustandsübergänge auslösen.
	- (c) Mögliche Zustandsübergänge von einem Zustand zum anderen.
	- (d) Vom Endzustand ausgehende Transitionen.
- 3. Mit welchen Angaben kann eine Transition beschriftet sein?
	- (a) Mit einer Aktivität, die während der Transition auszuführen ist.
	- (b) Mit dem Event, das nach der Transition ausgeführt werden soll.
	- (c) Mit dem Event, das während der Transition ausgeführt wird.
	- (d) Mit dem Event, das die Transition auslöst.

### 4. Welche der folgenden Aussagen über Zustandsdiagramme bzw. deren Inhalt sind korrekt?

- (a) Pro Zustandsdiagramm kann es mehrere Endzustände geben.
- (b) An einer Transition können Bedingungen, Events und Zustände angegeben werden.
- (c) Der Startzustand besitzt genau eine ausgehende und beliebig viele eingehende Transitionen.
- (d) Events lösen Transitionen aus.
- 5. In welcher Syntax wird die Beschriftung einer Transition angeschrieben?
	- (a) [Aktivität] Event /Bedingung
	- (b) [Bedingung]Aktivität/ Event
	- (c) Aktivität[Bedingung]/ Event
	- (d) Event [Bedingung]/Aktivität

### <span id="page-52-0"></span>5.3.8 Übungsaufgabe Zustandsdiagramm

Zu Beginn des Lebens ist der Mensch gesund. Falls er jedoch zu oft im Regen spaziert, kann er sich erkälten. Ruhe sollte dabei helfen eine Erkältung loszuwerden. Manche Personen gehen jedoch weiterhin arbeiten, sodass die Erkältung eine ernsthafte Krankheit nach sich zieht. Da sollte man schnell eine Arznei zu sich nehmen. Schlägt diese gut an, wird man wieder gesund. Ansonsten kann die Krankheit fortdauern. Hoffentlich führt diese nicht zu einem bösen Ende. Eine Beispiellösung findet sich in [Anhang B](#page-64-2) und als taktile Grafik auf Seite 44 der taktilen Mappe.

## 5.3.9 Tabellarische Übersicht der Elemente des Zustandsdiagramms

<span id="page-53-0"></span>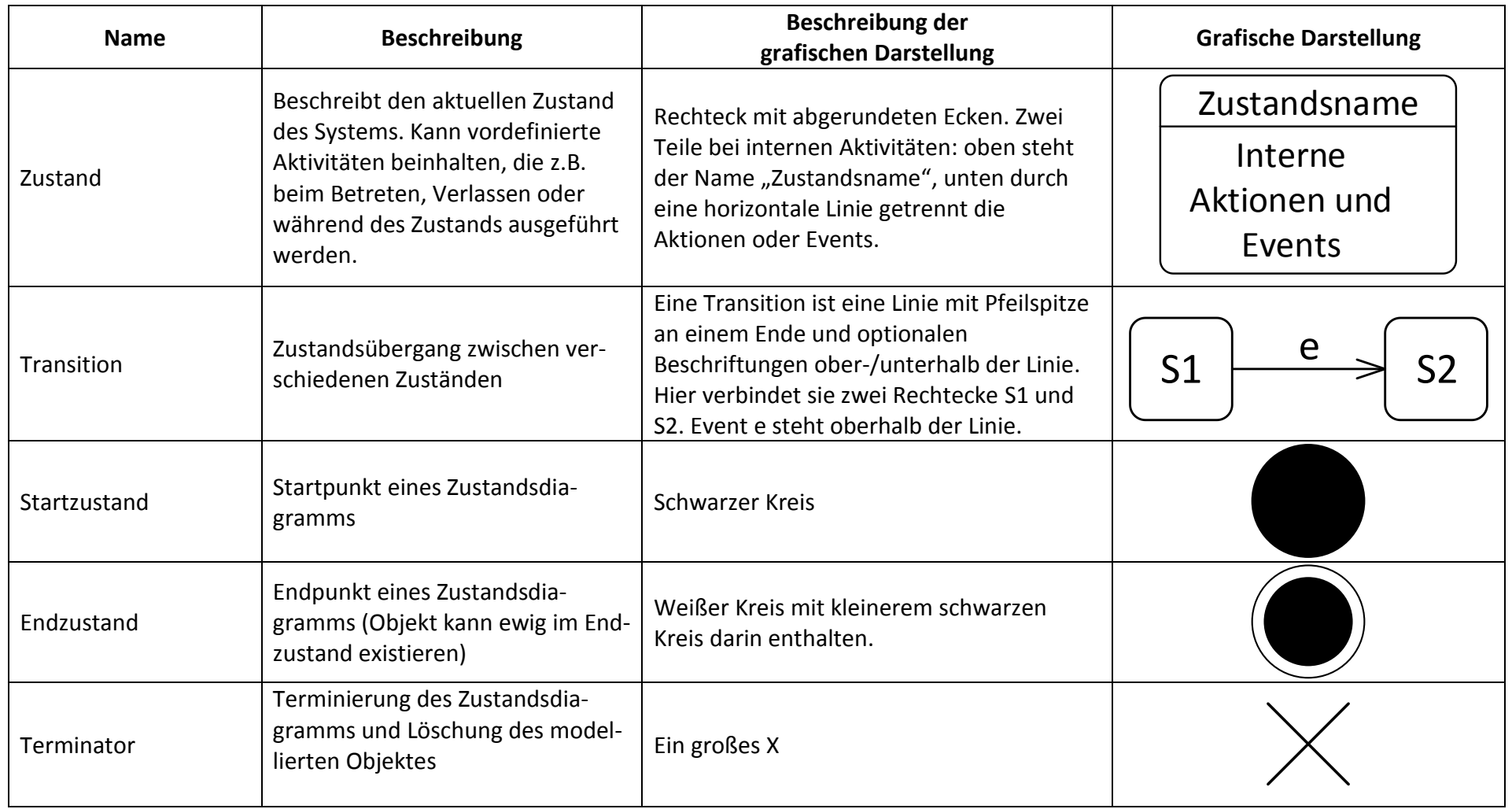

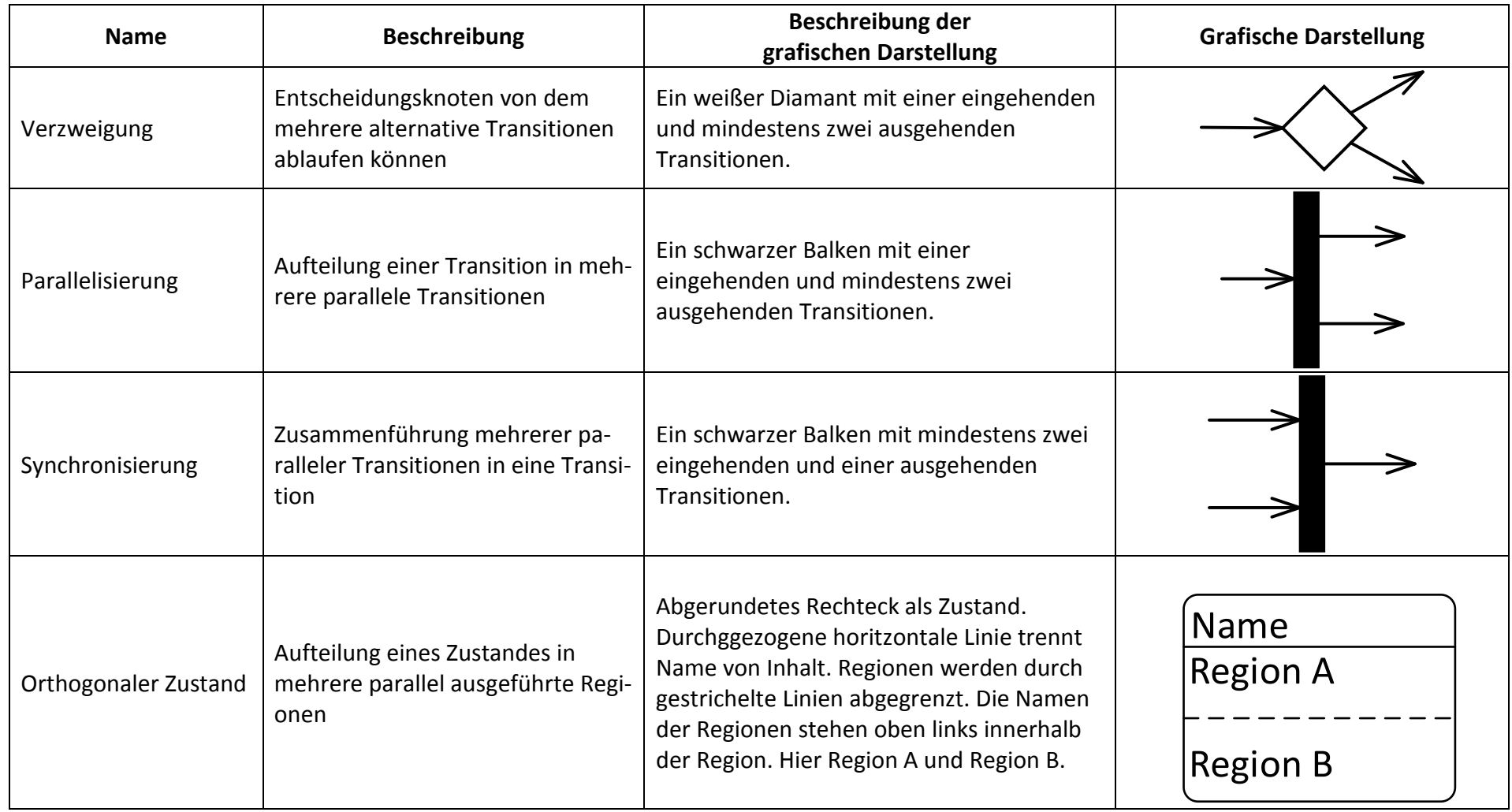

<span id="page-54-0"></span>*Tabelle 4: Kurzreferenz der Elemente des Zustandsdiagramms*

### <span id="page-56-0"></span>LITERATURVERZEICHNIS

- Business Informatics Group, T. U. (2015). *UML Quiz*. Von http://elearning.uml.ac.at/ abgerufen
- Dobing, B., & Parson, J. (2006). How UML is used. *Communications of the ACM*, S. 109-113.
- Kecher, C., & Salvanos, A. (2015). *UML 2.5: Das umfassende Handbuch.* Galileo Computing. Rheinwerk Verlag.
- Lahres, B., & Rayman, G. (2009). *Praxisbuch Objektorientierung: Das umfassende Handbuch.* Galileo Press.
- Langer, P., Mayerhofer, T., Wimmer, M., & Kappel, G. (2015). *On the Usage of UML: Initial Results of Analyzing Open UML Models.*
- Petre, M. (2014). "No shit" or "Oh, shit!": responses to observations on the use of UML in professional practice. *Software & Systems Modeling*, S. 1225-1235.
- Rupp, C., Queins, S., & Zengler, B. (2007). *UML 2 glasklar - Praxiswissen für die UML-Modellierung.* München: Hanser Verlag München Wien.
- Schäling, B. (2. 6 2015). *Der moderne Softwareentwicklungsprozess mit UML*. Von http://www.highscore.de/uml/ abgerufen
- Seidl, M., Scholz, M., Huemer, C., & Kappel, G. (2015). *UML @Classroom - An Introduction to Object-Oriented Modeling.* Springer.

## <span id="page-58-0"></span>ANHANG

In diesem Abschnitt sind Lösungen für die Übungsaufgaben zu finden. Zuerst werden die Antworten zu den Multiple-Choice-Fragen gegeben und anschließend beispielhafte grafische Diagramme zu der praktischen Übung gezeigt. Die Grafiken zeigen Lösungsvorschläge, d.h. die Benennung und Anordnung der Elemente muss nicht identisch zu der von Ihnen erstellten Lösung sein.

### <span id="page-58-3"></span><span id="page-58-1"></span>Anhang A Lösungen der Multiple-Choice-Fragen

Die Lösungen der Multiple-Choice-Fragen der Kapitel [4.1.8,](#page-20-0) [5.1.6,](#page-29-0) [5.2.7](#page-38-1) und [5.3.7](#page-51-0) sind tabellarisch angegeben. In der ersten Spalte steht die Nummerierung der Fragen von 1 bis 5. Die zweite Spalte listet die Antworten des Klassendiagramms, die dritte die des Anwendungsfalldiagramms, die vierte Spalte enthält die Lösungen des Aktivitätsdiagramms und die fünfte und letzte Spalte die des Zustandsdiagramms.

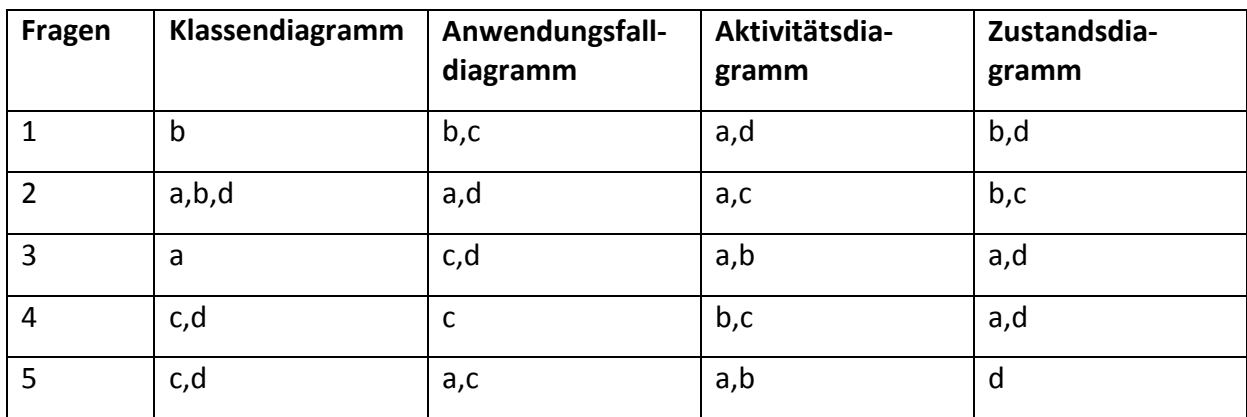

#### *Tabelle 5: Lösungen der Multiple-Choice-Fragen*

<span id="page-58-2"></span>Nachfolgend werden für jeden Diagrammtyp Begründungen für die jeweils falschen Antworten gegeben. Die Begründungen fangen in einer neuen Zeile nach der Antwort an und sind hauptsächlich dem Quiz (Business Informatics Group, 2015) entnommen. Visuell sind die Begründungen durch Kursivdruck und Einfärbung gekennzeichnet. Die Diagrammtypen werden dabei in der Reihenfolge ihres Auftretens innerhalb der Schulung gelistet: Klassendiagramm, Anwendungsfalldiagramm, Aktivitätsdiagramm, Zustandsdiagramm.

### <span id="page-59-0"></span>Anhang A.1 Antworten des Klassendiagramms

- 1. Ein Klassendiagramm beschreibt…
	- (a) den Interaktions-Aspekt eines Systems. *Es beschreibt den strukturellen Aspekt eines Systems.*
	- (b) den strukturellen Aspekt eines Systems. *Richtig*
	- (c) den praktischen Aspekt eines Systems. *Es beschreibt den strukturellen Aspekt eines Systems.*
	- (d) den dynamischen Aspekt eines Systems. *Es beschreibt den strukturellen Aspekt eines Systems.*
- 2. Assoziationen…
	- (a) können Multiplizitäten an ihren Enden haben, wodurch angegeben wird, mit wie vielen Objekten auf der gegenüberliegenden Seite ein Objekt in Beziehung stehen kann.

*Richtig*

- (b) modellieren mögliche Beziehungen zwischen Instanzen von Klassen. *Richtig*
- (c) müssen durch einen Assoziationsnamen identifizierbar sein. *Die Angabe eines Namens ist optional.*
- (d) können eine Navigationsrichtung haben, welche angibt, in welche Richtung die Navigation von einem Objekt zu seinem Partnerobjekt erfolgen kann. *Richtig*
- 3. Bei der Generalisierungsbeziehung zwischen einer spezialisierten Klasse (Unterklasse) und einer allgemeineren Klasse (Oberklasse) gelten folgende Eigenschaften:
	- (a) Die spezialisierte Klasse erbt die Eigenschaften der allgemeineren. *Richtig*
	- (b) Die spezialisierte Klasse darf ausschließlich nur von einer einzigen allgemeineren Klasse erben.

*Gilt nicht, da in UML Mehrfachvererbung zulässig ist.*

(c) Die allgemeinere Klasse darf ausschließlich mit einer Unterklasse eine Vererbungsbeziehung eingehen.

*Gilt nicht, da in UML Mehrfachvererbung zulässig ist.*

- (d) Es dürfen keine weiteren Attribute zur spezialisierten Klasse hinzugefügt werden. *Falsch, denn dann würde Vererbung keinen Sinn machen.*
- 4. Eine Aggregation...
	- (a) wird durch eine gefüllte Raute an einem Assoziationsende dargestellt. *Die Aggregation wird durch eine nicht gefüllte Raute dargestellt. Eine gefüllte Raute stellt die* K*omposition dar.*
	- (b) drückt eine ist-ein-Beziehung aus. *Die Aggregation drückt eine Teil-von-Beziehung aus.*
	- (c) drückt eine Teil-von-Beziehung aus. *Richtig*
	- (d) wird durch eine ungefüllte Raute an einem Assoziationsende dargestellt. *Richtig*
- 5. Welche der folgenden Aussagen sind korrekt?
	- (a) Bei einer Klasse im Klassendiagramm müssen immer Attribute und Methoden angegeben werden.
		- *Diese Angaben sind optional, nur der Klassenname ist verpflichtend anzugeben.*
	- (b) Klassen haben immer einen Abschnitt, der eine textuelle Beschreibung von ihnen beinhaltet.

*Nein, ein derartiger Abschnitt existiert nicht, es sind Abschnitte für Name, Attribute und Methoden vorgesehen.*

- (c) Attribute können durch einen Typ näher beschrieben werden. *Richtig*
- (d) Bei Operationen können Übergabeparameter und Rückgabewert angegeben werden

*Richtig*

### <span id="page-60-0"></span>Anhang A.2 Antworten des Anwendungsfalldiagramms

- 1. Welche Aussagen treffen zu, wenn ein Akteur B von einem Akteur A erbt?
	- (a) A kann mit denselben Anwendungsfällen wie B kommunizieren. *Nein, es ist genau umgekehrt. B kann nun mit den Anwendungsfällen von A kommunizieren.*
	- (b) B kann mit denselben Anwendungsfällen wie A kommunizieren. *Richtig*
	- (c) B erbt alle Assoziationen von A. *Richtig*
	- (d) A erbt alle Assoziationen von B. *Es ist genau umgekehrt. B erbt die Assoziationen von A*.
- 2. Akteure in einem Anwendungsfalldiagramm...
	- (a) können das beschriebene System benutzen. *Richtig*
	- (b) befinden sich immer innerhalb des beschriebenen Systems. *Sie befinden sich immer außerhalb und interagieren mit dem System.*
	- (c) interagieren mit Hilfe von<<include>>-Beziehungen mit dem System. *Sie interagieren mit Hilfe von Assoziationen mit dem System.*
	- (d) stellen Rollen der Benutzer des beschriebenen Systems dar. *Richtig*
- 3. Die Assoziation zwischen einem Akteur und einem Anwendungsfall...
	- (a) wird durch eine gestrichelte Linie modelliert.

*Sie wird durch eine durchgezogene Linie modelliert.*

(b) wird durch eine Kante mit Pfeilspitze auf der Seite des Anwendungsfalls modelliert.

*Die Kante ist ungerichtet.*

- (c) kann Multiplizitäten aufweisen.
- *Richtig* (d) ist binär.

*Richtig*

4. Welche der folgenden Aussagen über Anwendungsfälle sind korrekt?

(a) Anwendungsfälle dürfen untereinander in keiner Generalisierungsbeziehung stehen

*Anwendungsfälle können in einer Vererbungsbeziehung, d.h. Generalisierungsbeziehung stehen*.

- (b) Anwendungsfälle müssen nicht zwingend benannt werden *Ein Name muss immer gegeben sein.*
- (c) Anwendungsfälle dürfen binäre, aber keine n-ären, Assoziationen besitzen *Richtig*
- (d) Ein Anwendungsfall wird als Rechteck mit abgerundeten Ecken dargestellt. *Die Darstellung erfolgt als Ellipse oder als Rechteck mit einer Ellipse enthalten*.
- 5. Das Anwendungsfalldiagramm…
	- (a) beinhaltet Akteure und Anwendungsfälle. *Richtig*
	- (b) beschreibt zeitliche Abläufe innerhalb eines Systems. *Zeitliche Abhängigkeiten können nicht modelliert werden.*
	- (c) beschreibt, wer was mit dem zu entwickelnden System macht. *Richtig*
	- (d) beschreibt, wie Funktionen im System angeboten werden. *Ein Anwendungsfalldiagramm beschreibt nur welche Funktionen existieren, nicht wie diese ausgeführt werden.*

### <span id="page-61-0"></span>Anhang A.3 Antworten des Aktivitätsdiagramms

- 1. Ein Startknoten in einem Aktivitätsdiagramm…
	- (a) versorgt alle ausgehenden Kanten mit Token. *Richtig*
	- (b) darf pro Aktivität genau einmal vorkommen. *Es kann auch mehrere Initialknoten geben. Mehrere Initialknoten ermöglichen das Starten von parallelen Abläufen.*
	- (c) wird als weißer Kreis dargestellt. *Ein Startknoten ist ein schwarzer Kreis.*
	- (d) stellt den Beginn eines Aktivitätsablaufes dar. *Richtig*
- 2. Ein Synchronisierungsknoten in einem Aktivitätsdiagramm...
	- (a) führt nebenläufige Abläufe wieder zusammen. *Richtig*
	- (b) wird als ungefüllte Raute dargestellt. *Eine ungefüllte Raute ist ein Entscheidungs-/Vereinigungsknoten. Ein Synchronisierungsknoten ist ein schwarzer Balken.*
	- (c) vereinigt Token, sobald diese an allen eingehenden Kanten vorhanden sind. *Richtig*
	- (d) führt alternative Abläufe wieder zusammen. *Ein Vereinigungsknoten führt alternative Abläufe wieder zusammen. Ein Synchronisierungsknoten führt nebenläufige Abläufe wieder zusammen.*
- 3. Ein Endknoten in einem Aktivitätsdiagramm...
	- (a) beendet alle Abläufe einer Aktivität.

*Richtig*

- (b) verbietet die Ausführung weiterer Aktionen innerhalb der Aktivität. *Richtig*
- (c) kommt pro Aktivität genau einmal vor. *Es dürfen mehrere Endknoten modelliert werden. Der erste, der erreicht wird beendet das Aktivitätsdiagramm.*
- (d) wird als schwarzer Kreis dargestellt. *Ein schwarzer Kreis ist ein Startknoten. Ein Endknoten ist ein weißer Kreis mit einem kleineren schwarzen Kreis darin.*
- 4. Ein Parallelisierungsknoten in einem Aktivitätsdiagramm...
	- (a) ist nur dann formal gültig, wenn es auch einen zugehörigen Synchronisierungsknoten gibt.

*Dies ist nicht notwendig. Es könnten alle parallel Flüsse in Endknoten führen, sodass eine Synchronisierung nicht mehr notwendig ist.*

- (b) dient zur Modellierung der Aufspaltung in nebenläufige Abläufe. *Richtig*
- (c) dupliziert eingehende Token für alle ausgehenden Kanten. *Richtig*
- (d) stellt eine Notationsvariante des Entscheidungsknotens dar. *Bei einem Entscheidungsknoten wird nur ein Fluss danach ausgeführt, bei einem Parallelisierungsknoten, werden mehrere Flüsse nebenläufig (parallel) ausgeführt.*
- 5. Welche der folgenden Aussagen treffen auf Aktionen des Aktivitätsdiagramms zu?
	- (a) Aktionen können in Aktivitäten zu größeren Einheiten zusammengefasst werden. *Richtig*
	- (b) Aktionen sind atomar. *Richtig*
	- (c) Aktionen werden mithilfe von Assoziationen miteinander verbunden. *Aktionen werden mithilfe von Kontrollflüssen miteinander verbunden.*
	- (d) Aktionen beinhalten mehrere Aktivitäten. *Es ist umgekehrt: Eine Aktivität beinhaltet mehrere Aktionen.*

### <span id="page-62-0"></span>Anhang A.4 Antworten des Zustandsdiagramms

- 1. Bei einem aktiven orthogonalen Zustand…
	- (a) ist immer genau ein Subzustand aktiv. *Es ist je ein Subzustand in allen Regionen aktiv*
	- (b) ist mindestens ein Subzustand in jeder Region aktiv. *Richtig*
	- (c) kann auch kein Subzustand aktiv sein. *Nein, beim Betreten eines orthogonalen Zustands wird immer ein Subzustand in jeder Region betreten. Dies kann ein modellierter Startzustand oder ein direkt Betretener Subzustand sein.*
	- (d) sind Transitionen zwischen den Regionen verboten. *Richtig*
- 2. In einem Zustandsdiagramm können folgende Elemente modelliert werden:
	- (a) In den Startzustand eingehende Transitionen.
		- *Der Startzustand darf keine eingehende Transition besitzen und genau eine ausgehende, welche keine Bedingungen enthält*.
	- (b) Events, die Zustandsübergänge auslösen. *Richtig*
	- (c) Mögliche Zustandsübergänge von einem Zustand zum anderen. *Richtig*
	- (d) Vom Endzustand ausgehende Transitionen. *In den Endzustand dürfen nur Transitionen eingehen, keine mehr ausgehen.*
- 3. Mit welchen Angaben kann eine Transition beschriftet sein?
	- (a) Mit einer Aktivität, die während der Transition auszuführen ist. *Richtig*
	- (b) Mit dem Event, das nach der Transition ausgeführt werden soll. *Ein Event kann eine Transition auslösen. Ein Event tritt ein und kann nicht ausgeführt werden.*
	- (c) Mit dem Event, das während der Transition ausgeführt wird. *Ein Event kann eine Transition auslösen. Während der Transition kann eine Aktivität ausgeführt werden.*
	- (d) Mit dem Event, das die Transition auslöst. *Richtig*
- 4. Welche der folgenden Aussagen über Zustandsdiagramme bzw. deren Inhalt sind korrekt?
	- (a) Pro Zustandsdiagramm kann es mehrere Endzustände geben. *Richtig*
	- (b) An einer Transition können Bedingungen, Events und Zustände angegeben werden.

*An einer Transition können Bedingungen, Events und Aktivitäten angegeben werden.*

(c) Der Startzustand besitzt genau eine ausgehende und beliebig viele eingehende Transitionen.

*Der Startzustand darf keine eingehenden Transitionen haben.*

(d) Events lösen Transitionen aus.

*Richtig*

- 5. In welcher Syntax wird die Beschriftung einer Transition geschrieben?
	- (a) [Aktivität] Event /Bedingung *Richtig ist (d)*
	- (b) [Bedingung]Aktivität/ Event *Richtig ist (d)*
	- (c) Aktivität[Bedingung]/ Event *Richtig ist (d)*
	- (d) Event [Bedingung]/Aktivität *Richtig*

### <span id="page-64-2"></span><span id="page-64-0"></span>Anhang B Lösungen der praktischen Aufgaben

Nachfolgend sind Lösungsvorschläge der Modellierungsaufgaben der Kapite[l 4.1.9,](#page-20-1) [5.1.7,](#page-30-0) [5.2.8](#page-39-0) und [5.3.8](#page-52-0) in der Reihenfolge der Aufgabenstellung angegeben. Diese Lösungen dienen als Beispiel. Bezeichnungen der Elemente oder Anordnung können abweichen, der Grundaufbau sollte jedoch ähnlich sein. Taktile Versionen der Lösungsdiagramme sind in der taktilen Mappe im Anhang auf den Seite 41 – 44 dargestellt.

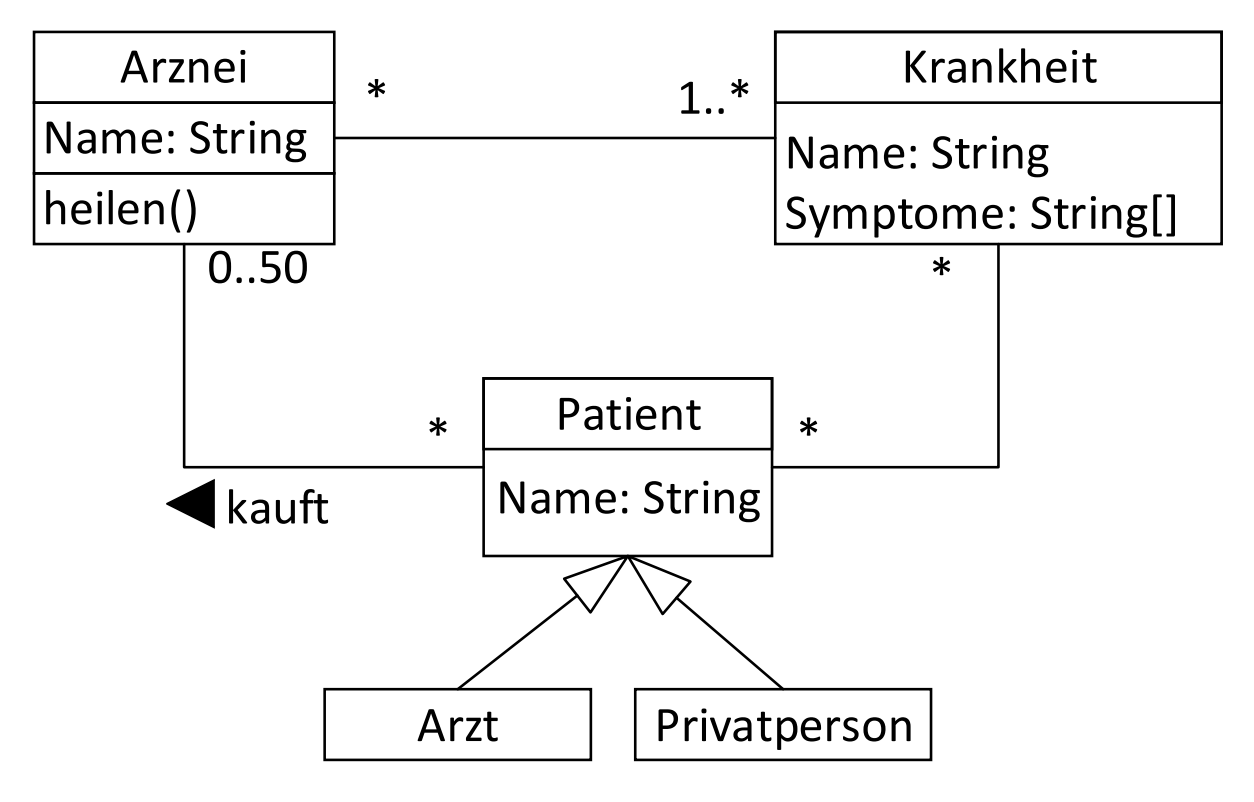

<span id="page-64-1"></span>*Abbildung A 1: Lösungsvorschlag für das Klassendiagramm*

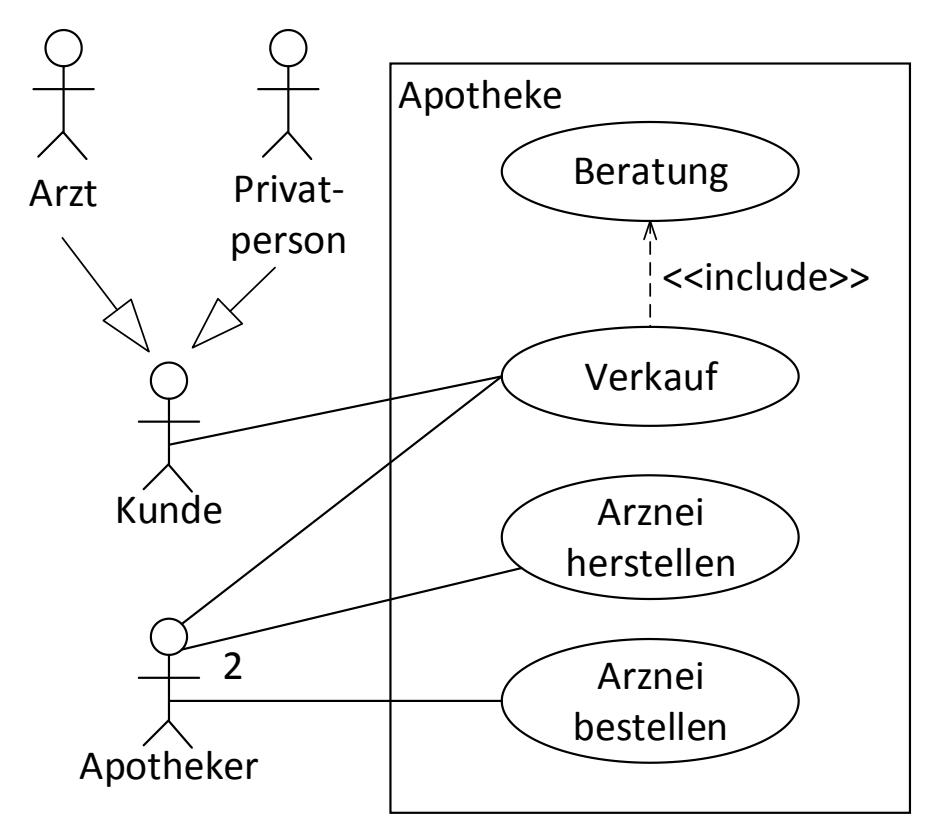

<span id="page-65-0"></span>*Abbildung A 2: Lösungsvorschlag für das Anwendungsfalldiagramm*

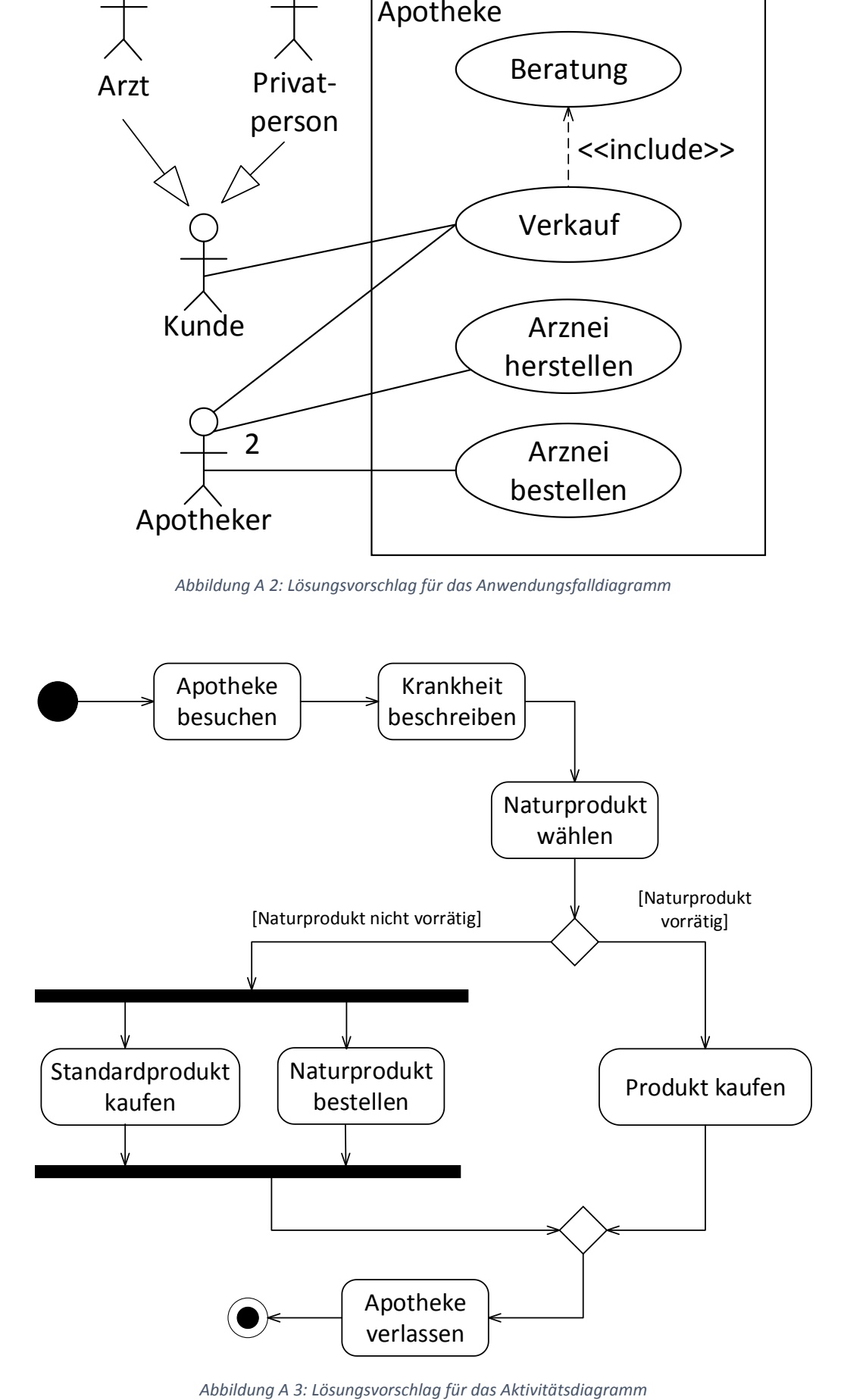

<span id="page-65-1"></span>

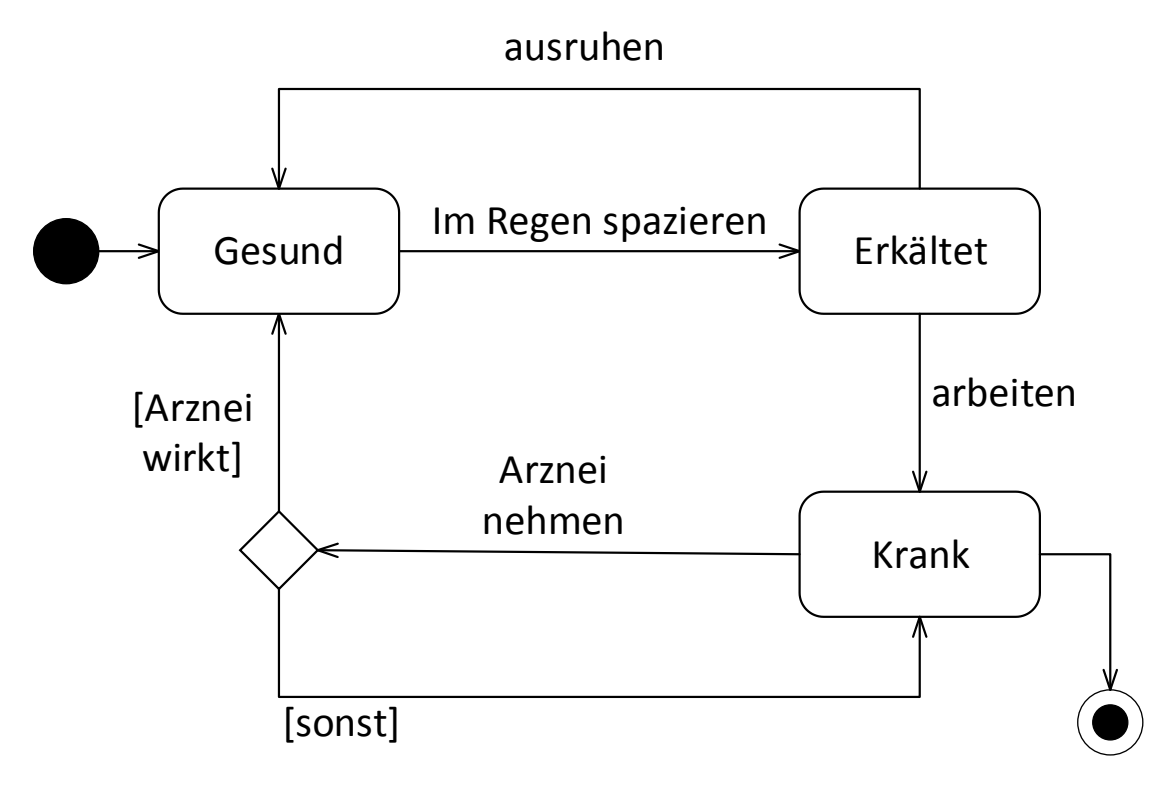

<span id="page-66-0"></span>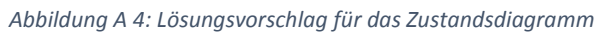